# **ESCUELA POLITÉCNICA NACIONAL**

**FACULTAD DE INGENIERÍA CIVIL Y AMBIENTAL**

## **DISEÑO Y VERIFICACIÓN DEL DIMENSIONAMIENTO DE REDES DE ALCANTARILLADO CON LA AYUDA DE SOFTWARE LIBRE Y PROGRAMACIÓN**

## **DESARROLLO DE UNA APLICACIÓN COMPUTACIONAL BÁSICA PARA EL DIMENSIONAMIENTO DE UNA RED DE ALCANTARILLADO SANITARIO**

**TRABAJO DE INTEGRACIÓN CURRICULAR PRESENTADO COMO REQUISITO PARA LA OBTENCIÓN DEL TÍTULO DE INGENIERO CIVIL**

**STEEVEN PATRICIO LOYA PAUCAR**

**steeven.loya@epn.edu.ec**

**DIRECTOR: M.Sc. ING. LUIS ENRIQUE RÍOS CANDO**

**luis.rios@epn.edu.ec**

**DMQ, agosto 2023**

## **CERTIFICACIONES**

<span id="page-1-0"></span>Yo, STEEVEN PATRICIO LOYA PAUCAR declaro que el trabajo de integración curricular aquí descrito es de mi autoría; que no ha sido previamente presentado para ningún grado o calificación profesional; y, que he consultado las referencias bibliográficas que se incluyen en este documento.

#### **STEEVEN PATRICIO LOYA PAUCAR**

Certifico que el presente trabajo de integración curricular fue desarrollado por STEEVEN PATRICIO LOYA PAUCAR, bajo mi supervisión.

> **M.Sc. ING. LUIS ENRIQUE RÍOS CANDO DIRECTOR**

## **DECLARACIÓN DE AUTORÍA**

<span id="page-2-0"></span>A través de la presente declaración, afirmamos que el trabajo de integración curricular aquí descrito, así como el (los) producto(s) resultante(s) del mismo, son públicos y estarán a disposición de la comunidad a través del repositorio institucional de la Escuela Politécnica Nacional; sin embargo, la titularidad de los derechos patrimoniales nos corresponde a los autores que hemos contribuido en el desarrollo del presente trabajo; observando para el efecto las disposiciones establecidas por el órgano competente en propiedad intelectual, la normativa interna y demás normas.

STEEVEN PATRICIO LOYA PAUCAR M.Sc. ING. LUIS ENRIQUE RÍOS CANDO

### **DEDICATORIA**

<span id="page-3-0"></span>Quiero dedicar este trabajo a Dios, por ayudarme a cumplir mi sueño, por guiarme y cuidarme a largo de toda mi vida hasta ahora.

A mí persona, por todo el esfuerzo y dedicación puesto a largo de toda la trayectoria estudiantil que hoy se ven reflejados.

A mis padres Maritza y Roberto, por ser el pilar fundamental en todo el proceso de alcanzar este logro.

A mis hermanos Andrew e Isaac, por ser el impulso necesario que me permite cumplir todas mis metas.

A mis tíos Oswaldo y Lucía, por apoyarme de forma incondicional y siempre estar al pendiente.

Con cariño, Steeven

### **AGRADECIMIENTO**

<span id="page-4-0"></span>Agradezco a Dios por permitirme cumplir mi sueño, por todas las bendiciones brindadas a lo largo de mi vida. Por jamás abandonarme en aquellos momentos de angustia y frustración.

A mis padres Maritza y Roberto, por el apoyo incondicional que me han brindado a lo largo de mi vida estudiantil. Gracias, papá, por los consejos brindados, por guiarme por un buen camino, por ser el mentor de mi vida y sobre todo gracias por enseñarme a ser una buena persona. Gracias, mamá, por las noches de desvelo que pasaste junto a mi lado, por el esfuerzo enorme que hiciste para que pueda cumplir mi sueño, y sobre todo gracias por ser mi apoyo incondicional.

A mis hermanos Andrew e Isaac, por ser el motor que me impulsa a siempre dar lo mejor de mí, a no rendirme y superar cualquier obstáculo. Gracias por que día a día me enseñan a ser un buen hermano, un ejemplo que ambos puedan seguir. Gracias por el cariño y amor que me tienen.

A mi director, Ing. Luis Ríos, gracias por su paciencia, su tiempo y su conocimiento brindado a lo largo del desarrollo de este trabajo.

Al Ing. Ricardo Sandoval por la ayuda brindada en el desarrollo de este trabajo.

A mis compañeros, por toda la ayuda brindada a lo largo de la carrera. Es difícil mencionarlos a todos, pero también difícil no nómbralos. Quiero agradecer de manera muy especial a mi amigo y compañero Boris, por todos estos años de risas, tristezas y ayuda brindada tanto en lo personal como en lo académico.

A Erik, por ser un amigo incondicional. Gracias por el apoyo mutuo brindado a lo largo de los últimos semestres. Gracias por compartir tu tiempo y ayuda a lo largo de este trabajo final.

A Carlitos Villacís, Steven Vinueza, Jonathan Villa y Carlitos Cóndor gracias por hacer que la vida universitaria sea inolvidable y llena de risas, los llevaré en mi corazón.

Finalmente, a todos los docentes de la Facultad de Ingeniería Civil y Ambiental que con paciencia han brindado sus conocimientos para mi formación profesional.

## ÍNDICE DE CONTENIDO

<span id="page-5-0"></span>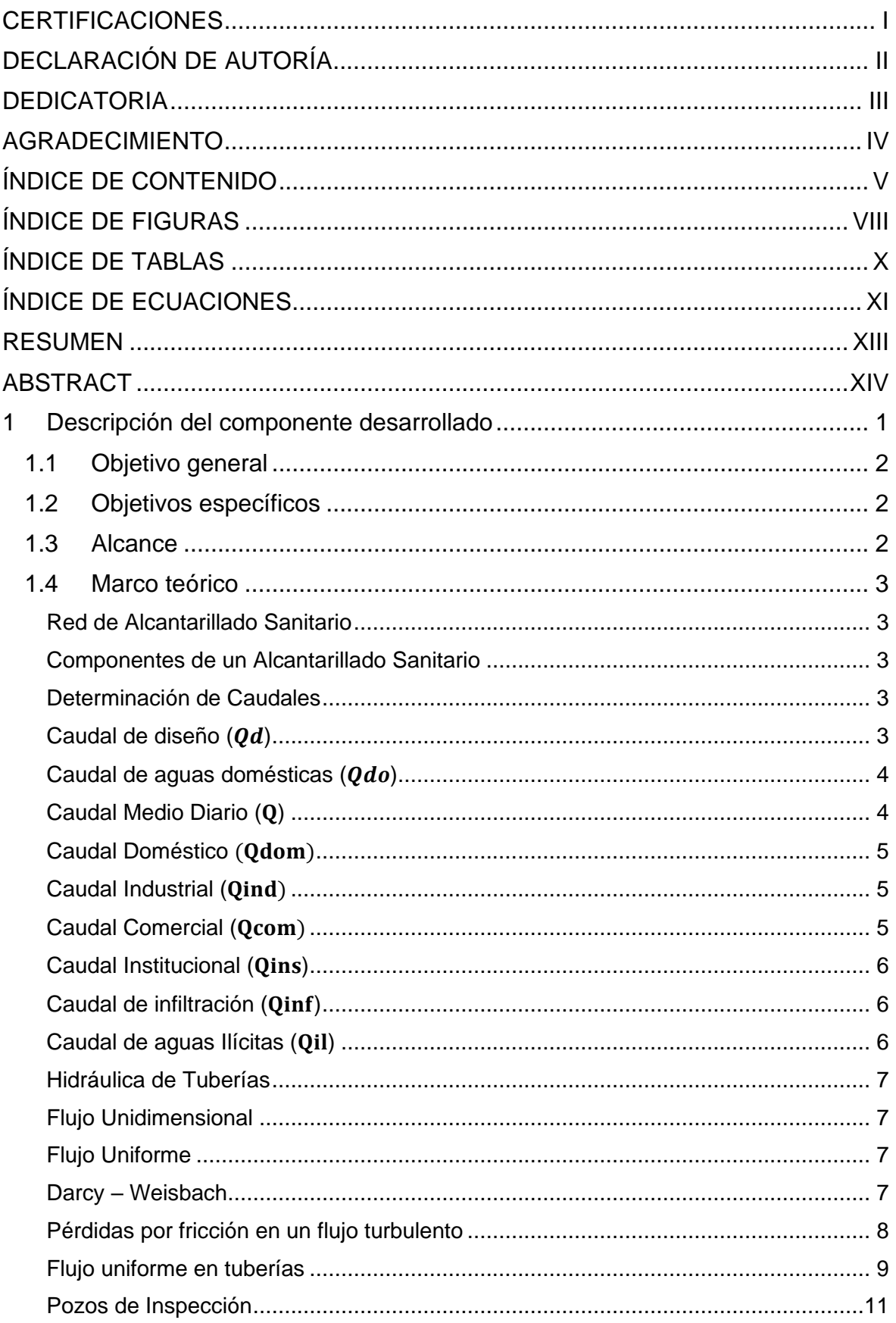

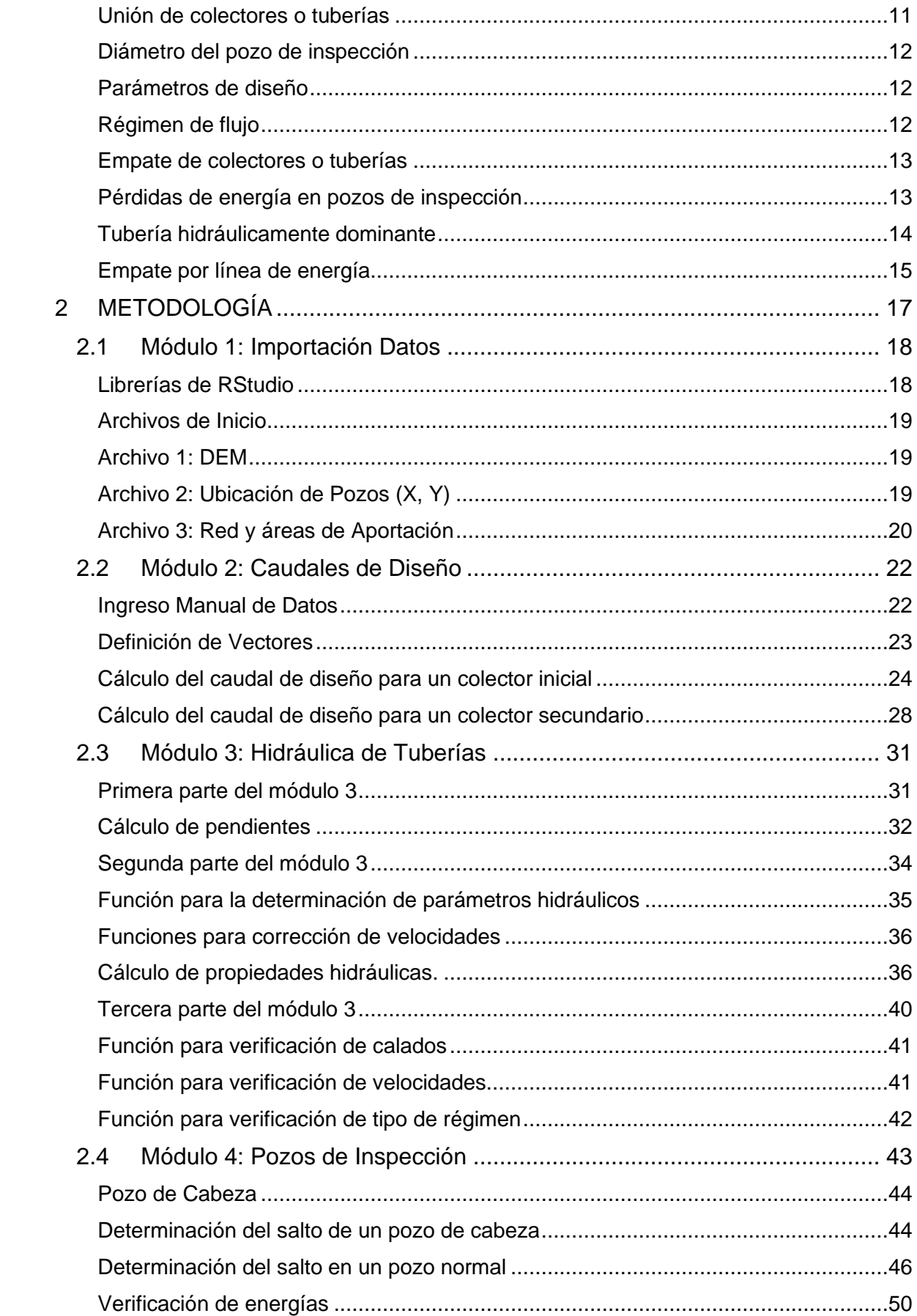

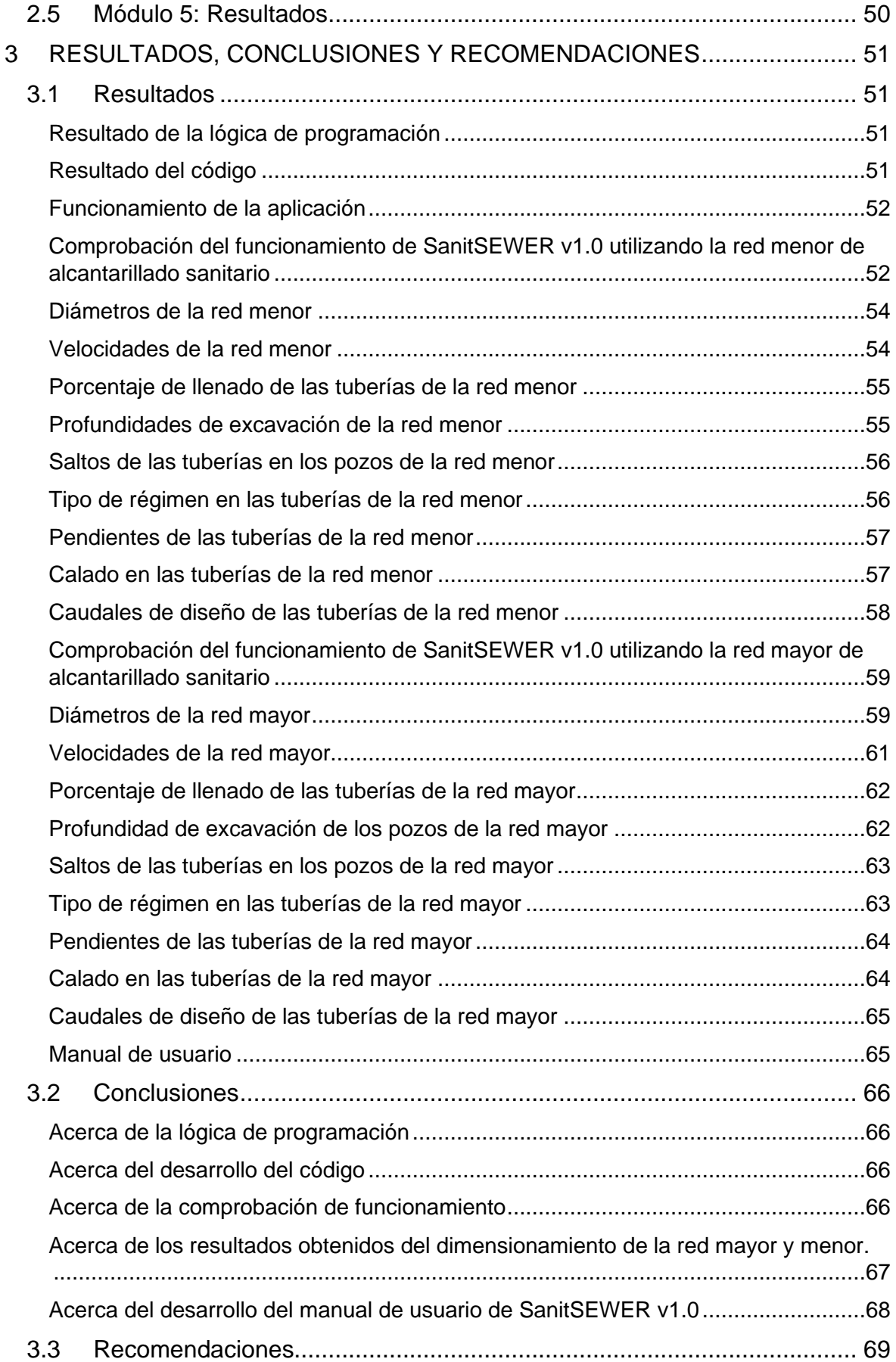

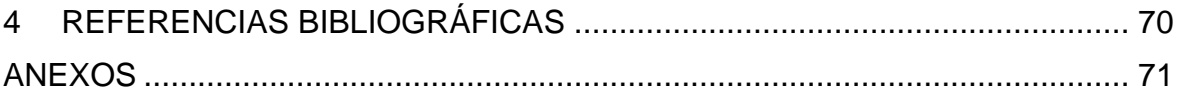

## **ÍNDICE DE FIGURAS**

<span id="page-8-0"></span>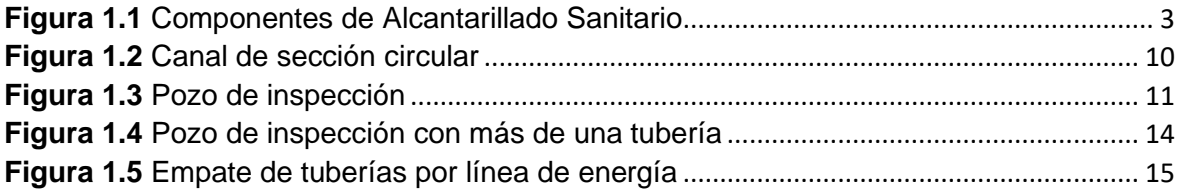

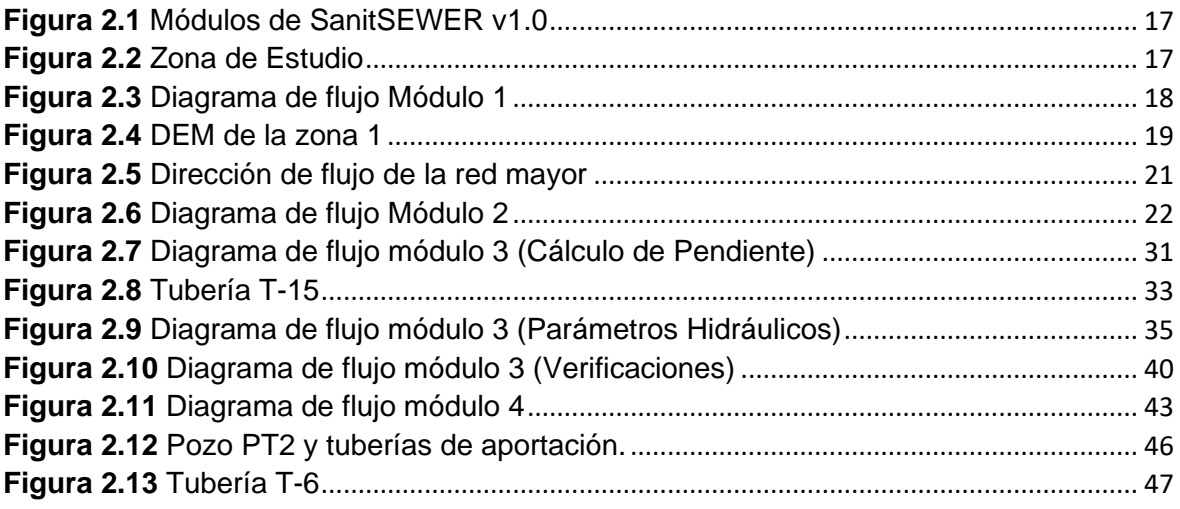

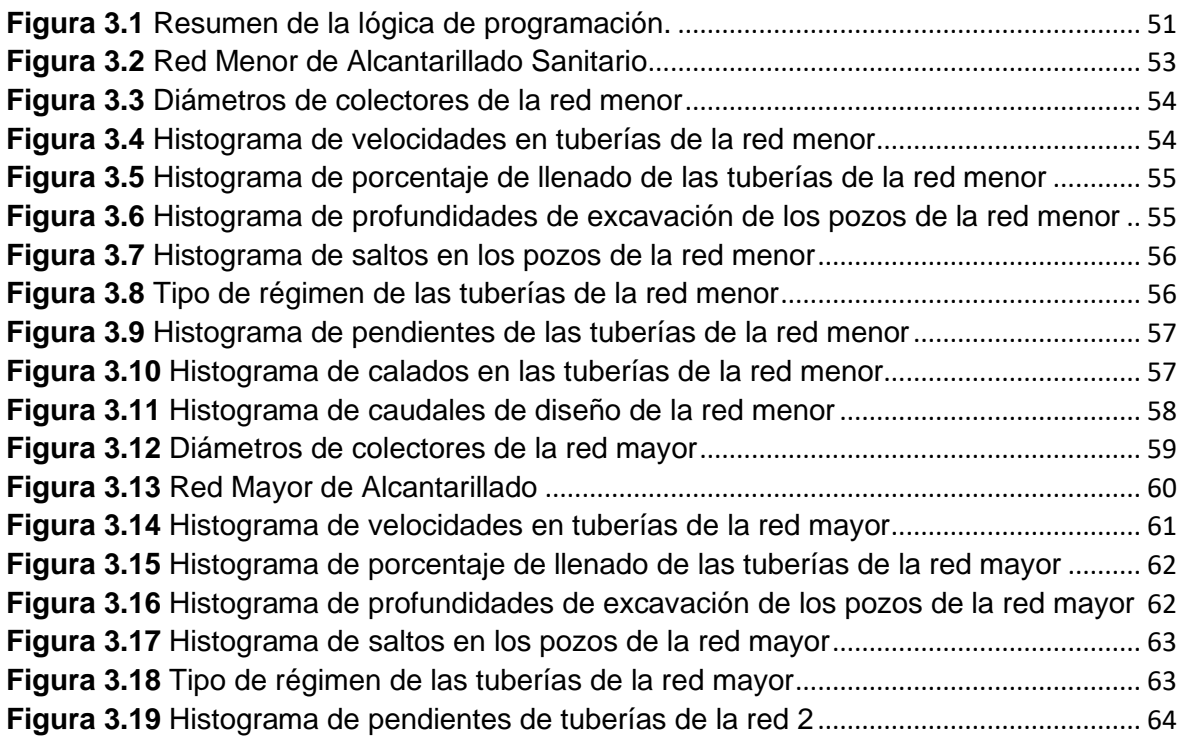

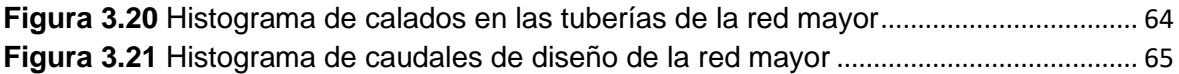

## **ÍNDICE DE TABLAS**

<span id="page-10-0"></span>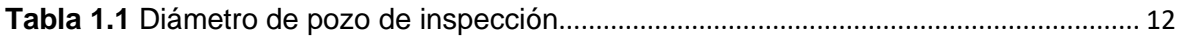

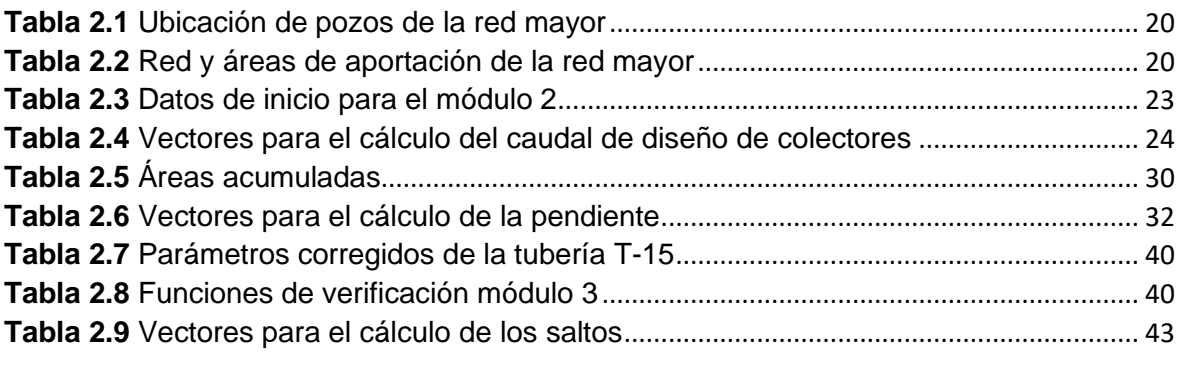

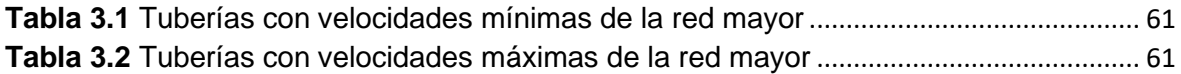

## **ÍNDICE DE ECUACIONES**

<span id="page-11-0"></span>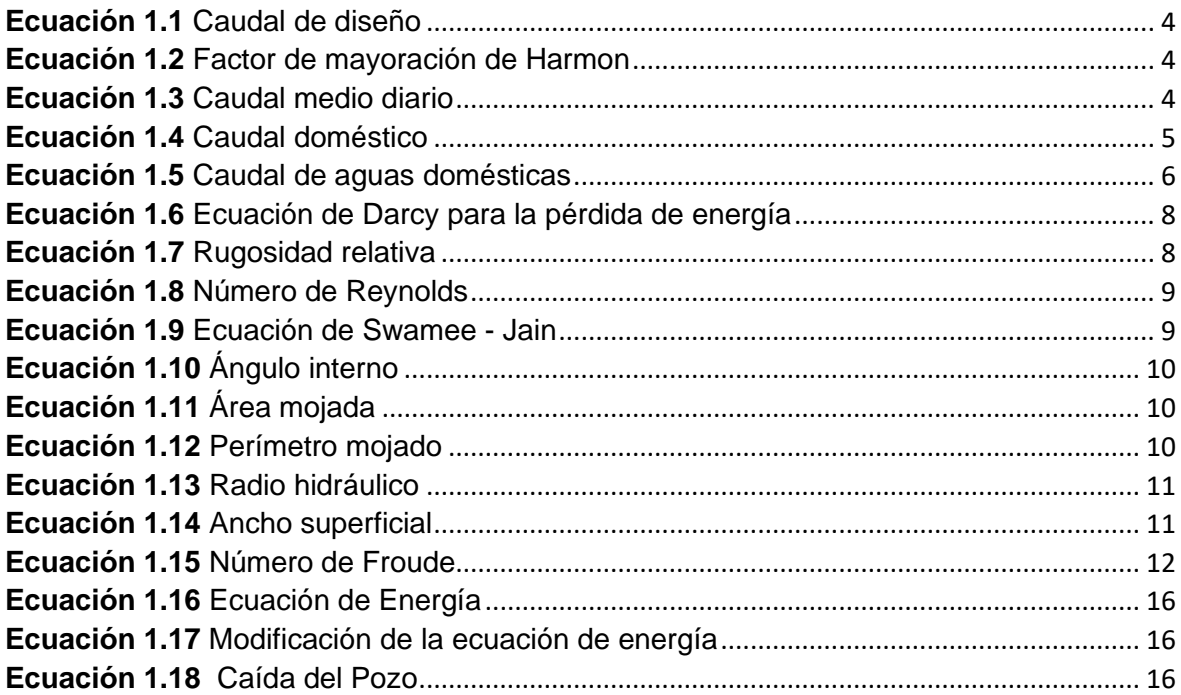

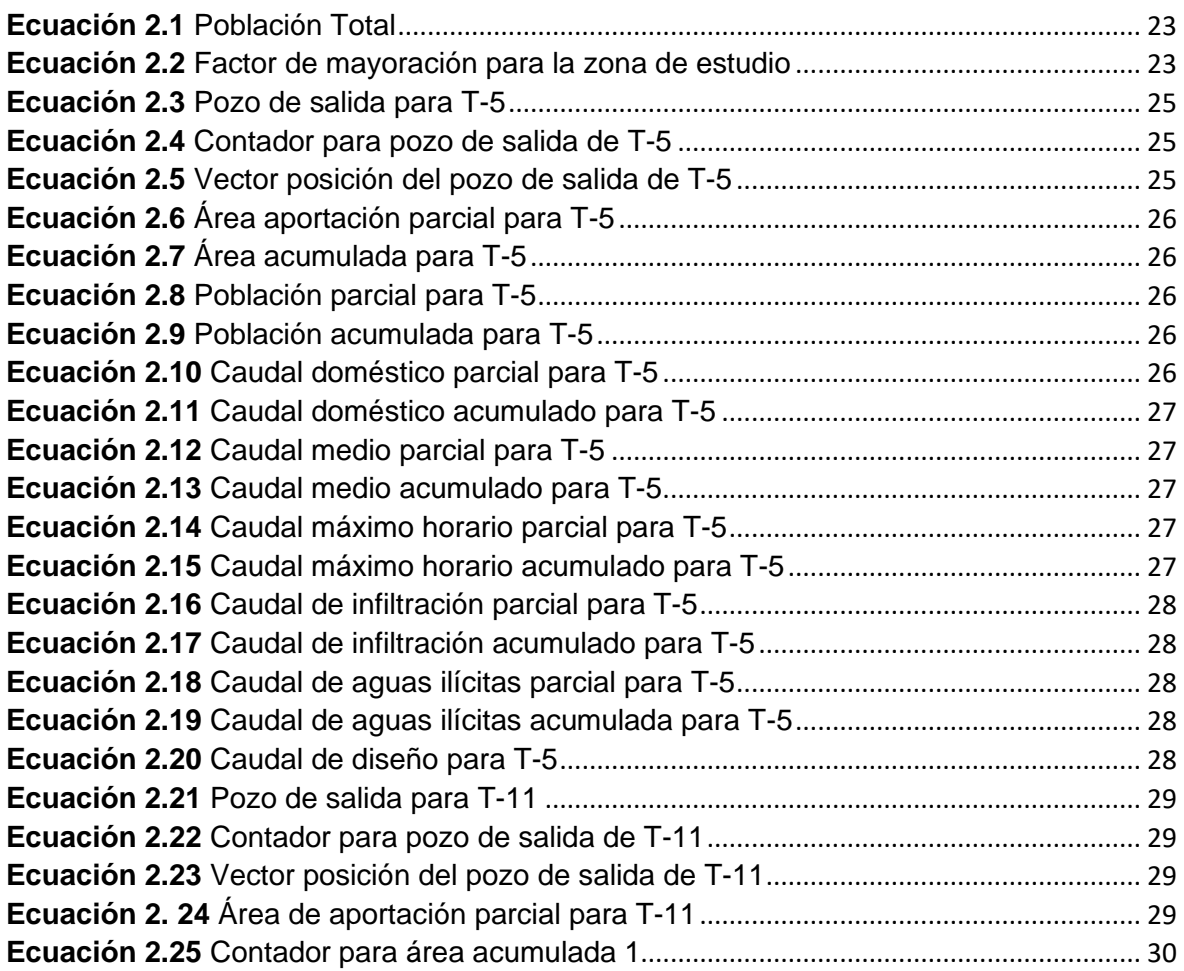

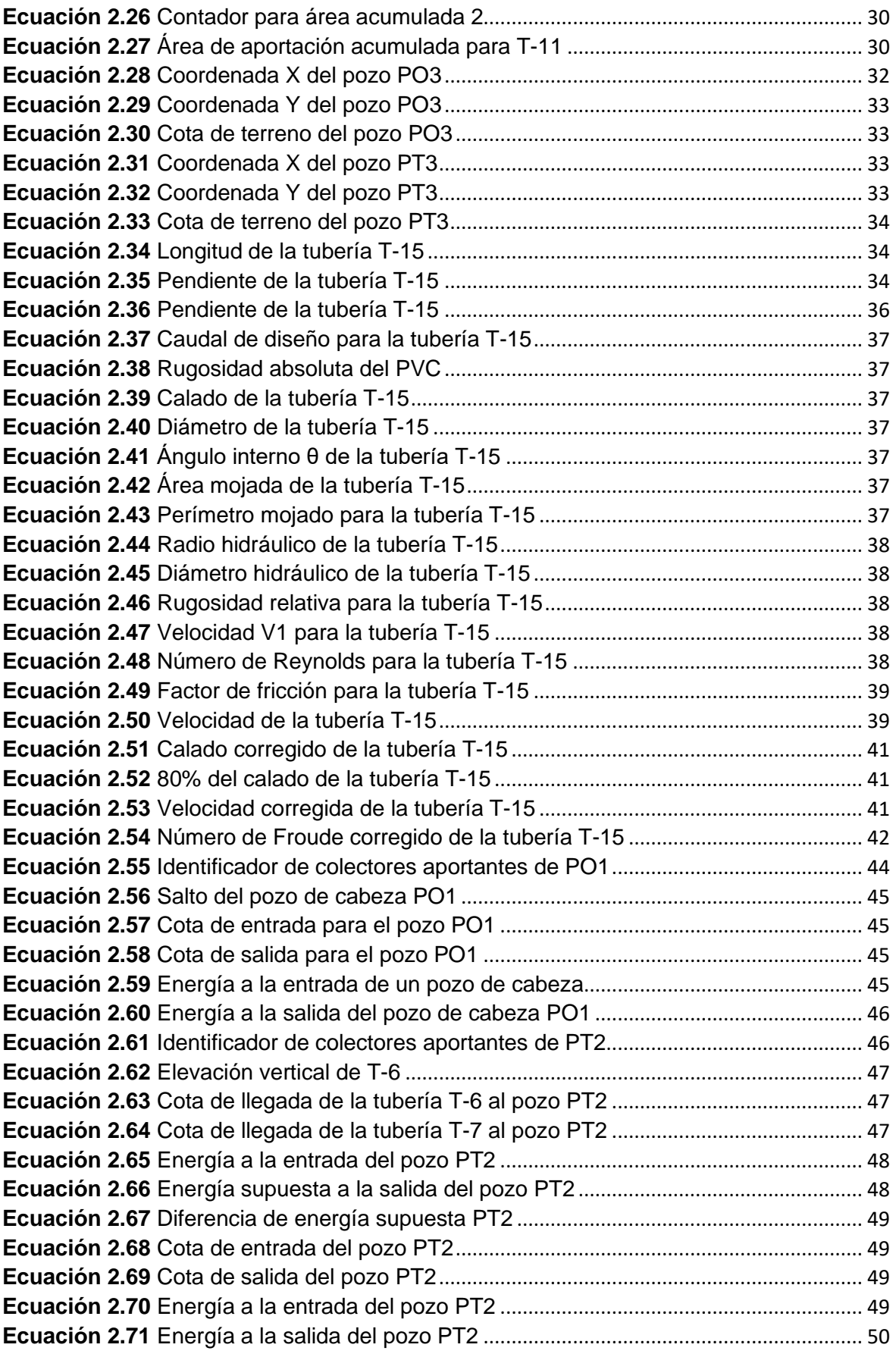

### **RESUMEN**

<span id="page-13-0"></span>El objetivo primordial del presente trabajo fue el desarrollo de una aplicación computacional para dimensionamiento de los componentes de un sistema de alcantarillado sanitario con la ayuda de software libre. Para el desarrollo de la aplicación se utilizó el entorno de desarrollo integrado Rstudio, el cual utiliza el lenguaje de programación R.

A la aplicación desarrollada en el presente trabajo se la denominó SanitSEWER v1.0. Esta aplicación se la desarrollo en base a una lógica de programación sumamente sencilla. En la que se partió de información básica como la ubicación de los pozos de inspección, altimetría del terreno, población de estudio y áreas de aportación.

Con dicha información se tomó los conceptos básicos del dimensionamiento de los elementos de una red de alcantarillado sanitario para desarrollar el código principal de la aplicación. Este código fue desarrollado a partir de funciones que permitieron la lectura de datos iniciales, cálculo y reporte del dimensionamiento de los componentes de un sistema de alcantarillado sanitario.

Para la verificación del funcionamiento de la aplicación se generó dos redes de alcantarillado sanitario. Mediante las funciones desarrolladas en el código, se realizó los debidos cálculos y dimensionamientos respectivos. Los resultados arrojados fueron satisfactorios, pues estaban dentro de la normativa nacional.

Finalmente, se realizó un manual de usuario donde se explica el funcionamiento de la aplicación desarrollada. Adicionalmente, se elaboró un video tutorial donde se desarrolla el dimensionamiento de una red de alcantarillado sanitario utilizando SanitSEWER v1.0. El enlace del video se lo adjuntó dentro del manual de usuario.

**PALABRAS CLAVE:** SanitSEWER v1.0, alcantarillado sanitario, programación, dimensionamiento.

### **ABSTRACT**

<span id="page-14-0"></span>The primary aim of this study was to create a computational application to determine the dimensions of components within a sanitary sewer system, employing open-source software. The application was developed using the RStudio integrated development environment, which is built on the R programming language.

The application developed for this study was named SanitSEWER v1.0. It was constructed based on a straightforward programming logic. This logic commenced with essential information such as the locations of inspection manholes, terrain elevation data, study population, and contributing areas.

Utilizing this information, the fundamental principles of sizing elements within a sanitary sewer network were utilized to construct the core code of the application. This code was built through the implementation of functions enabling the input of initial data, subsequent calculation, and reporting of sizing dimensions for the components of a sanitary sewer system.

To validate the application's functionality, two distinct sanitary sewer networks were generated. Utilizing the functions developed in the code, the necessary calculations and corresponding dimensions were computed. The results achieved were deemed satisfactory, as they conformed to national regulatory norms.

Ultimately, a user manual was prepared, detailing the operation of the developed application.

**KEY WORDS:** SanitSEWER v1.0, sanitary sewer, programming, sizing.

## <span id="page-15-0"></span>**1 DESCRIPCIÓN DEL COMPONENTE DESARROLLADO**

Una red de alcantarillado sanitario tiene como objetivo primordial captar y transportar las aguas residuales de una determina localidad. Dentro diseño de una red de alcantarillado sanitario se requiere del cumplimiento de varios parámetros como la velocidad mínima y máxima, el porcentaje de llenado, pendientes mínimas de tubería, etc. Estos parámetros se encuentran especificados en las normas de diseño de cada localidad o país.

Los parámetros de diseño de una red de alcantarillado sanitario tienen como objetivo producir obras seguras de calidad, garantizando el funcionamiento adecuado de las mismas. También se debe tomar en cuenta que este tipo de obras sean sostenibles y cuyos costos de construcción garanticen mayores beneficios a la inversión prevista (EMAAP-Q, 2009).

Dentro los aspectos importantes a considerar en el costo de construcción de una red de alcantarillado sanitario es la profundización de las tuberías. Los alcantarillados sanitarios deben instalarse lo suficientemente profundos por debajo de la superficie del terreno para captar los caudales de la zona. Pero se debe tomar en cuenta que si la excavación es demasiado profunda aumentará el costo de construcción (Environment and Water Resources Institute and the Committee on Pipeline Planning of the Pipeline Division of ASCE, 2007).

Otro punto importarte dentro del diseño de una red de alcantarillado es la selección del material. El material seleccionado para las tuberías, deben ser resistente a la corrosión. A demás, debe ser capaz de soportar la carga de relleno de la tierra, así como el impacto de cargas vivas provocados por automóviles.

Todas estas consideraciones provocan que el iniciar un proyecto diseño de una red de alcantarillado con lleve mucho tiempo. El objetivo de esta componente es acortar ese tiempo empleado en el diseño mediante la creación una aplicación computacional. Esta aplicación considera la mayoría de los parámetros establecidos en las normas de diseño como CPE INEN 5, EMAAPS-Q, y la Ex IEOS que están vigentes en el Ecuador. El proceso de la creación de esta aplicación se lo detalla a lo largo de todo el presente trabajo.

## **1.1 Objetivo general**

<span id="page-16-0"></span>Desarrollar una aplicación computacional básica que permita dimensionar los pozos y tuberías que conforman una red de alcantarillado sanitario con el lenguaje de programación R.

## **1.2 Objetivos específicos**

- <span id="page-16-1"></span>1. Establecer una lógica de programación para la aplicación, en base a la información básica y los resultados requeridos.
- 2. Desarrollar el código basado en funciones en el lenguaje de programación R, que permita la lectura de datos de inicio, cálculo y reporte del dimensionamiento de los componentes de un sistema de alcantarillado sanitario.
- 3. Comprobar el funcionamiento de la aplicación con dos ejemplos de dimensionamiento de una red de alcantarillado sanitario.
- 4. Desarrollar el manual del usuario de la aplicación computacional.

### **1.3 Alcance**

<span id="page-16-2"></span>En el desarrollo de la aplicación computacional para el dimensionamiento de los pozos y tuberías de una red alcantarillado sanitario, se establecerá una lógica de programación utilizando los conceptos de flujo unidimensional. Para la elaboración del código de la aplicación se utilizará el lenguaje de programación de R, que nos permitirá desarrollar funciones para la manipulación de datos.

Para comprobar el funcionamiento de la aplicación desarrollada se generará dos ejemplos de alcantarillado sanitario dentro de una zona aleatoria. A estas redes generadas se le asignarán datos como áreas de aportación, población de diseño, caudales entre otros. Con los datos ya definidos se realizará el dimensionamiento de los elementos de cada red utilizando la aplicación desarrollada.

Al final de la simulación se realizará un reporte del dimensionamiento obtenido para ambas las redes de alcantarillado sanitario generadas. A si como un manual de usuario de la aplicación desarrollada.

### <span id="page-17-0"></span>**1.4 Marco teórico**

#### **Red de Alcantarillado Sanitario**

<span id="page-17-1"></span>Es un sistema conformado por tuberías y pozos ubicados a cierta profundidad del nivel del suelo, cuyo objetivo principal es la captación y transporte de aguas residuales de una determinada zona. Las aguas residuales pueden ser de varios orígenes, las más comunes son de origen doméstico, industrial, comercial, institucional e ilícitas.

#### **Componentes de un Alcantarillado Sanitario**

<span id="page-17-2"></span>Una red de alcantarillado sanitario generalmente está compuesta, por tuberías o colectores, conexiones domiciliarias y los pozos de inspección. Sin embargo, existe otros elementos como, las cámaras de caída, aliviaderos frontales o laterales, sifones invertidos, sumideros y rejillas (López, 1995). La incorporación de cada uno de estos elementos depende del tipo alcantarillado que se esté tratando, pueden ser sanitario, pluvial o combinado.

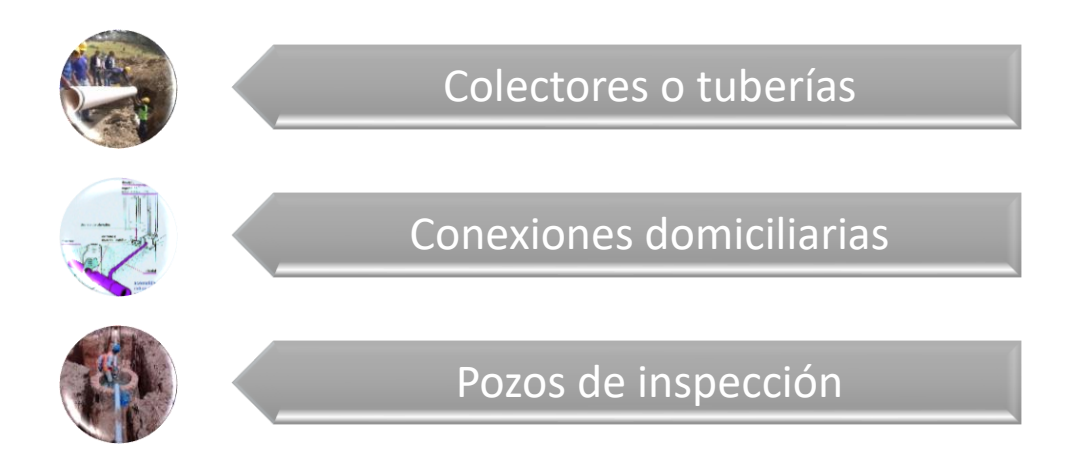

**Figura 1.1** Componentes de Alcantarillado Sanitario

**Elaboración:** Steeven Loya

### <span id="page-17-3"></span>**Determinación de Caudales**

### **Caudal de diseño ()**

<span id="page-17-4"></span>El caudal de diseño se define como el caudal que se utiliza para el diseño de las tuberías o colectores. Se lo determinará como la suma de los caudales de aguas residuales domésticas e industriales  $(Q_{do})$  afectados de sus respectivos coeficientes de retorno y

mayoración, más los caudales de infiltración ( $Q_{inf}$ ) y de conexiones ilícitas ( $Q_{il}$ ). (Instituto Ecuatoriano de Obras Sanitarias, 1992)

$$
Q_d = Q_{do} + Q_{inf} + Q_{il}
$$

#### **Ecuación 1.1** Caudal de diseño

**Fuente:** (Instituto Ecuatoriano de Obras Sanitarias, 1992)

#### <span id="page-18-2"></span>Caudal de aguas domésticas ( $Q_{do}$ )

<span id="page-18-0"></span>El caudal de aguas domésticas representa el caudal máximo horario  $(Q_{max h})$ , el cual se lo determina al multiplicar al caudal medio diario  $(\overline{Q})$  por un factor de mayoración (M). El factor de mayoración M tiene en cuenta las variaciones normales en el consumo de agua potable por parte de la población a lo largo del día y para los días de la semana. (Empresas Públicas de Medellín. E.S.P., 2013)

Existen varias ecuaciones que estiman el factor de mayoración. Algunas dependen del número de habitantes de la zona  $(P<sub>o</sub>)$  y otras del caudal medio diario ( $\overline{Q}$ ). Para este trabajo se lo determino a partir de número de habitantes utilizando el factor de mayoración propuesto por Harmon. El factor de mayoración de Harmon se lo utiliza para poblaciones de entre mil y un millón de habitantes, ver **[Ecuación](#page-18-3) 1.***2*

$$
M = \frac{18 + \sqrt{P_o}}{4 + \sqrt{P_o}}
$$

**Ecuación 1.2** Factor de mayoración de Harmon

**Fuente:** (López, 1995)

<span id="page-18-3"></span>Si se desea conocer otras ecuaciones para la determinación del factor de mayoración M, puede referirse a la sección 15.1.6 del libro Elementos de Diseño para Acueductos y Alcantarillados.

#### **Caudal Medio Diario (**̅**)**

<span id="page-18-4"></span><span id="page-18-1"></span>El caudal medio diario ( $\overline{Q}$ ) se lo determina a través de la suma de los caudales domésticos  $(Q_{dom})$ , con los industriales  $(Q_{ind})$ , comerciales  $(Q_{com})$  e institucional  $(Q_{ins})$  multiplicados por el área de aportación parcial o acumulada.

 $\overline{Q} = Q_{dom} + (Q_{ind} + Q_{com} + Q_{ins}) * Area$ 

**Ecuación 1.3** Caudal medio diario

**Fuente:** (López, 1995)

#### **Caudal Doméstico (Qdom)**

<span id="page-19-0"></span>El aporte del caudal de aguas domésticas se lo estima con la proyección de poblaciones futuras de acuerdo a la **[Ecuación 1.](#page-19-3)***4*.

$$
Q_{dom} = \frac{d_{neta} * P * CR}{86400}
$$

**Ecuación 1.4** Caudal doméstico

**Fuente:** (EMAAP-Q, 2009)

<span id="page-19-3"></span>Donde:

 $CR$ : representa el coeficiente de retorno (sin dimensión)

 $P$ : el número de habitantes proyectados al periodo de diseño (hab)

<span id="page-19-1"></span> $d_{neta}$ : dotación neta de agua potable por habitante (l/hab-dia)

#### **Caudal Industrial (Q<sub>ind</sub>)**

El caudal de aguas residuales industriales  $(Q_{ind})$  depende en gran medida del tamaño de la industria y el tipo de procesos que se realizan. Éste caudal debe determinarse en base a la información de censos, encuestas y consumos industriales teniendo en cuenta posibles ampliaciones y los consumos futuros. (EMAAP-Q, 2009)

En el caso de existir industrias pequeñas localizadas en zonas residenciales o comerciales se debe utilizar una contribución de caudal industrial de 1.5 l/s/ha - ind (Empresas Públicas de Medellín. E.S.P., 2013) , mismo que fue utilizado para este trabajo.

#### **Caudal Comercial (Q<sub>com</sub>)**

<span id="page-19-2"></span>El caudal de aguas comerciales  $(Q_{com})$  se basa en el consumo diario por persona, la densidad poblacional de la zona y los coeficientes de retorno. Si la zona de objeto de diseño de la red de alcantarillado sanitario se encuentra ubicada en una zona netamente comercial, el caudal de aguas residuales comerciales debe estar justificado por estudio detallado. (Empresas Públicas de Medellín. E.S.P., 2013)

Si no se puede justificar con un estudio se puede emplear un aporte comercial 2 l/s/ha que depende el área de aportación, mismo que fue utilizado para este trabajo.

#### **Caudal Institucional (Q<sub>ins</sub>)**

<span id="page-20-0"></span>Finalmente, el caudal institucional  $(Q_{ins})$  hace referencia al consumo de agua de diferentes instituciones como escuelas, colegios, universidades, hospitales, hoteles, entre otros. Su aporte se lo debe determinar en base a la información de consumos registrados en la localidad de entidades similares. Para el presente trabajo se optó por un valor de 0.8 l/s/ha.

Una vez definidos los caudales necesarios para encontrar el caudal medio diario  $\overline{Q}$ , el caudal máximo horario se define como la **[Ecuación 1.](#page-20-3)***5*

$$
Q_{do} = Q_{max\,h} = \overline{Q} * M
$$

**Ecuación 1.5** Caudal de aguas domésticas **Fuente:** (Empresas Públicas de Medellín. E.S.P., 2013)

#### <span id="page-20-3"></span>**Caudal de infiltración ()**

<span id="page-20-1"></span>En el diseño y construcción de proyectos de alcantarillado sanitario, se debe tomar en cuenta el nivel freático. Tomando medidas para eliminar o reducir al mínimo las infiltraciones por aguas subterráneas, las cuales pueden darse a través de las juntas entre tuberías, uniones y en los pozos de revisión. (Instituto Ecuatoriano de Obras Sanitarias, 1992)

La estimación del caudal de infiltración debe hacerse a partir de aforos en el sistema, tomando en cuenta las horas de menor consumo, la permeabilidad del suelo, la topografía del terreno y drenaje, cantidad y distribución temporal de la precipitación, etc. (EMAAP-Q, 2009). En caso no poder realizar dicha estimación con un estudio detallado, se podrá optar por tomar los valores expresados en diferentes tablas.

Para el presente trabajo, se utilizó un valor constate de 14 m3/ha/día, dado que se está trabajando en un área inferior a los 40.5 ha. (Instituto Ecuatoriano de Obras Sanitarias, 1992). Existen otras formas de estimación dependiendo de la normativa de cada zona.

#### **Caudal de aguas Ilícitas ()**

<span id="page-20-2"></span>También conocido como caudal de conexiones erradas, es el aporte que proviene de conexiones mal hechas de aguas lluvias domiciliarias y de conexiones clandestinas. Para el sistema de alcantarillado sanitario se debe tomar en cuenta los aportes de las aguas lluvias provenientes de conexiones de bajantes de tejados y patios (EMAAP-Q, 2009).

Su estimación se lo realiza en base a la información existente en la zona sobre conexiones erradas. Si existe información de registro de caudal efluentes en áreas similares, se las puede utilizar. De acuerdo Instituto Ecuatoriano de Obras Sanitarias se puede tomar un valor de 80 l/hab/día, mismo que fue utilizado para el presente trabajo.

Los valores de estimación pueden variar dependiendo de las normativas vigentes de las zonas de diseño respectiva. Otra forma de determinar el caudal de aportación de aguas ilícitas es como un porcentaje del caudal medio diario con sus respectivas justificaciones.

#### <span id="page-21-0"></span>**Hidráulica de Tuberías**

#### **Flujo Unidimensional**

<span id="page-21-1"></span>Se define como un flujo unidimensional aquel flujo en el cual las variables hidráulicas como la velocidad, varían espacialmente en una sola dirección. Generalmente este tipo de flujo se lo encuentran en tubos largos rectos. (Potter C. Merle, 2015)

#### **Flujo Uniforme**

<span id="page-21-2"></span>Un flujo uniforme es aquel donde las características del flujo como la velocidad y presión permanecen constantes en el tiempo y espacio. Es decir que no existe cambio de la velocidad o en la distribución del flujo a lo largo de toda la sección transversal. (Saldarriaga, 2019)

Al no existir una variación o cambio en las características hidráulicas del flujo, su análisis se vuelve relativamente fácil, permitiendo utilizar sus ecuaciones para el diseño de tuberías.

Por otro lado, dentro de un sistema de alcantarillado sanitario, pluvial o combinado se diseñan las tuberías o colectores para operar a superficie libre. Es decir, que las tuberías de un alcantarillado sanitario pueden clasificarse y diseñarse como un flujo en canal abierto.

#### **Darcy – Weisbach**

<span id="page-21-3"></span>Dentro del diseño de canales a superficie libre se utiliza ecuaciones semiempíricas (Darcy – Weisbach) y empíricas (Chezy, Manning – Gauckler - Strickler). Para el diseño de una red de alcantarillado es necesario la ecuación semiempírica de Darcy – Weisbach. Esto debido a que, en tuberías y tubos, la fricción es proporcional a la carga de velocidad del flujo y a la relación de la longitud sobre el diámetro de la corriente de flujo. (Mott & Untener, 2015)

La ecuación de Darcy se utiliza para determinar las pérdidas de energía debidas a la fricción en las secciones rectas y largas de una tubería. Esta ecuación se la puede utilizar tanto para un flujo laminar como para el turbulento.

$$
h_L = f * \frac{L}{D} * \frac{V^2}{2g}
$$

**Ecuación 1.6** Ecuación de Darcy para la pérdida de energía

**Fuente:** (Mott & Untener, 2015)

<span id="page-22-1"></span>Donde:

 $h_{L}$  : es la pérdida de energía debida a la fricción (m)

 $L:$  es la longitud de la corriente del flujo (m)

 $D$ : es el diámetro hidráulico de la tubería (m)

 $V$ : es la velocidad de flujo promedio (m/s)

 $f$ : es el factor de fricción de Darcy (adimensional)

#### **Pérdidas por fricción en un flujo turbulento**

<span id="page-22-0"></span>En la realidad el tipo de flujo que circula a través de las tuberías de un alcantarillado sanitario es un flujo turbulento. Este tipo de flujo es muy caótico y varía en forma constante. Por esta razón se recomienda utilizar la ecuación de Darcy para determinar las perdidas por fricción.

Dentro de la ecuación de Darcy el factor de fricción  $f$  es muy importante, y su estimación se lo realiza a través de datos experimentales. Estos datos experimentales han mostrado que el factor de fricción depende de otros dos números adimensionales que son el número de Reynolds y la rugosidad relativa de la tubería. (Mott & Untener, 2015)

<span id="page-22-2"></span>Por un lado, la rugosidad relativa se define como la relación entre la rugosidad promedio  $\varepsilon$ de la pared de la tubería y el diámetro hidráulico de la tubería  $D$ . Para canales  $D$  se lo determina como cuatro veces el radio hidráulico.

> **Ecuación 1.7** Rugosidad relativa **Fuente:** (Mott & Untener, 2015)

 $\mathcal{E}_{\mathcal{E}}$  $\overline{D}$  Mientras que el número de Reynolds se define como aquel parámetro adimensional que describe el tipo de flujo que se produce alrededor de un objeto en un fluido.

$$
R_e = \frac{V * D}{v}
$$

## **Ecuación 1.8** Número de Reynolds **Fuente:** (Mott & Untener, 2015)

<span id="page-23-1"></span>Donde

 $V:$  es la velocidad del fluido (m/s)

 $D$ : es el diámetro hidráulico a  $(m)$ 

 $v$ : es la viscosidad cinemática del agua (m2/s)

Con estos dos parámetros adimensionales, se puede estimar el factor de fricción  $f$ . Existen algunas formas de determinar dicho factor y una de las más utilizadas es el Diagrama de Moody. Este diagrama presenta el factor de fricción  $f$  graficado contra el número de Reynolds  $R_e$ , con una serie de curvas paramétricas relacionadas con a la rugosidad relativa. (Mott & Untener, 2015)

Otro de los métodos más utilizados es a través de la ecuación de Colebrook – White. Pero al ser esta una ecuación implícita encontrar su solución no es nada fácil. Razón por la cual para el presente trabajo la determinación del factor de fricción  $f$  se lo hizo a través de la ecuación de Swamee – Jain.

$$
f = \frac{0.25}{\left[ \log_{10} \left( \frac{k/D}{3.7} + \frac{5.74}{R_e^{0.9}} \right) \right]^2}
$$

**Ecuación 1.9** Ecuación de Swamee - Jain

**Fuente:** (Mott & Untener, 2015)

#### <span id="page-23-2"></span>**Flujo uniforme en tuberías**

<span id="page-23-0"></span>El diseño de las tuberías o colectores de una red de alcantarillado es similar al diseño de canales abiertos. Eso debido a que los colectores no trabajan a presión pues se trata de evitar problemas como la sedimentación o el bloqueo del flujo.

Al considerar un tubería o colector como un canal abierto se debe tomar en cuenta los elementos geométricos de la sección. Estos elementos geométricos son propiedades de la sección de canal que pueden ser definidos por completo por la geometría y la profundidad del flujo. (Chow, 1994)

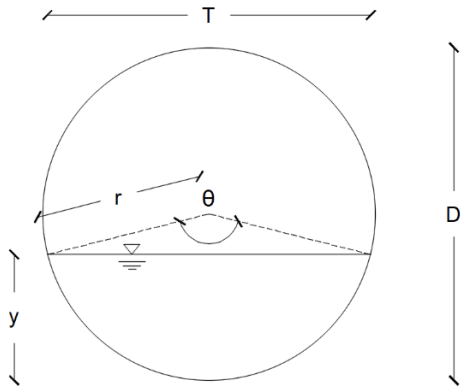

**Figura 1.2** Canal de sección circular

**Fuente:** (Chow, 1994)

#### **Elaboración:** Steeven Loya

<span id="page-24-0"></span>Las propiedades más comunes para un canal de sección circular son el área mojada  $(A)$ , perímetro mojado (P), radio hidráulico ( $R<sub>h</sub>$ ), profundidad del flujo (y) y ancho superficial  $(T)$ . Cada una de las ecuaciones para determinar las propiedades que fueron utilizadas para el presente trabajo se las muestran a continuación.

> $\theta = 2 * a cos (1 \mathcal{Y}$  $\frac{2}{r}$

**Ecuación 1.10** Ángulo interno

**Fuente:** (Chow, 1994)

 $A = 0.5 * r^2 * (\theta - \sin \theta)$ 

<span id="page-24-1"></span>**Ecuación 1.11** Área mojada

**Fuente:** (Chow, 1994)

 $P = r * \theta$ 

<span id="page-24-2"></span>**Ecuación 1.12** Perímetro mojado

**Fuente:** (Chow, 1994)

$$
R_h = \frac{A}{P}
$$

<span id="page-25-2"></span>**Ecuación 1.13** Radio hidráulico

**Fuente:** (Chow, 1994)

$$
T = \sin\left(\frac{\theta}{2}\right) * D
$$

**Ecuación 1.14** Ancho superficial

**Fuente:** (Chow, 1994)

#### <span id="page-25-3"></span><span id="page-25-0"></span>**Pozos de Inspección**

#### **Unión de colectores o tuberías**

<span id="page-25-1"></span>La unión de los colectores o tuberías de una red de alcantarillado sanitario se lo realiza mediante estructuras llamadas pozos de unión o pozos de inspección. Los pozos de inspección tienen la función de interconectar dos o más tuberías en un punto. A demás, conecta la red de alcantarillado con la superficie haciendo posible realizar las labores de inspección y mantenimiento. (Empresas Públicas de Medellín. E.S.P., 2013)

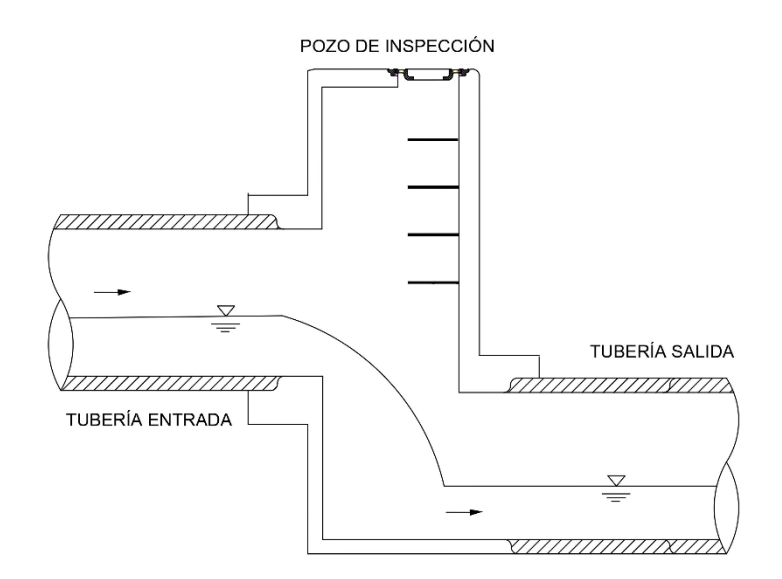

**Figura 1.3** Pozo de inspección **Elaboración:** Steeven Loya

Los pozos generalmente son de forma cilíndrica en su parte inferior, mientras que en la parte superior tiene una estructura a manera de cono truncado. Las dimensiones de la boca superior y el área transversal del cilindro deben ser lo suficientemente grandes para que el personal pueda acceder para dar mantenimiento. En la parte superior debe contar con una tapa que brinde seguridad a los peatones y a los vehículos. También deben poseer una escalera que facilite el acceso del personal para el mantenimiento del pozo. (Empresas Públicas de Medellín. E.S.P., 2013)

#### **Diámetro del pozo de inspección**

<span id="page-26-3"></span><span id="page-26-0"></span>El diámetro del cilindro debe ser de al menos 1.20 m. En muchos casos este diámetro depende de la tubería de salida como se muestra en la **[Tabla 1.](#page-26-3)***1*. (López, 1995)

|             | Diámetro de la tubería de salida            | Diámetro del pozo |
|-------------|---------------------------------------------|-------------------|
| $8" - 24"$  | $(200 \, \text{mm} \cdot 600 \, \text{mm})$ | 1.20 m            |
| $26" - 30"$ | $(660$ mm - 760 mm)                         | 1.50 <sub>m</sub> |
| $32" - 36"$ | $(800 \, \text{mm} \cdot 900 \, \text{mm})$ | 1.80 <sub>m</sub> |

**Tabla 1.1** Diámetro de pozo de inspección

**Fuente:** (López, 1995)

**Elaboración:** Steeven Loya

#### **Parámetros de diseño**

<span id="page-26-1"></span>En el diseño de un pozo de inspección se deben considerar aspectos hidráulicos y geométricos. Los aspectos geométricos a considerar son los diámetros de las tuberías de entrada y salida, el número de tuberías convergentes, el radio de curvatura y la topografía del terreno. Mientras que, dentro de los aspectos hidráulicos tenemos el régimen de flujo que presenta cada una de las tuberías conectadas a la estructura. (Empresas Públicas de Medellín. E.S.P., 2013)

#### **Régimen de flujo**

<span id="page-26-2"></span>La unión de los pozos de inspección se realiza de manera diferente para un flujo subcrítico o supercrítico. La determinación del tipo de flujo se lo realizo en base al número de Froude  $Fr.$ 

$$
Fr = \frac{V}{\sqrt{g * y}}
$$

#### **Ecuación 1.15** Número de Froude

**Fuente:** (López, 1995)

#### <span id="page-26-4"></span>Donde

 $V:$  es la velocidad del flujo en la tubería (m/s)

 $g$ : es la gravedad (9.81 m/s2)

 $v$ : es la altura del agua (m)

La clasificación del tipo de flujo que circula a través de la tubería depende del valor del número de Froude  $Fr$ . Si el valor  $Fr < 1$  se habla de un flujo subcrítico, mientras que si  $Fr > 1$  se habla de un flujo supercrítico.

#### **Empate de colectores o tuberías**

<span id="page-27-0"></span>Como ya se mencionó anteriormente, la unión de los colectores o tuberías se hace mediante los pozos de inspección. Para realizar el empate de estos colectores se tienen algunos criterios.

- 1. Empate por cota clave
- 2. Empate por la cota batea
- 3. Empate por el 80% de los diámetros
- 4. Empate por la línea de energía

Cada uno de los métodos listados tienen ciertas consideraciones para poder aplicarlos. Pero los más utilizados son el empate por cota clave y el empate por la línea de energía. (López, 1995).

Para el presente trabajo se utilizó el empate por línea de energía, pero puede referirse a los otros métodos en el libro Elementos De Diseño Para Acueductos Y Alcantarillados de Ricardo López sección 14.3.6.

#### **Pérdidas de energía en pozos de inspección**

<span id="page-27-1"></span>Las pérdidas de energía en los pozos de inspección se deben a la superposición de varios fenómenos que ocurren. Entre los fenómenos que más se destacan son los cambios de dirección de flujo, expansiones y contracciones que se producen en la estructura, así como la confluencia de chorros. (Empresas Públicas de Medellín. E.S.P., 2013)

El grado de relevancia de cada uno de estos fenómenos que intervienen en el proceso de pérdidas de energía depende del tipo de régimen bajo el cual estén operando los colectores. Por ende, la estimación de las perdidas es diferente dependiendo si es un flujo subcrítico o supercrítico. La determinación de las perdidas requiere el conocimiento de en cuál de las tuberías de llegada es la que domina la hidráulica y establece el régimen de flujo. (Empresas Públicas de Medellín. E.S.P., 2013)

#### **Tubería hidráulicamente dominante**

<span id="page-28-0"></span>Existen algunos criterios para la determinación de la tubería hidráulicamente dominante, esto en el caso de que a un pozo de inspección lleguen más de un colector. Determinar cuál es la tubería dominante es primordial para realizar los cálculos de las pérdidas menores en el pozo de inspección. (Empresas Públicas de Medellín. E.S.P., 2013)

La Normas de Diseño de Sistemas de Alcantarillado de las Empresas Públicas de Medellín proponen tres criterios de selección de la tubería hidráulicamente dominante,

- Conducto con menor ángulo de deflexión
- Conducto con mayor altura de velocidad
- Conducto con mayor valor resultante de multiplicar el caudal por la velocidad.

Para el presente trabajo se utilizó otro criterio. Si a un pozo de inspección llegan más de una tubería, la tubería dominante será aquella en la cual energía sea menor. Para mayor detalle obsérvese la **[Figura](#page-28-1) 1.4**

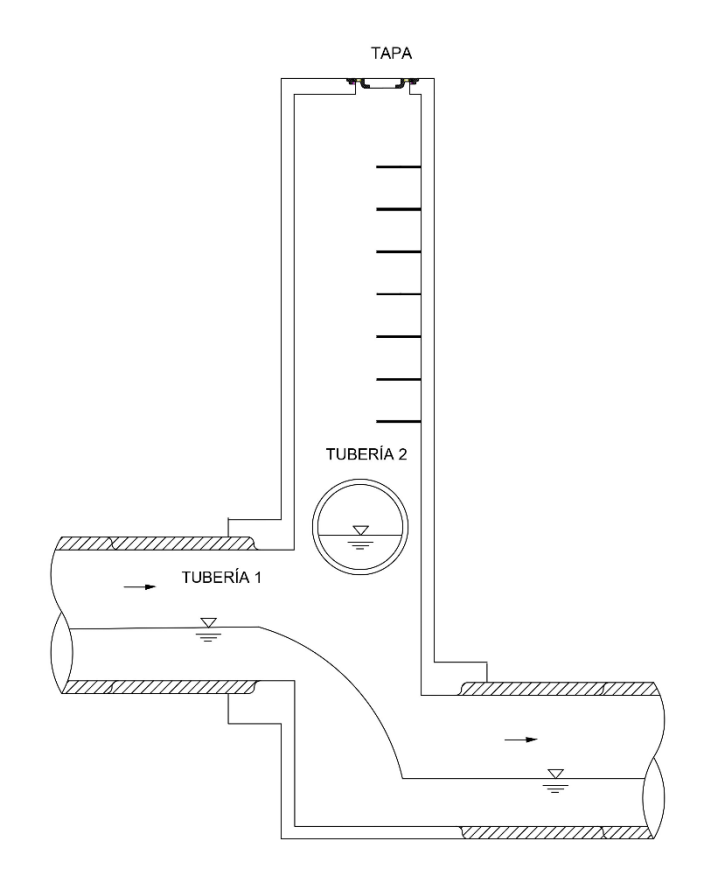

<span id="page-28-1"></span>**Figura 1.4** Pozo de inspección con más de una tubería **Elaboración:** Steeven Loya

Si se toma como referencia la **[Figura](#page-28-1) 1.4**, la tubería dominante seria aquella en la cual la energía es menor. Generalmente se asocia a aquella cuya cota de llegada al pozo de inspección es menor, que para este caso sería la tubería 1.

#### **Empate por línea de energía**

<span id="page-29-0"></span>El empate por línea de energía se lo puede realizar para régimen de flujo subcrítico o supercrítico. Se debe tener en cuenta trabajar con un flujo supercrítico implica mayor energía cinética pues se tienen velocidades mayores. Al tener velocidades sumamente grandes ocasionan una salida tangencial del agua. (López, 1995)

Para dar solución a las grandes velocidades que se presentar en un régimen de flujo supercrítico del libro Elementos de Diseño para Acueductos y Alcantarillados propone dos soluciones

- 1. Diseñar estructuras de conexión con radios de giro mayores
- 2. Disipar toda la energía cinética a través de pozos de caída.

Este método de empate consiste en igualar la cota de energía del colector principal entrante al pozo, con la cota de energía del colector saliente. Se plantea la ecuación de energía entre las tuberías de entrada y salida de la **[Figura 1.5](#page-29-1)**

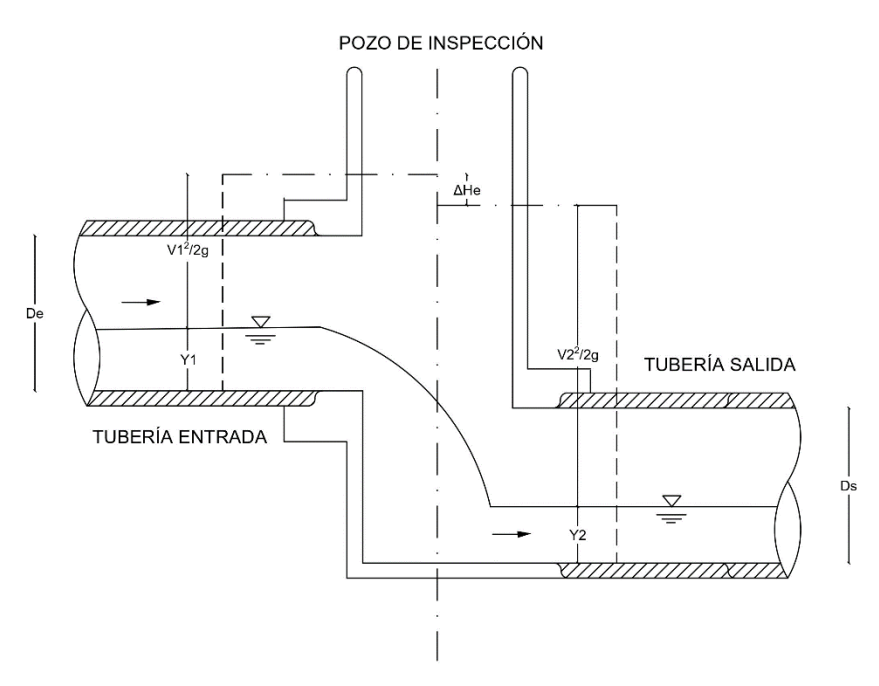

<span id="page-29-1"></span>**Figura 1.5** Empate de tuberías por línea de energía

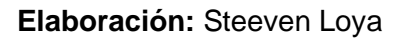

$$
Z_1 + Y_1 + \frac{{V_1}^2}{2g} = Z_2 + Y_2 + \frac{{V_2}^2}{2g} + \Delta H_e
$$

**Ecuación 1.16** Ecuación de Energía

**Fuente:** (López, 1995)

<span id="page-30-0"></span>Donde:

 $Z_1$ : cota batea a la entrada

 $Z_2$ : cota batea a la salida

 $Y_1$ : altura de la lámina de agua en la tubería de entrada

 $Y_2$ : altura de la lámina de agua en la tubería de salida

 $V_1^2$  $\frac{\nu_1}{2g}$  : altura de velocidad a la entrada de la tubería

 $V_2^2$  $\frac{\nu_2}{2g}$  : altura de velocidad a la salida de la tubería

 $\Delta H_e$  : pérdidas de energía provocadas por el empate de las tuberías

La caída del pozo se define como la diferencia de las cotas batea de la entrada y salida, y se la obtiene con una modificación de la ecuación de energía previamente mencionada.

$$
Z_1 - Z_2 = \left(Y_2 + \frac{V_2^2}{2g}\right) - \left(Y_1 + \frac{V_1^2}{2g}\right) + \Delta H_e
$$

<span id="page-30-1"></span>**Ecuación 1.17** Modificación de la ecuación de energía

**Fuente:** (López, 1995)

 $Z_1 - Z_2 = (E_2 - E_2) + \Delta H_e$ 

**Ecuación 1.18** Caída del Pozo

**Fuente:** (López, 1995)

<span id="page-30-2"></span>La caída de pozo se define como la diferencia entre la energía específica de la tubería de salida y la tubería de entrada, más las pérdidas de energía del pozo. La determinación de las pérdidas del pozo se encuentra detalladas de mejor manera en el libro Elementos De Diseño Para Acueductos Y Alcantarillados de Ricardo López sección 14.3.6.2.

## <span id="page-31-0"></span>**2 METODOLOGÍA**

En este apartado se describe el proceso de elaboración de SanitSEWER v1.0, una aplicación cuyo objetivo principal es el diseño de una red de alcantarillado sanitario. El desarrollo de esta aplicación se la realizó en RStudio que utiliza el lenguaje de programación R.

SanitSEWER v1.0 se desarrolló en base a cinco grandes módulos los cuales se muestran en la **[Figura 2.1](#page-31-1)**. Cada uno de estos módulos se los explica paulatinamente de forma concisa y detallada.

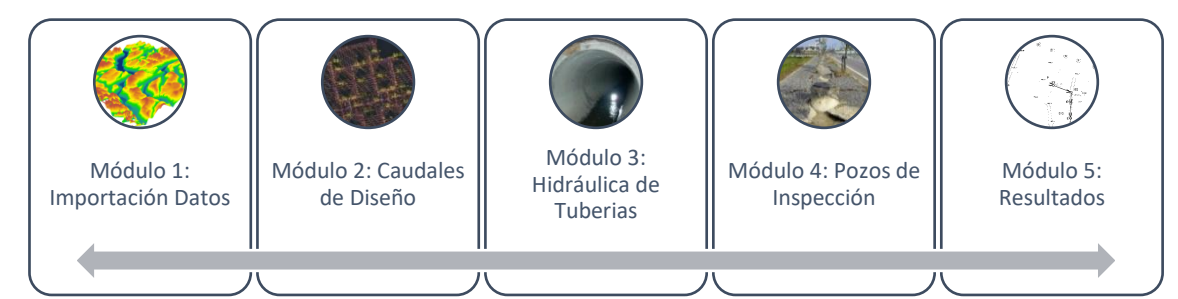

**Figura 2.1** Módulos de SanitSEWER v1.0 **Elaboración:** Steeven Loya

<span id="page-31-1"></span>Para la explicación de cada módulo, se tomará como ejemplo de diseño a una comunidad a la que denominaremos zona 1, ver **[Figura 2.2](#page-31-2)**. Para mayor detalle puede referirse a **[ANEXO I](#page-86-0)**. Dentro de la zona, como prueba se realizó dos simulaciones de redes de alcantarillado sanitario, ver **[Figura 3.2](#page-67-0)** y **[Figura 3.13](#page-74-0)**. Para la explicación de la metodología se tomó la red mayor pues es la red más compleja.

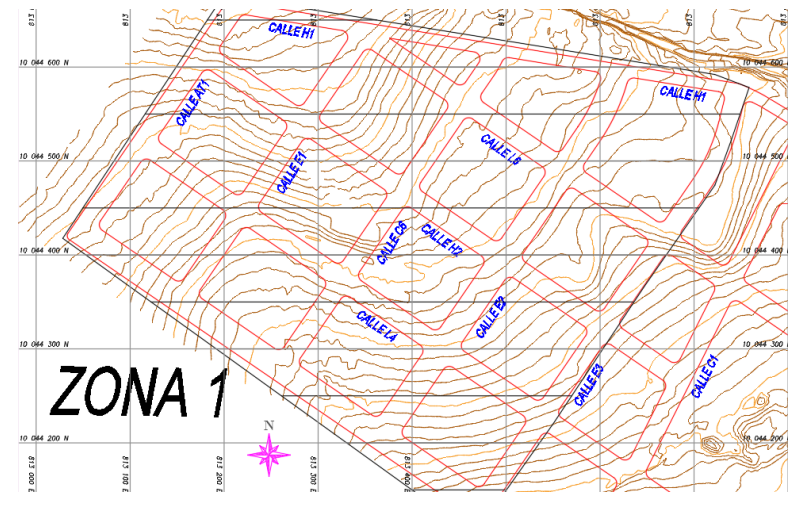

<span id="page-31-2"></span>**Figura 2.2** Zona de Estudio

**Elaboración:** Steeven Loya

#### **2.1 Módulo 1: Importación Datos**

<span id="page-32-0"></span>El módulo 1 es la parte principal de la aplicación SanitSEWER v1.0. Este módulo proporciona los datos necesarios para realizar los cálculos del diseño de una red de alcantarillado sanitario. Para explicar a detalle el funcionamiento de cada parte que compone el módulo 1 se elaboró un diagrama de flujo, véase **[Figura 2.3](#page-32-2)**.

El módulo 1 inicia en la línea número 1 del código y termina en línea número 37. Para observar el código completo diríjase al **[ANEXO VI](#page-90-0)**.

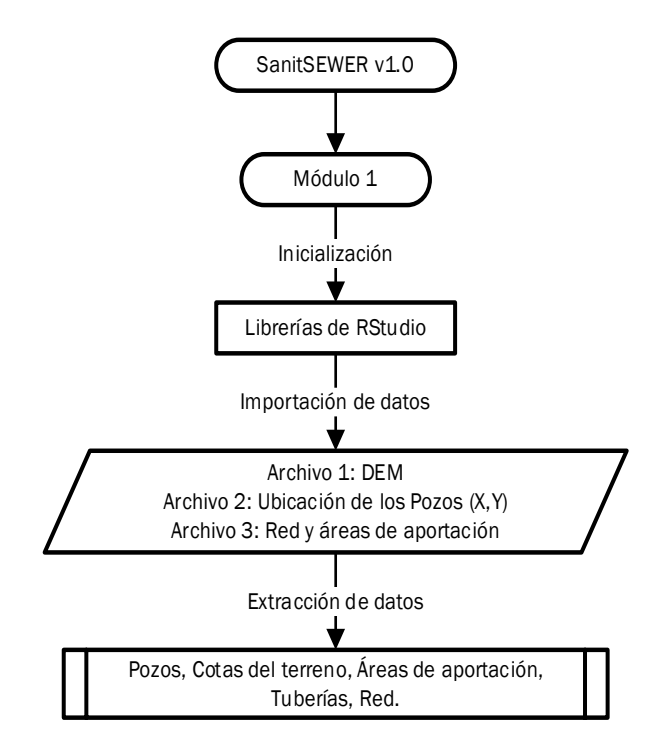

**Figura 2.3** Diagrama de flujo Módulo 1

**Elaboración:** Steeven Loya

#### <span id="page-32-2"></span>**Librerías de RStudio**

<span id="page-32-1"></span>Dentro del código, a partir de la línea 3 hasta la 9 se cargan las librerías. Estas librerías son importantes pues ayudan a la manipulación de datos de los archivos 1,2 y 3 los cuales se describirán más a detalle posteriormente. Las librerías a utilizar son: raster, tidyverse, spatial data (sp) y simple features (sf). Cada una de estas librerías cumple un rol importante dentro del código pues nos ayudan a leer, escribir, manipular y analizar un modelo de datos espaciales. Adicionalmente se carga la librería openxlsx, que nos permitirá exportar los resultados obtenidos del dimensionamiento.

#### **Archivos de Inicio**

<span id="page-33-0"></span>Para dar inicio a SanitSEWER v1.0 se necesitan tres archivos, los cuales proporcionan la información necesaria para el dimensionamiento de la red de alcantarillado sanitario. A continuación, se describe el proceso de elaboración y obtención de los mismos.

#### **Archivo 1: DEM**

<span id="page-33-1"></span>El primer archivo es un modelo de elevación digital (DEM) de la zona de estudio donde se va a realizar el diseño de la red de alcantarillado sanitario. El presente trabajo tomó como zona de estudio la zona 1, ver **[Figura 2.2](#page-31-2)**. Este modelo de elevación digital se lo obtuvo a través de las curvas de nivel del terreno.

Es importante mencionar que SanitSEWER v1.0 reconocerá modelos de elevación digital cuya extensión sea tif<sup>1</sup>. Dentro del código la importación del DEM se ubica en la línea 16. Si la importación del DEM de la zona de estudio es correcta la línea 17 del código ploteará la altimetría de dicha zona, ver **[Figura 2.4](#page-33-3)**.

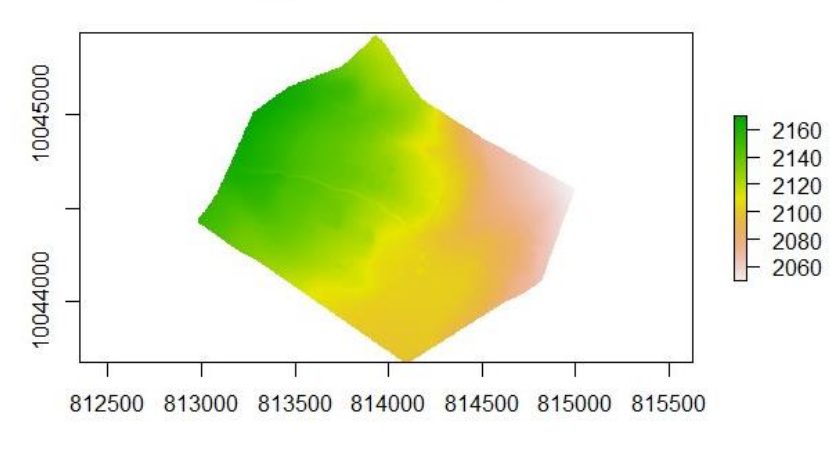

ALTIMETRÍA DE LA ZONA DE DISEÑO

**Figura 2.4** DEM de la zona 1

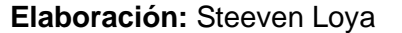

#### <span id="page-33-3"></span>**Archivo 2: Ubicación de Pozos (X, Y)**

<span id="page-33-2"></span>En este archivo consta el nombre de los pozos y las coordenadas X e Y como se muestra en la **[Tabla 2.1](#page-34-1)**. Dentro del código de SanitSEWER v1.0 la lectura de estos datos está ubicada en la línea 19, este archivo debe tener la extensión csv. Es importante mencionar que la ubicación del pozo final de la red mayor y menor es una asunción, puesto que el

<sup>1</sup> .tif o .tiff: es un archivo de computadora utilizado para almacenar gráficos ráster e información de imagen.

<span id="page-34-1"></span>diseñador es el encargado de seleccionar el punto de descarga para el tratamiento de las aguas residuales.

| <b>Nombre Pozo</b> | X(m)      | Y (m)       |  |
|--------------------|-----------|-------------|--|
| PC1                | 813051.35 | 10044424.31 |  |
| PS2                | 813263.61 | 10044279.27 |  |
| PS3                | 813367.47 | 10044207.83 |  |
| PS4                | 813473.80 | 10044135.08 |  |
| PS5                | 813538.37 | 10044229.62 |  |
| PS6                | 813604.21 | 10044324.89 |  |
| PS7                | 813672.43 | 10044414.34 |  |

**Tabla 2.1** Ubicación de pozos de la red mayor

**Elaboración:** Steeven Loya

<span id="page-34-0"></span>En el **[ANEXO II](#page-88-0)** se encuentra la tabla completa.

#### **Archivo 3: Red y áreas de Aportación**

Finalmente, el archivo 3 contiene las áreas de aportación de cada tubería en hectáreas, los pozos ordenados en la dirección del flujo y el nombre de cada tubería. Adicionalmente se debe tener una tubería de descarga al final de la red, la cual dependerá de la ubicación del pozo final.

| Pozo de Salida   | Pozo de Llegada | Nombre de Tubería | Área [ha] |
|------------------|-----------------|-------------------|-----------|
| PO <sub>1</sub>  | PT <sub>1</sub> | $T - 1$           | 0.34      |
| PT <sub>1</sub>  | PR <sub>1</sub> | $T - 2$           | 1.00      |
| PR <sub>1</sub>  | PC <sub>1</sub> | $T - 3$           | 0.94      |
| PC <sub>1</sub>  | PS1             | $T - 4$           | 1.14      |
| POC <sub>1</sub> | PO <sub>2</sub> | $T - 5$           | 1.16      |
| PO <sub>2</sub>  | PT <sub>2</sub> | $T - 6$           | 1.83      |
| PTC1             | PT <sub>2</sub> | $T - 7$           | 2.18      |
| PT <sub>2</sub>  | PR <sub>2</sub> | $T - 8$           | 2.02      |
| PRC1             | PR <sub>2</sub> | $T - 9$           | 2.33      |
| PR <sub>2</sub>  | PS1             | $T - 10$          | 1.90      |
| PS1              | PS <sub>2</sub> | $T - 11$          | 1.29      |

<span id="page-34-2"></span>**Tabla 2.2** Red y áreas de aportación de la red mayor

**Elaboración:** Steeven Loya

En el **[ANEXO III](#page-89-0)** se encuentra la tabla completa.

La **[Tabla 2.2](#page-34-2)** muestra la estructura que debe tener el archivo 3, y al igual que el archivo 2 debe tener una extensión csv. Las áreas de aportación fueron aumentadas un 30% de los valores originales con la finalidad de verificar que la aplicación seleccione más de un diámetro de tubería para el diseño.

Lo primordial del archivo 3 es ordenar los pozos en la dirección del flujo. Para el orden de los pozos de debe tener en cuenta el pozo de salida y el pozo de llegada de cada tubería. Para explicar dicho proceso nos referimos a la **[Figura 2.5](#page-35-0)** y la **[Tabla 2.2](#page-34-2)**

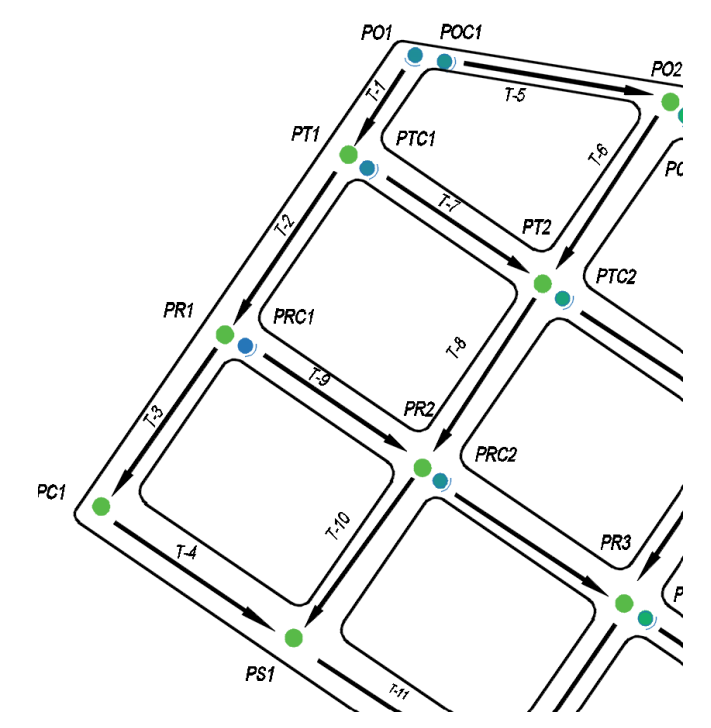

**Figura 2.5** Dirección de flujo de la red mayor

**Elaboración:** Steeven Loya

<span id="page-35-0"></span>En el **[Figura 3.13](#page-74-0)** se puede observar la red de alcantarillado completa

De acuerdo a la **[Figura 2.5](#page-35-0)** el flujo inicia en la tubería T1 donde pozo de salida es PO1 y el pozo de llegada es PT1. Continúa por la tubería T-2 donde ahora el pozo de salida es PT1 y pozo de llegada es PR1. Se sigue el mismo procedimiento hasta llegar al pozo PS1. Todo esto ya está descrito en la **[Tabla 2.2](#page-34-2)**.

Cuando el flujo llega al pozo PS1 se hace hincapié pues, este pozo recibe las aportaciones de aguas arriba. El flujo aguas arriba inicia en la tubería T-5 donde pozo de salida es POC1 y llegada es PO2. Pasa a través de la tubería T-6 en la cual el pozo de salida ahora es PO2 y el pozo de llegada es PT2. Antes que el flujo continúe a la tubería T-8 debe recoger las aportaciones de la tubería T-7. Este procedimiento se lo realiza hasta obtener todas las aportaciones aguas arriba que llegan al pozo PS1 y de esta forma el flujo continue hasta la tubería T-11. Es proceso se debe repetir hasta llegar a la tubería de descarga T-S. Se puede observar la tabla completa de la dirección del flujo en forma de pozos de salida y llegada en el **[ANEXO III](#page-89-0)**.
# **2.2 Módulo 2: Caudales de Diseño**

Este módulo está compuesto por el ingreso manual de datos para la determinación de los caudales de diseño para cada colector, y otros procedimientos de cálculo. Cada una de estas partes se procede a explicar a continuación.

# **Ingreso Manual de Datos**

Como se puede observar en el diagrama de flujo de SanitSEWER v1.0 del módulo 2, ver **[Figura 2.6](#page-36-0)**, el módulo inicia con un ingreso manual de datos a partir de la línea 38 hasta la 51 del código. Estos datos ya se los definieron previamente en el marco teórico exceptuando la dotación, área total de la zona, densidad poblacional y el coeficiente de retorno CR. Por lo que se adoptaron los valores mostrados en la **[Tabla 2.3](#page-37-0)**

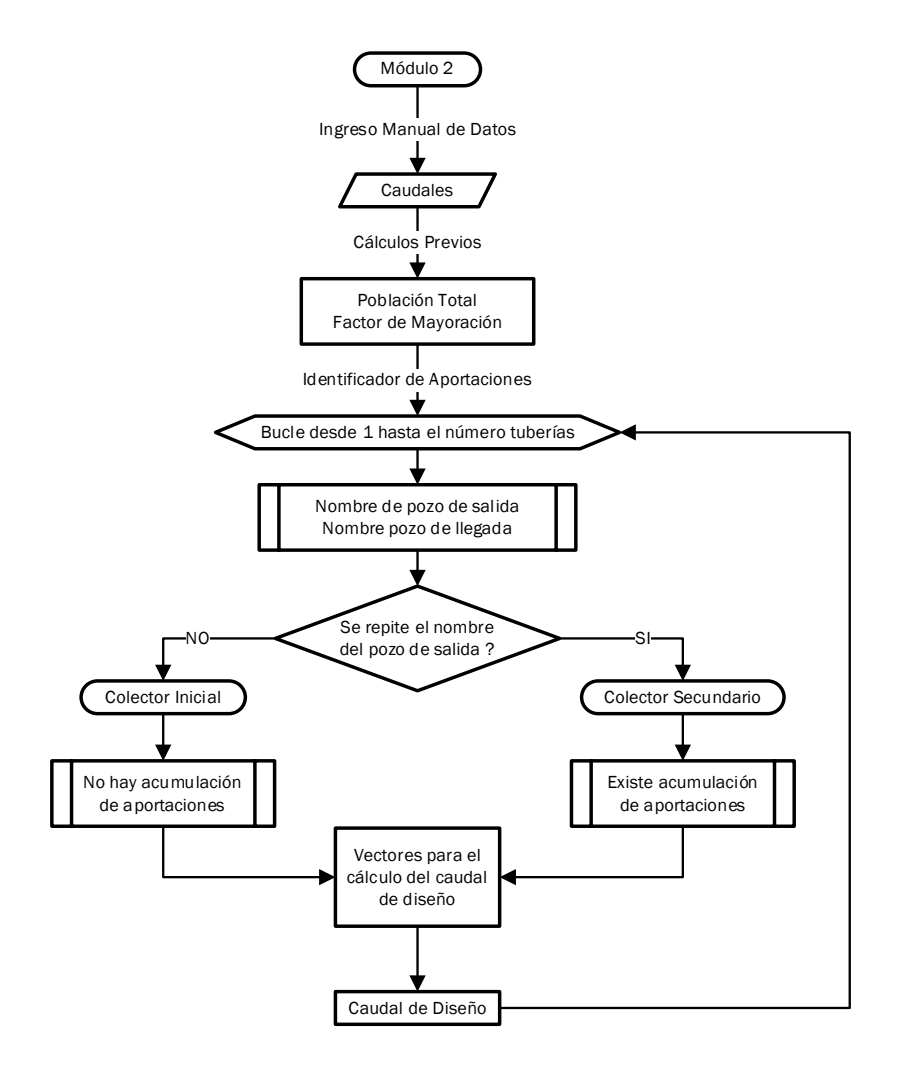

<span id="page-36-0"></span>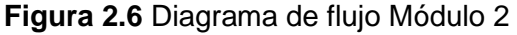

<span id="page-37-0"></span>

| <b>VARIABLE</b>          | NOMBRE DE LA VARIABLE EN EL CÓDIGO | <b>VALOR</b>   | <b>UNIDAD</b> |
|--------------------------|------------------------------------|----------------|---------------|
| Dotación                 | Dota                               | 200            | L/hab/dia     |
| Área total de la zona    | A.total                            | 20.71          | ha            |
| Densidad poblacional     | Den.pob                            | 500            | hab/ha        |
| Coeficiente de retorno   | CR.                                | 0.8            |               |
| Caudal industrial        | Q.indus                            | 1.5            | L/s/ha        |
| Caudal comercial         | Q.comer                            | $\overline{2}$ | L/s/ha        |
| Caudal institucional     | Q.insti                            | 0.8            | L/s/ha        |
| Caudal de infiltración   | Q.inf                              | 0.162          | L/s/ha        |
| Caudal de aguas ilícitas | Q.ilici                            | 80             | L/hab/dia     |

**Tabla 2.3** Datos de inicio para el módulo 2

**Elaboración:** Steeven Loya

Es importante mencionar que estos datos varían acorde a la zona de estudio y al criterio del diseñador. Los datos utilizados mostrados en la **[Tabla 2.3](#page-37-0)** son asunciones, puesto que el objetivo del presente trabajo no es el diseño de una red de alcantarillado sanitario de una zona en particular.

Con estos datos se procede a determinar la población total de la zona de estudio y el coeficiente de mayoración de Harmon, ubicados en la línea 52 y 53 del código respectivamente.

$$
Pob. Total = A. total * Den. pob = 2.71 ha * 500 \frac{hab}{ha} = 10355 hab
$$

**Ecuación 2.1** Población Total

**Fuente:** (López, 1995)

<span id="page-37-1"></span>Para la determinación del factor de mayoración se utiliza **[Ecuación](#page-18-0) 1.2**, y se realiza el cálculo con el número de habitantes obtenidos en la **[Ecuación 2.1](#page-37-1)** (Pob. Total)

$$
M = \frac{18 + \sqrt{P_o}}{4 + \sqrt{P_o}} = \frac{18 + \sqrt{10355}}{4 + \sqrt{10355}} = 1.13
$$

**Ecuación 2.2** Factor de mayoración para la zona de estudio

**Fuente:** (López, 1995)

# <span id="page-37-2"></span>**Definición de Vectores**

Una vez realizado estos cálculos, a partir de la línea 55 a la 67 se procede a crear los vectores para la determinación del caudal de diseño de cada tubería. A continuación, se muestra un resumen de dichos vectores en la **[Tabla 2.](#page-38-0)***4*.

<span id="page-38-0"></span>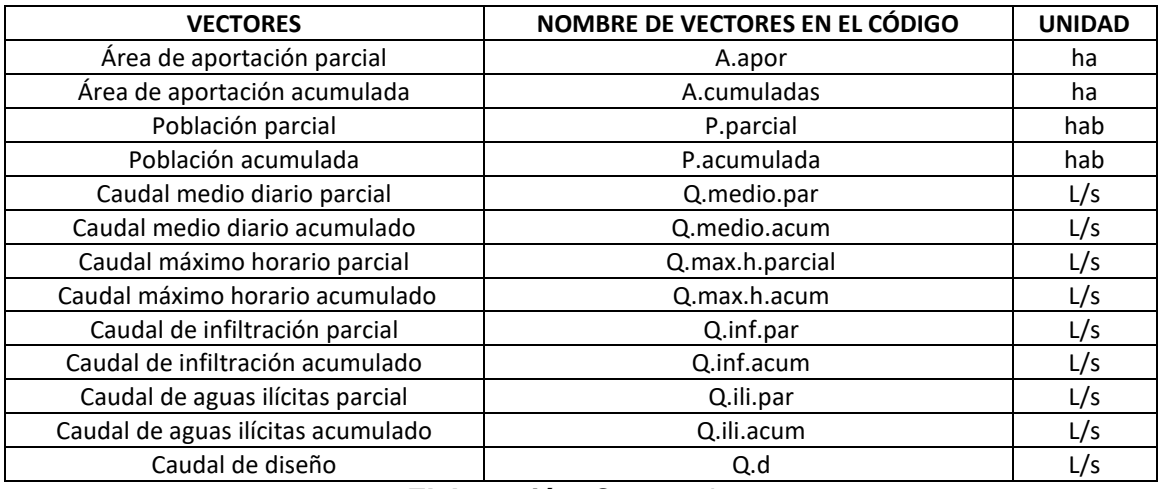

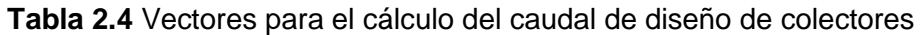

**Elaboración:** Steeven Loya

A partir de la línea 72 a la 108 del código se inicializa una iteración para cada tubería del sistema de alcantarillado sanitario, utilizando los pozos de salida y de llegada de la misma. Para la explicación de esta parte refiérase a la **[Tabla 2.2](#page-34-0)** y a la **[Figura 2.6](#page-36-0)**.

El proceso de esta iteración consiste en identificar la tubería inicial de una red principal o secundaria. Para ello la aplicación toma el nombre del pozo de salida de cada tubería de la **[Tabla 2.2](#page-34-0)** (Esta tabla dentro del código es tratada como una data frame), y lo busca en la columna de pozos de llegada mediante la herramienta "which" de RStudio. En esta parte se abren dos posibilidades, si el nombre del pozo de salida no se encuentra en la columna de los pozos de llegada, entonces se tiene un colector inicial. Caso contrario, si el nombre del pozo de salida se encuentra también en la columna de los pozos de llegada se tiene un colector secundario.

Una vez identificado si es un colector inicial o secundario se procede a determinar los vectores de la **[Tabla 2.4](#page-38-0)** para encontrar el caudal de diseño de cada colector.

Para mayor comprensión se realizan los siguientes ejemplos del cálculo de caudal de diseño para un colector inicial y un secundario.

# **Cálculo del caudal de diseño para un colector inicial**

Para el presente ejemplo de cálculo se tomará la tubería T-5 (i = 5), es decir, nos encontramos en la quinta iteración. De acuerdo al código se toma el nombre del pozo de salida (P\_Salida) cuya posición sea la quinta fila, y observando la **[Tabla 2.2](#page-34-0)** se tiene que el nombre del pozo de salida es POC1. Este nombre se le asigna a la variable  $N$  PS que cambia conforme al número de iteraciones, refiérase a la línea 75 y 76 del código.

#### $N_P S = POC1$

### **Ecuación 2.3** Pozo de salida para T-5

## **Elaboración:** Steeven Loya

Al mismo tiempo que se asigna el nombre a la variable  $N_\text{L}PS$ , se inicializa un contador cuya finalidad es sumar las áreas acumuladas que llegan al colector. Pero, para el presente caso este contador es irrelevante pues se está trabajando con un colector que inicia una red principal y no existe ninguna acumulación de áreas aportación.

También se inicializa el vector  $N$ <sub>-</sub> $PL$ , este vector contiene las posiciones en las cuales el nombre del pozo de salida POC1 se repite en la columna de los pozos de llegada de la **[Tabla 2.2](#page-34-0)**. Para este caso, el vector N PLL no contiene ningún elemento, es decir, es un vector nulo  $(null)$ , pues el nombre del pozo de salida no se repite en la columna de los pozos de llegada. Todo este procedimiento se lo hace con la función "which" de RStudio.

Resumiendo, tenemos que:

#### $contador = 0$

# **Ecuación 2.4** Contador para pozo de salida de T-5 **Elaboración:** Steeven Loya

### $N$   $PLL = null$

### **Ecuación 2.5** Vector posición del pozo de salida de T-5

#### **Elaboración:** Steeven Loya

A partir de este punto, se inicializa un condicional que permite identificar si es un colector inicial o secundario. Este condicional toma la longitud del vector  $N$ <sub>-PLL</sub> definido previamente. Pero al no tener ningún elemento, su longitud es igual a cero.

De acuerdo al condicional, si la longitud del vector  $N$ <sub>-PLL</sub> es igual a cero, es decir, que el pozo de salida no se repite en la columna de los pozos de llegada, se tiene un colector inicial. Ahora se calculan los vectores de la **[Tabla 2.4](#page-38-0)** asociadas a la quinta iteración.

Como se supuso al inicio i = 5, este ejemplo muestra el cálculo del caudal de diseño para la tubería T-5, de la **[Tabla 2.2](#page-34-0)**

El quinto elemento del vector área de aportación parcial es la quinta área de la **[Tabla 2.2](#page-34-0)**. Es importante recordar que dentro del código las tablas son tratadas como data frames.

 $A.$  apor  $[i = 5] = 1.16$  ha

**Ecuación 2.6** Área aportación parcial para T-5

#### **Elaboración:** Steeven Loya

El área de aportación acumulada es la misma área de aportación parcial pues la tubería T-5, está iniciando con el pozo de cabeza POC1 y no tiene acumulación de áreas. Por tanto, se tiene:

 $A.$  acumuladas  $[i = 5] = A.$  apor  $[i = 5] = 1.16$  ha

**Ecuación 2.7** Área acumulada para T-5

## **Elaboración:** Steeven Loya

Ahora se procede a determinar los elementos de la quita posición de los vectores de población parcial y población acumulada. Pero como se tiene el mismo valor para él área parcial y acumulada de la quinta posición, la población parcial y acumulada es la misma.

*P. parcial* [*i* = 5] = *Den. pob* \* *A. apor* [*i* = 5] = 500 
$$
\frac{hab}{ha}
$$
 \* 1.16 *ha* = 580 *hab*

**Ecuación 2.8** Población parcial para T-5

**Elaboración:** Steeven Loya

P. acumulada  $[i = 5] = Den. pob * A. acumuladas$   $[i = 5] = 500 \frac{hab}{100}$  $\frac{a}{ha}$  \* 1.16 ha = 580 hab

**Ecuación 2.9** Población acumulada para T-5

#### **Elaboración:** Steeven Loya

Se determina el quinto elemento del vector de caudal medio diario parcial y caudal medio diario acumulado, para ello se utiliza la **[Ecuación 1.3](#page-18-1)**. Primero se procede a determinar el caudal domestico diario y acumulado con la **[Ecuación 1.4](#page-19-0)**, el coeficiente de retorno  $(CR)$  y la dotación (*Dota*) que ya fueron definidos en la **[Tabla 2.3](#page-37-0)**.

> Q. domes.  $par[i = 5] =$  $CR * P. \text{parallel } [i = 5] * \text{Dota}$ 86400 Q. domes.  $par[i = 5] = \frac{0.8 * 580 \text{ hab} * 200 \text{ L/hab/dia}}{0.000}$ <sup>86400</sup> <sup>=</sup> 1.07  $\overline{L}$ S

**Ecuación 2.10** Caudal doméstico parcial para T-5

Al ser la población parcial igual a la acumulada, se tiene que

$$
Q \t\t\t domes. \,acum[i = 5] = \frac{CR * P \t\t\t acumulada [i = 5] * Dota}{86400}
$$
\n
$$
Q \t\t domes. \,acum[i = 5] = \frac{0.8 * 580 \t\t hab * 200 \t\t L/hab/dia}{86400} = 1.07 \frac{L}{s}
$$

**Ecuación 2.11** Caudal doméstico acumulado para T-5

### **Elaboración:** Steeven Loya

Como el caudal industrial, comercial e institucional ya fueron definidos en la **[Tabla 2.3](#page-37-0)**, tenemos que el caudal medio diario parcial y acumulado es:

*Q. medio. par* [
$$
i = 5
$$
] = *Q. domes. par*[ $i = 5$ ] + ( $Q_{ind}$  +  $Q_{com}$  +  $Q_{ins}$ ) \* *A. par*[ $i = 5$ ]

*Q. medio*. *par* [
$$
i = 5
$$
] = 1.07  $\frac{L}{s}$  +  $\left(1.5 \frac{L}{s * ha} + 2 \frac{L}{s * ha} + 0.8 \frac{L}{s * ha}\right) * 1.16 ha = 6.06 \frac{L}{s}$ 

**Ecuación 2.12** Caudal medio parcial para T-5

## **Elaboración:** Steeven Loya

*Q. medio. acum* [
$$
i = 5
$$
] = *Q. domes. acum*[ $i = 5$ ] + ( $Q_{ind}$  +  $Q_{com}$  +  $Q_{ins}$ ) \* *A. par*[ $i = 5$ ]

*Q. medio. acum* [
$$
i = 5
$$
] = 1.07 $\frac{L}{s}$  +  $\left(1.5\frac{L}{s * ha} + 2\frac{L}{s * ha} + 0.8\frac{L}{s * ha}\right) * 1.16 ha = 6.06\frac{L}{s}$ 

**Ecuación 2.13** Caudal medio acumulado para T-5

### **Elaboración:** Steeven Loya

Una vez determinado el caudal medio diario parcial y acumulado se calcula el caudal máximo horario de acuerdo a la **[Ecuación 1.5](#page-20-0)**, para ello necesitamos el factor de mayoración de Harmon el cual ya se determinó previamente en la **[Ecuación 2.2](#page-37-2)**, por tanto, tenemos.

*Q*. *max*. *h*. *parcial* [*i* = 5] = *Q*. *medio*. *par* [*i* = 5] \* *M* = 6.06 
$$
\frac{L}{s}
$$
 \* 1.13 = 6.86  $\frac{L}{s}$ 

**Ecuación 2.14** Caudal máximo horario parcial para T-5

## **Elaboración:** Steeven Loya

Q. max. h. acum  $[i=5]=Q$ . medio. acum  $[i=5]*M=6.06\frac{L}{2}$  $\frac{2}{s}$  \* 1.13 = 6.86  $\overline{L}$ S

**Ecuación 2.15** Caudal máximo horario acumulado para T-5

Ahora se calcula el quinto elemento de los vectores de caudal de infiltración parcial y acumulado.

$$
Q.\inf.\text{par }[i=5] = Q.\inf \, *A.\text{apor}[i=5] = 0.162 \frac{L}{s * ha} * 1.16 \, ha = 0.19 \frac{L}{s}
$$

**Ecuación 2.16** Caudal de infiltración parcial para T-5

## **Elaboración:** Steeven Loya

*Q. inf. acum* [
$$
i = 5
$$
] = *Q. inf* \* *A. acumuladas*[ $i = 5$ ] = 0.162  $\frac{L}{s * ha}$  \* 1.16  $ha = 0.19 \frac{L}{s}$ 

**Ecuación 2.17** Caudal de infiltración acumulado para T-5

#### **Elaboración:** Steeven Loya

Para el quinto elemento de los vectores del caudal de aguas ilícitas parcial y acumulado se tiene:

*Q. ili. par* [
$$
i = 5
$$
] =  $\frac{Q. ilici * P. parcial[i = 5]}{86400} = \frac{80 L/hab/dia * 580hab}{86400} = 0.46 \frac{L}{s}$ 

**Ecuación 2.18** Caudal de aguas ilícitas parcial para T-5

## **Elaboración:** Steeven Loya

*Q. ili. acum* [*i* = 5] = 
$$
\frac{Q. ilici * P. acumulada[i = 5]}{86400} = \frac{80 L/hab/dia * 580hab}{86400} = 0.46 \frac{L}{s}
$$

**Ecuación 2.19** Caudal de aguas ilícitas acumulada para T-5

#### **Elaboración:** Steeven Loya

Finalmente, para el caudal de diseño se lo calcula con la **[Ecuación 1.1](#page-18-2)**

$$
Q.d [i = 5] = Q.max.h. acum [i = 5] + Q.inf. acum [i = 5] + Q. ili. acum [i = 5]
$$

$$
Q. d [i = 5] = 6.86 \frac{L}{s} + 0.19 \frac{L}{s} + 0.46 \frac{L}{s} = 7.51 \frac{L}{s}
$$

**Ecuación 2.20** Caudal de diseño para T-5

**Elaboración:** Steeven Loya

# **Cálculo del caudal de diseño para un colector secundario**

Para este ejemplo tomamos la tubería T-11, es decir ahora no encontramos en la iteración número 11 (i = 11). Para esta iteración el pozo de salida se encuentra en la onceava posición PS1 de la **[Tabla 2.2](#page-34-0)**. Siguiendo el mismo procedimiento explicado anteriormente tenemos que:

$$
N_{-}PS=PS1
$$

## **Ecuación 2.21** Pozo de salida para T-11

#### **Elaboración:** Steeven Loya

De forma similar se inicia el contador, el cual va sumar las áreas de aportación acumuladas que llegan al pozo PS1. El vector  $N$ <sub>-PLL</sub> ahora contiene dos valores pues son las posiciones en donde PS1 se repite en la columna de los pozos de llegada, que son la cuarta y décima fila, ver **[Tabla 2.2](#page-34-0)**. Es decir que, este vector ahora contiene dos valores.

 $contador = 0$ 

**Ecuación 2.22** Contador para pozo de salida de T-11

**Elaboración:** Steeven Loya

 $N_{\perp} L = \{4, 10\}$ 

**Ecuación 2.23** Vector posición del pozo de salida de T-11

#### **Elaboración:** Steeven Loya

Puesto que ahora el vector tiene dos elementos, la longitud de  $N_L L$  es igual a dos. De acuerdo al condicional, si la longitud del vector  $N$ <sub>LL</sub>L es diferente de cero se tiene un colector secundario. Si se observa la **[Figura 2.6](#page-36-0)** la determinación de los vectores **[Tabla 2.4](#page-38-0)** cambia un poco pues ahora existe una acumulación en las áreas de aportación.

Primero se determina el área de aportación parcial, por tanto, se tiene

$$
A. a por [i = 11] = 1.29 ha
$$

**Ecuación 2. 24** Área de aportación parcial para T-11

#### **Elaboración:** Steeven Loya

A partir de aquí se inicia una nueva iteración que almacena en el contador las áreas acumuladas que llegan al pozo PS1. Para mayor compresión refiérase a la **[Tabla 2.5](#page-44-0)** donde podremos ver las áreas de aportación acumulada. El número de iteraciones es igual a la longitud del vector  $N_L L$ , que para el presente caso es dos.

El contador iniciado previamente toma las áreas acumuladas que llegan al pozo PS1, las posiciones de estas áreas son los elementos del vector  $N$   $LL$ . Es decir que en la primera iteración el contar toma el valor del área acumulada de la cuarta fila de la **[Tabla 2.5](#page-44-0)**

<span id="page-44-0"></span>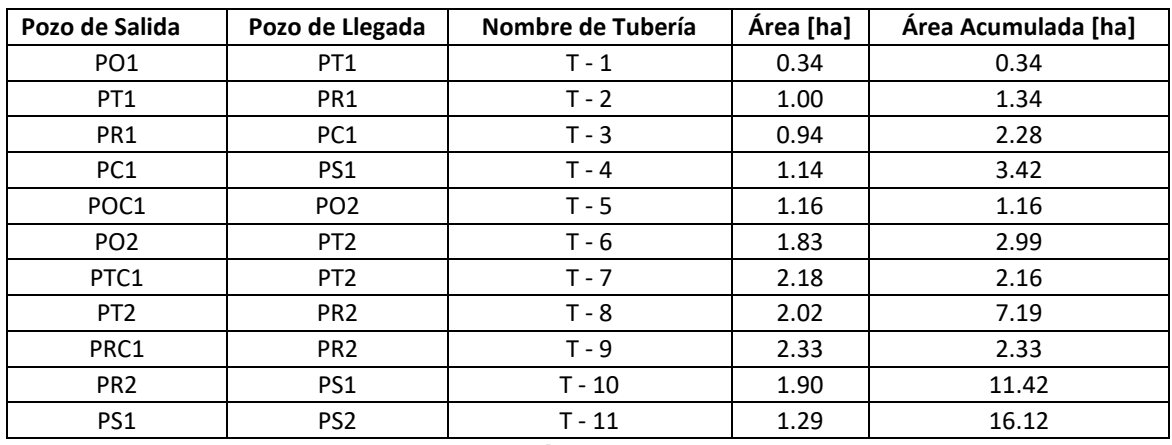

# **Tabla 2.5** Áreas acumuladas

**Elaboración:** Steeven Loya

Para le primera iteración se tiene que:

 $contador = 0 + A. acumuladas$   $[i = 4] = 0 + 3.42$  ha

 $contador = 3.42$  ha

### **Ecuación 2.25** Contador para área acumulada 1

## **Elaboración:** Steeven Loya

Para la segunda iteración el valor del contador cambia a 3.42 ha, y se la suma al área acumulada de la décima posición.

 $contador = 3.419 ha + A. acumuladas [i = 10] = 3.42 ha + 11.42 ha$ 

 $contador = 14.84$  ha

**Ecuación 2.26** Contador para área acumulada 2

**Elaboración:** Steeven Loya

Finalmente, para obtener el valor del onceavo elemento del vector de áreas acumuladas se suman el valor de la onceava posición del vector áreas de aportación parciales y el contador.

 $A.$  acumuladas  $[i = 11] = A.$  apor  $[i = 11] + \text{contador} = 1.29$  ha  $+ 14.82$  ha  $= 16.12$  ha

**Ecuación 2.27** Área de aportación acumulada para T-11

## **Elaboración:** Steeven Loya

Para el resto de vectores de la **[Tabla 2.4](#page-38-0)** se realiza el mismo procedimiento previamente mostrado en el cálculo del caudal de diseño para un colector principal.

# **2.3 Módulo 3: Hidráulica de Tuberías**

Con el caudal de diseño obtenido en el módulo 2 para cada tubería, ahora inicia el módulo 3 que tiene que ver con la hidráulica de tuberías. Este módulo inicia en la línea 114 y termina en la línea 327 del código. Dentro de estas líneas de código se encuentra el cálculo de velocidades acorde a la **[Ecuación 1.6](#page-22-0)**, las verificaciones y correcciones de velocidades acorde a las normativas nacionales, diámetros y pendiente de las tuberías, entre otros.

Este módulo es el más complejo y amplio de todos, razón por la cual, para la explicación lo dividiremos en tres partes. Para la explicación de la primera parte refiérase a la **[Figura](#page-45-0)  [2.7](#page-45-0)**

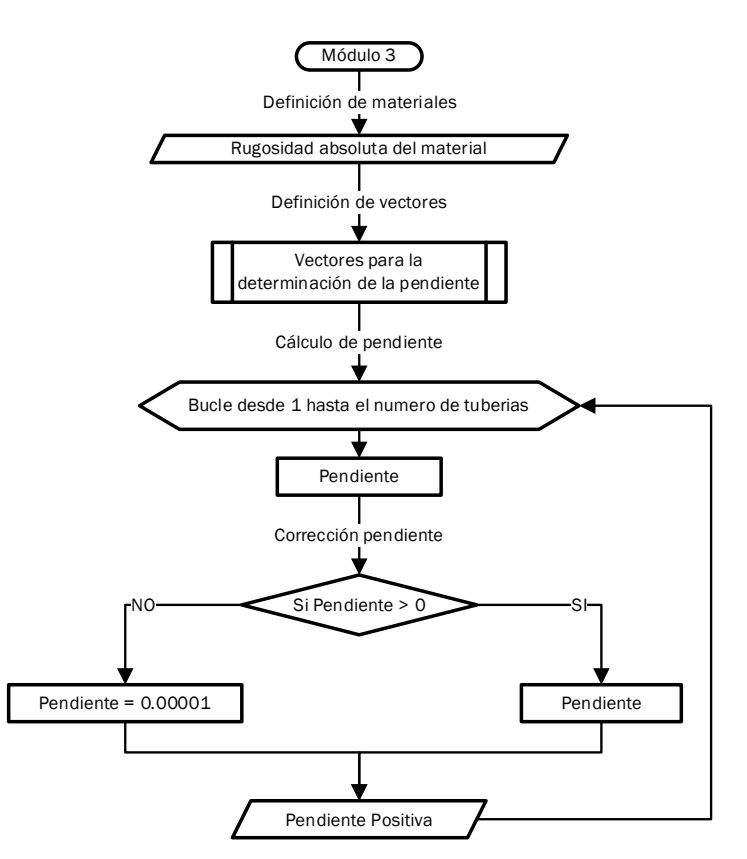

**Figura 2.7** Diagrama de flujo módulo 3 (Cálculo de Pendiente)

# **Elaboración:** Steeven Loya

# <span id="page-45-0"></span>**Primera parte del módulo 3**

La primera parte de este módulo hace referencia al cálculo de las pendientes de cada colector o tubería y su debida corrección. Primero se parte de la elección del material los colectores. El material elegido para ambos escenarios de estudio es de PVC, es decir una rugosidad absoluta de **0.0015 mm.**

A partir de la línea 126 hasta la 167, se determinan la pendiente de las tuberías. Para ello, se extraen las coordenadas del archivo 2 de los pozos correspondientes a cada tubería y sus respectivas cotas del terreno. Posteriormente se inicializan los vectores que almacenarán los valores de X, Y y Z del pozo de salida y llegada de cada tubería junto con los vectores donde se almacenarán la longitud, la pendiente y la pendiente corregida de cada tubería, ver **[Tabla 2.6](#page-46-0)**.

<span id="page-46-0"></span>

| <b>VECTORES</b>                      | NOMBRE DE VECTORES EN EL CÓDIGO | <b>UNIDAD</b> |
|--------------------------------------|---------------------------------|---------------|
| Coordenada en X del pozo de salida   | Coor_Pozo_Salida_X              | m             |
| Coordenada en Y del pozo de salida   | Coor_Pozo_Salida_X              | m             |
| Cota del terreno del pozo de salida  | Cot P Salida                    | msnm          |
| Coordenada en X del pozo de llegada  | Coor_Pozo_Llegada_X             | m             |
| Coordenada en Y del pozo de llegada  | Coor Pozo Llegada X             | m             |
| Cota del terreno del pozo de llegada | Cot P Llegada                   | msnm          |
| Longitud del Pozo                    | Longitud                        | m             |
| Pendiente                            | Pendiente                       | m/m           |
| Pendiente Corregida                  | Pendiente Positiva              | m/m           |

**Tabla 2.6** Vectores para el cálculo de la pendiente

**Elaboración:** Steeven Loya

La pendiente se la determina como la diferencia de cotas del terreno de los pozos divido por la longitud de cada tubería. En el caso de que existiese una pendiente negativa, esta se la remplaza por un valor de 0.00001 (Pendiente corregida). Para mayor comprensión a continuación se presenta un ejemplo.

# **Cálculo de pendientes**

Para la determinación de la pendiente de la tubería T-15, nos guiaremos de la **[Figura 2.8.](#page-47-0)**  Esta figura muestra que la tubería tiene como inicio el pozo PO3 y termina en el pozo PT3. Ahora se procede a definir los valores de X, Y y Z para cada uno de estos pozos, según la metodología expuesta previamente.

De acuerdo al **[ANEXO II](#page-88-0)** tenemos que las coordenadas X e Y para el pozo de salida PO3 son guales a:

Coor Pozo Salida  $X[i = 15] = 813459.50 m$ 

**Ecuación 2.28** Coordenada X del pozo PO3

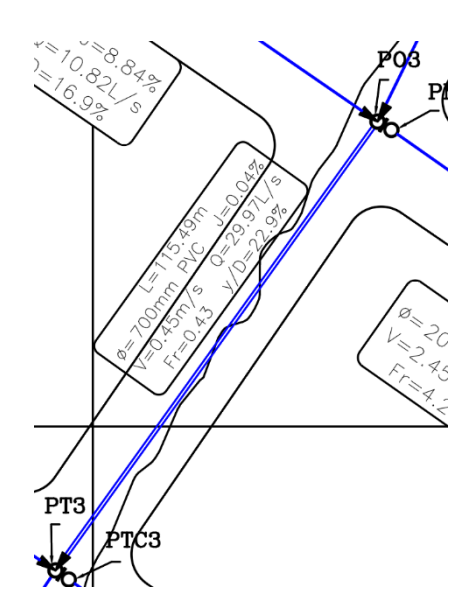

**Figura 2.8** Tubería T-15

<span id="page-47-0"></span>**Elaboración:** Steeven Loya

 $Coor_{P}ozo_{S}alida_{Y}[i = 15] = 10044563.75 m$ 

**Ecuación 2.29** Coordenada Y del pozo PO3

**Elaboración:** Steeven Loya

Por otro lado, la cota del terreno de este pozo ya se la obtuvo en el módulo 1, por tanto, es igual a:

 $Cot_{P\_Salida}[i = 15] = 2144.74$  msnm

**Ecuación 2.30** Cota de terreno del pozo PO3

**Elaboración:** Steeven Loya

De forma similar se obtienen los valores para el pozo de llegada PT3.

 $Coor_{Pozo_{L}}$ legada\_ $X[i = 15] = 813392.21 m$ 

**Ecuación 2.31** Coordenada X del pozo PT3

**Elaboración:** Steeven Loya

 $Coor_Pozo_Llegada_Y[i = 15] = 10044469.89 m$ 

**Ecuación 2.32** Coordenada Y del pozo PT3

 $Cot_P_Llegada[i = 15] = 2145.46$  msnm

**Ecuación 2.33** Cota de terreno del pozo PT3

### **Elaboración:** Steeven Loya

Ahora se determina la distancia entre el pozo de salida y el pozo de llegada, es decir, la longitud de la tubería T-15.

Longitud[i = 15] = 
$$
\begin{cases} (Coor_Pozo\_Salida_X[i = 15] - Coor_Pozo_Llegada_X[i = 15])^2 \\ + (Coor_Pozo_Salida_Y[i = 15] - Coor_Pozo_Llegada_Y[i = 15])^2 \end{cases}
$$

Longitud[i = 15] = 
$$
\sqrt{\frac{(813459.50 - 813392.21)}{+(10044563.75 - 10044469.89)^2}} = 115.49 \text{ m}
$$

**Ecuación 2.34** Longitud de la tubería T-15

### **Elaboración:** Steeven Loya

Finalmente, la pendiente se la determina como

 $Pendiente[i = 15] =$  $\cot P$  Salida  $[i = 15] - \cot P$  Llegada $[i = 15]$  $Longitud[i = 15]$ 

> $Pendiente[i = 15] = \frac{2144.74 - 2145.46}{115.40}$  $\frac{115.49}{115.49} = -0.0006234$

**Ecuación 2.35** Pendiente de la tubería T-15

#### **Elaboración:** Steeven Loya

Para este caso se tiene una pendiente negativa, y de acuerdo a la **[Figura 2.7](#page-45-0)** si la pendiente es negativa entonces se la reemplaza por un valor de pendiente mínima de 0.00001.

# **Segunda parte del módulo 3**

La segunda parte del módulo 3 inicia con el valor de la pendiente ya corregida, el caudal de diseño y la rugosidad absoluta para cada tubería. Todos estos valores ya se los obtuvieron previamente en los módulos anteriores. Para dar una mejor explicación refiérase a la **[Figura 2.9](#page-49-0)**

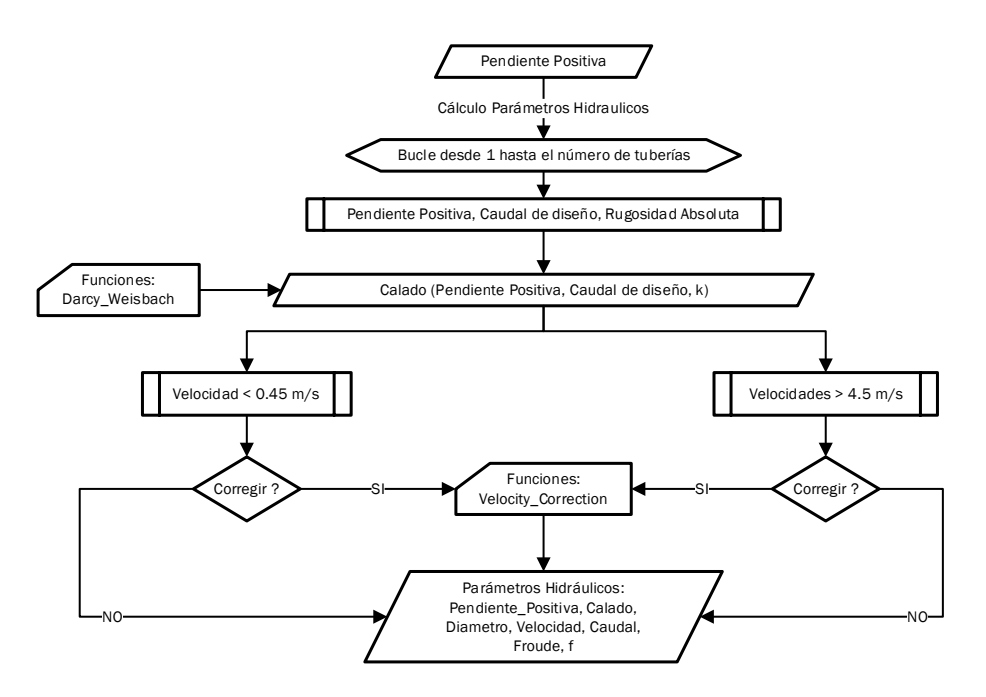

**Figura 2.9** Diagrama de flujo módulo 3 (Parámetros Hidráulicos)

**Elaboración:** Steeven Loya

# <span id="page-49-0"></span>**Función para la determinación de parámetros hidráulicos**

Con los valores de la pendiente, el caudal de diseño y la rugosidad absoluta se llama a la función "Calado" que se encuentra desarrollada en el script "Darcy\_Weisbach.R" del código. Esta función realiza las iteraciones necesarias variando los diámetros de las tuberías y el calado de agua hasta obtener el caudal de diseño obtenido en el módulo 2.

Dentro del script "Darcy\_Weisbach.R" se tiene un vector con todos los diámetros comerciales de tuberías PVC. Este vector puede ser variable pues depende del tipo de material a utilizar, así como de los catálogos de las tuberías disponibles.

La función "Calado" selecciona un diámetro y en base al aumento del calado de agua realiza los cálculos necesarios para obtener un caudal de diseño (q) y compararlo con el caudal de diseño obtenido en el módulo 2 (Q.d). Si el calado del agua sobrepasa el 80% del diámetro de la tubería, la aplicación selecciona el siguiente diámetro comercial y realiza el mismo proceso hasta que el caudal calculado (q) sea igual al caudal de diseño obtenido en el módulo 2 (Q.d).

La función "Calado" utiliza la **[Ecuación 1.9](#page-23-0)** para encontrar el factor de fricción, y para el cálculo de velocidades la **[Ecuación 1.6](#page-22-0)**. El resto de parámetros se determinan en base a las ecuaciones descritas para la **[Figura](#page-24-0) 1.2**.

En resumen, la función "Calado" toma los valores de pendiente corregida, la rugosidad absoluta y el caudal de diseño de cada tubería. Este caudal de diseño calculado (q) es comparado con el valor del caudal de diseño del módulo 2 (Q.d). Una vez que sean iguales la aplicación devuelve el diámetro, velocidad, número de Froude y el factor de fricción f. El cálculo de estos parámetros se encuentra a partir de la línea 168 hasta la 191 del código.

A partir de la línea 192 hasta la 302 inicia el proceso de corrección de velocidades. En esta parte se da la opción al diseñador de corregir las velocidades que se encuentra fuera de los rangos admisibles de acuerdo a la normativa nacional. La aplicación mediante la herramienta "wich" identifica todas las tuberías que excedieron la velocidad máxima (4.5 m/s) y los pozos que no alcanzan la velocidad mínima (0.45 m/s). Una vez identificadas las tuberías, el programa pregunta al diseñador si se desea corregirlas.

# **Funciones para corrección de velocidades**

En el caso de que el diseñador desee corregirlas, la aplicación llamará a las funciones "Aumenta Pendiente" y "Disminuye Pendiente" que se encuentran en el script "Velocity Correction.R". La función "Aumenta Pendiente" realiza las correcciones de las velocidades que no alcanza el valor mínimo de 0.45 m/s aumentando la pendiente en un 0.001%. Por otro lado, la función "Disminuye\_Pendiente" realiza las correcciones de las velocidades que exceden el valor de 4.5 m/s disminuyendo la pendiente un 0.001%.

Por el contrario, si el diseñador no desea corregir las velocidades, la aplicación tomará las velocidades determinadas en la segunda parte del módulo 3 para realizar los cálculos de los pozos. Para explicar lo expuesto se muestra la continuación del ejemplo de la tubería T-15.

# **Cálculo de propiedades hidráulicas.**

Continuando con el ejemplo de cálculo de la tubería T-15, se toman los valores de pendiente, caudal de diseño y la rugosidad absoluta del material seleccionado. Todos estos valores deben estar asociado a la decimoquinta iteración.

 $Pendiente[i = 15] = 0.00001$ 

**Ecuación 2.36** Pendiente de la tubería T-15

$$
Q. d[i = 15] = 0.029 \frac{m3}{s}
$$

## <span id="page-51-0"></span>**Ecuación 2.37** Caudal de diseño para la tubería T-15

## **Elaboración:** Steeven Loya

 $k = 0.0015$  mm

# **Ecuación 2.38** Rugosidad absoluta del PVC

## **Elaboración:** Steeven Loya

Con estos valores se utiliza la función "Calado". Para la explicación se toma el último valor del calado asociado a la última iteración realizada para la tubería T-15

 $v = 0.539 m$ 

**Ecuación 2.39** Calado de la tubería T-15

**Elaboración:** Steeven Loya

 $D = 0.7 m$ 

**Ecuación 2.40** Diámetro de la tubería T-15

**Elaboración:** Steeven Loya

Con el valor del calado se procede a determinar el resto de parámetros hidráulicos. Para el ángulo interno se utiliza la **[Ecuación 1.10](#page-24-1)** obteniendo un valor de:

$$
\theta = 2 * a \cos \left( 1 - \frac{0.539}{0.35} \right) = 4.28 \, rad
$$

**Ecuación 2.41** Ángulo interno θ de la tubería T-15

**Elaboración:** Steeven Loya

Para el área se hace uso de la **[Ecuación 1.11](#page-24-2)** y se tiene:

 $A = 0.5 * 0.35^2 * (4.28 - sin(4.28)) = 0.32 m2$ 

**Ecuación 2.42** Área mojada de la tubería T-15

## **Elaboración:** Steeven Loya

De forma similar para el perímetro mojado se utiliza la **[Ecuación 1.12](#page-24-3)**

 $P = 0.35 * 4.28 = 1.49$  m

#### **Ecuación 2.43** Perímetro mojado para la tubería T-15

Se determina el radio hidráulico con la **[Ecuación 1.13](#page-25-0)**.

$$
R_h = \frac{0.32 \, m2}{1.49 \, m} = 0.21 \, m
$$

**Ecuación 2.44** Radio hidráulico de la tubería T-15

### **Elaboración:** Steeven Loya

Para el caso de canales, el diámetro hidráulico se lo determina como cuatro veces el radio hidráulico, obteniendo un valor de:

$$
D_h = 4 * R_h = 4 * 0.21 m = 0.86 m
$$

**Ecuación 2.45** Diámetro hidráulico de la tubería T-15

### **Elaboración:** Steeven Loya

Con el diámetro hidráulico se procede a determinar la rugosidad relativa como se muestra en la **[Ecuación 1.7](#page-22-1)**.

$$
R_u = \frac{\varepsilon}{D} = \frac{0.0015 \, mm}{1000 * 0.86 \, mm} = 0.00000174
$$

**Ecuación 2.46** Rugosidad relativa para la tubería T-15

#### **Elaboración:** Steeven Loya

Ahora se determina la velocidad en función al caudal de diseño definido en la **[Ecuación](#page-51-0)  [2.37](#page-51-0)**.

$$
V1 = \frac{0.029 \frac{m3}{s}}{0.32 m2} = 0.091 \frac{m}{s}
$$

**Ecuación 2.47** Velocidad V1 para la tubería T-15

**Elaboración:** Steeven Loya

Con la velocidad V1 se determina el número de Reynolds. **La aplicación asume una viscosidad cinemática del agua de 0.000001003 m2/s**. Aplicando la **[Ecuación 1.8](#page-23-1)** tenemos:

$$
R_e = \frac{0.091 \frac{m}{s} * 0.86 m}{0.000001003 \frac{m2}{s}} = 78025.92
$$

## **Ecuación 2.48** Número de Reynolds para la tubería T-15

Con el número de Reynolds encontramos el factor de fricción en base a la **[Ecuación 1.9](#page-23-0)**

$$
f = \frac{0.25}{\left[ \log_{10} \left( \frac{0.00000174}{3.7} + \frac{5.74}{78025.92^{0.9}} \right) \right]^2} = 0.018
$$

**Ecuación 2.49** Factor de fricción para la tubería T-15

# **Elaboración:** Steeven Loya

Con el factor de fricción se determina la velocidad utilizando la **[Ecuación 1.6](#page-22-0)**. Esta ecuación se la divide para la longitud y se despeja la velocidad.

$$
v = \sqrt{\frac{2 * 9.81 \frac{m}{s2} * 0.86 m * 0.00001}{0.018}} = 0.091 \frac{m}{s}
$$

**Ecuación 2.50** Velocidad de la tubería T-15

# **Elaboración:** Steeven Loya

Esta velocidad calculada es igual a la velocidad V1 pues es la última iteración, lo que confirma que el proceso de iteración es correcto. Debido a que la velocidad es menor a la velocidad mínima se procede a corregirla, esto con fines explicativos. Es importante recordar que también se tiene la opción de no corregir las velocidades.

Finalmente, para corregir esta velocidad se llama a la función "Aumenta\_Pendiente", esta función aumenta la pendiente de la tubería hasta que el agua alcance una velocidad mayor o igual a la velocidad mínima de 0.45 m/s. El proceso consiste en ir aumentando la pendiente un 0.001% como ya se lo explicó. Pero al ir aumentado la pendiente, se va recalculando los parámetros hidráulicos mostrados previamente. En el caso de que el calado sobrepase el 80% del diámetro de la tubería la aplicación cambia de diámetro y reinicia el proceso.

En el caso de que una velocidad que exceda el valor de velocidad máxima de 4.5 m/s, el proceso de corrección es muy similar. Para corregir esta velocidad se llama a la función "Disminuye\_Pendiente" que realiza el proceso contario al de "Aumenta\_Pendiente". Una vez realizado esto se pasa a la última parte del módulo 3.

Los valores corregidos para la tubería T-15, se muestran en la **[Tabla 2.7](#page-54-0)**

<span id="page-54-0"></span>

| <b>VARIABLE</b> | NOMBRE DE LA VARIABLE EN EL CÓDIGO | <b>VALOR CORREGIDO</b> | <b>UNIDAD</b> |
|-----------------|------------------------------------|------------------------|---------------|
| Pendiente       | Pendiente                          | 0.044                  | %             |
| Calado          | Calado                             | 0.16                   | m             |
| Diámetro        | Diámetro                           | 0.7                    | m             |
| Velocidad       | Velocidad                          | 0.452                  | m/s           |
| Caudal          | Caudal                             | 0.029                  | m3/s          |
| % Llenado       | Por llenado                        | 22.85                  | %             |
| Froude          |                                    | 0.43                   |               |

**Tabla 2.7** Parámetros corregidos de la tubería T-15

**Elaboración:** Steeven Loya

# **Tercera parte del módulo 3**

Con la obtención de los parámetros hidráulicos o propiedades hidráulicas de cada tubería ahora la aplicación procede a realizar las verificaciones acordes a las normativas. Para ello, la aplicación hace uso de las funciones mostradas en la **[Tabla 2.8](#page-54-1)**.

Estas verificaciones se encuentran a partir de la línea 304 a la 327. Es un proceso lineal como se lo puede observar en la **[Figura 2.10](#page-54-2)** en la cual las funciones toman los valores determinados previamente para realizar sus respectivas revisiones.

| <b>FUNCIONES</b>                            | NOMBRE DE LA FUNCIÓN EN EL CÓDIGO |
|---------------------------------------------|-----------------------------------|
| Función para la verificación de calados     | Ver Cal                           |
| Función para la verificación de velocidades | Ver Vel                           |
| Función para determinar el régimen de flujo | R Flujo                           |

<span id="page-54-1"></span>**Tabla 2.8** Funciones de verificación módulo 3

**Elaboración:** Steeven Loya

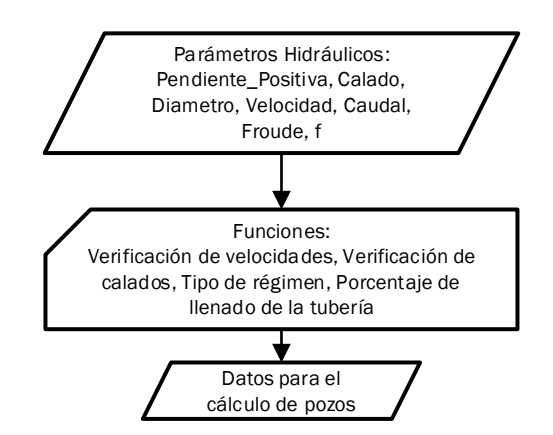

<span id="page-54-2"></span>**Figura 2.10** Diagrama de flujo módulo 3 (Verificaciones)

# **Función para verificación de calados**

La función verificación de calados de se encuentra en el script "Check.R". Es una función muy simple pues toma los calados de cada tubería y si el calado se encuentra dentro de un rango mayor a 0.01 y menor a 0.8 veces el diámetro de la tubería devuelve un mensaje de "OK". Si el calado es mayor o igual a 0.8 veces el diámetro de la tubería devuelve el mensaje de "% llenado es igual o mayor al 80% CUIDADO". Finalmente, si el calado es mucho menor a 0.1 veces el diámetro de la tubería de vuelve un mensaje de "Calado insuficiente".

Si tomamos el dato de calado de la tubería T-15 de la **[Tabla 2.7](#page-54-0)** tenemos:

 $y = 0.16 m$ 

**Ecuación 2.51** Calado corregido de la tubería T-15

**Elaboración:** Steeven Loya

 $0.8 * D_{T-15} = 0.8 * 0.7m = 0.56 m$ 

**Ecuación 2.52** 80% del calado de la tubería T-15

**Elaboración:** Steeven Loya

Se puede observar que se encuentra entre 0.01 y 0.8 veces el diámetro por tanto devuelve el mensaje de "OK".

# **Función para verificación de velocidades**

Esta función al igual que la función de verificación de calado se encuentra en el script "Check.R". Su objetivo principal es tomar los valores de velocidad de cada tubería y verificar si se encuentra en el rango admisible de acuerdo a la normativa nacional. En el caso de la que velocidad sea menor a 0.45 m/s mostrará un mensaje de "Recalcular: Velocidad muy baja". Por otro lado, si se tienen velocidades mayores a 4.5 m/s mostrará un mensaje de "Recalcular: Velocidad excedida". En caso de que la velocidad este entre 0.45 m/s y 4.5 m/s la aplicación devolverá un mensaje de "OK.

Al igual que el anterior ejemplo, se tomará la velocidad de la tubería T-15

 $v = 0.452$  m/s

**Ecuación 2.53** Velocidad corregida de la tubería T-15

Debido a que esta velocidad ya fue corregida el mensaje a devolver será "OK" puesto que la velocidad está en el rango admisible.

# **Función para verificación de tipo de régimen**

Esta función indica el tipo de régimen de cada tubería a partir del número de Froude. Se encuentra desarrollada en el script "Flow.R". Su objetivo principal es tomar el número de Froude de cada tubería, si es menor a 1 clasifica al flujo como "Subcrítico", caso contrario si es mayor a 1 como "Supercrítico" y si es igual a 1 como "Crítico".

Tomando el número de Froude de la tubería tenemos

$$
Fr=0.43
$$

**Ecuación 2.54** Número de Froude corregido de la tubería T-15

# **Elaboración:** Steeven Loya

Por tanto, se tiene un flujo subcrítico para la tubería T-15

# **2.4 Módulo 4: Pozos de Inspección**

El módulo 4 de SanitSEWER v1.0 se centra en el cálculo de pozos de inspección. Este módulo inicia en la línea 328 y finaliza en la 403. Para su explicación puede hacer referencia a la **[Figura 2.11](#page-57-0)**.

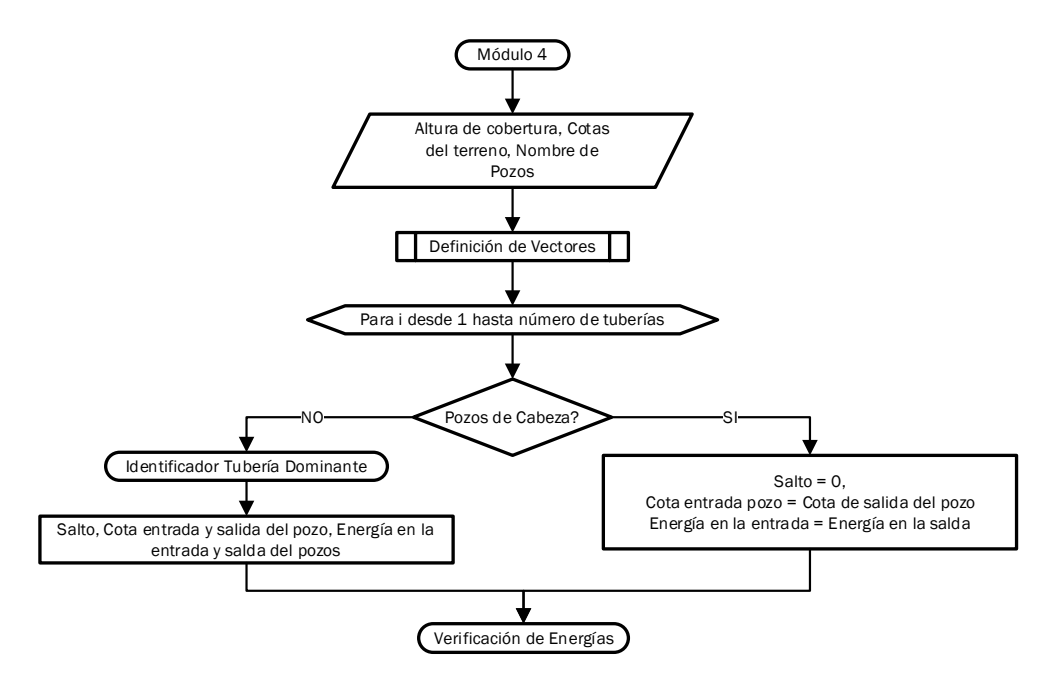

**Figura 2.11** Diagrama de flujo módulo 4

# **Elaboración:** Steeven Loya

<span id="page-57-0"></span>Se parte de las cotas del terreno de cada pozo, así como sus respectivos nombres y la altura de cobertura que, de acuerdo a la normativa nacional, es de 1.20 m. Posteriormente, se procede a definir los vectores que almacenarán los valores de las cotas de entrada y salida, así como las energías y principalmente el salto de cada pozo, ver **Tabla 2.9.**

| <b>VECTORES</b>               | NOMBRE DE VECTORES EN EL CÓDIGO | <b>UNIDAD</b> |
|-------------------------------|---------------------------------|---------------|
| Cota de entrada del pozo      | Cota Entrada Pozo               | msnm          |
| Cota de salida del pozo       | Cota Salida Pozo                | msnm          |
| Energía a la entrada del pozo | Energia Entrada Pozo            | msnm          |
| Energía a la salida del pozo  | Energia Salida Pozo             | msnm          |
| Energía supuesta de salida    | Energia_Salida_Pozo_Sup         | msnm          |
| Salto                         | Salto                           | msnm          |
| Diferencias de energía        | Dife Energias                   | msnm          |
| Elevación vertical            | ١S                              | m             |

**Tabla 2.9** Vectores para el cálculo de los saltos

Este módulo tiene un procedimiento similar al módulo 2 en cuanto a la determinación de los pozos de cabeza. A demás, en esta parte es muy importante la selección del colector

**Elaboración:** Steeven Loya

o tubería dominante, pues el empate de las tuberías se lo realizó por las líneas de energía. Todo este procedimiento se lo explica con mayor detalle a continuación.

# **Pozo de Cabeza**

Con la definición de los vectores se inicializa una iteración para cada tubería, esta iteración toma el nombre pozo de salida para identificar sí es, o no, un pozo de cabeza. El procedimiento es similar al del módulo 2, la aplicación toma el nombre y verifica si se repite en la columna de los pozos de llegada. En caso de repetirse se trata de un pozo normal al que puede llegar más de una tubería de lo contrario es un pozo de cabeza.

En el caso de que sea un pozo de cabeza, se tiene que el salto es igual a 0 msnm pues la cota de entrada es igual a la cota de salida. En cuanto a las energías, la energía a la entrada es igual a 0 msnm, mientras que la energía a la salida depende de la velocidad del colector principal. Para mayor compresión se presenta un ejemplo de cálculo para un pozo de cabeza.

# **Determinación del salto de un pozo de cabeza**

Se selecciona el pozo PO1, que de acuerdo a la **[Tabla 2.2](#page-34-0)** al ser estar en la primera fila se tiene que i = 1, por lo que nos encontramos en la primera iteración. Al igual que el módulo 2 la aplicación busca el nombre PO1 en la columna de los pozos de llegada. Pero, al ser este un pozo de cabeza no se lo encuentra, es decir, que el vector que almacena las posiciones *Ident Pozos* tiene una longitud de cero.

El vector *Ident Pozos* tiene la función de identificar los colectores que llegan al pozo, sea de cabeza o normal. Para el presente caso, al estar hablando de un pozo de cabeza no existen colectores de aportación, por lo que tenemos que:

$$
Ident\_Pozos = null
$$

**Ecuación 2.55** Identificador de colectores aportantes de PO1

# **Elaboración:** Steeven Loya

Este vector será nulo para cualquier pozo de cabeza.

Al no tener ningún elemento, la longitud del vector *Ident Pozos* es igual a cero. Por tanto, el pozo PO1 es un pozo de cabeza y los vectores de la **Tabla 2.9** se los determina se la siguiente forma.

Para el caso del salto, este es igual a 0 msnm puesto que es un pozo de cabeza.

## $Salto[i = 1] = 0$  msnm

#### **Ecuación 2.56** Salto del pozo de cabeza PO1

### **Elaboración:** Steeven Loya

En cuanto a las cotas, para determinar la cota de entrada del pozo se debe tener en cuenta la cobertura del terreno, que es igual a 1.20 m, la cota del terreno del pozo y el diámetro de la tubería saliente.

 $Cota\_Entrada\_Pozo[i = 1] = Cot\_P\_Salida[i = 1] - Altura\_Cobertura - Diametro[i = 1]$ 

 $\cot \alpha$  Entrada Pozo $[i = 1] = 2160.29$  msnm  $- 1.20$  m  $- 0.2$  m  $= 2158.89$  msnm

**Ecuación 2.57** Cota de entrada para el pozo PO1

### **Elaboración:** Steeven Loya

Para la determinación de la cota de salida, se resta el salto del pozo a la cota de entrada, pero al ser el salto igual a 0 msnm la cota de entrada es igual a la cota de salida.

 $Cota_{r} Entrada_{r}Pozo[i = 1] = Cota_{r} Salida_{r}Pozo[i = 1] = 2158.89 msnm$ 

**Ecuación 2.58** Cota de salida para el pozo PO1

## **Elaboración:** Steeven Loya

En el caso de las energías, la energía a la entrada del pozo es igual a 0 msnm. Mientras que la energía a la salida depende de la cota de salida del pozo calculada previamente, el calado y la velocidad del flujo en la tubería de salida.

La energía a la entrada para cualquier pozo de cabeza es igual a

Energia Entrada Pozo $[i = 1] = 0$  msnm

**Ecuación 2.59** Energía a la entrada de un pozo de cabeza

#### **Elaboración:** Steeven Loya

Por otro lado, la energía a la salida de cualquier pozo de cabeza se lo determina como se muestra a continuación. Donde el valor de i es el número de pozo, como para el presente ejemplo se seleccionó en primero pozo se tiene que i = 1.

$$
Energia\_Salida\_Pozo[i] = Cota\_Salida\_Pozo[i] + Calado[i] + \frac{Velocidad[i]^2}{2g}
$$

 $Energia\_Salida\_Pozo[i = 1] = 2158.89$   $msnm + 0.017$   $m +$  $\left(1.69 \frac{m}{s}\right)^2$  $2 * (9.81 \frac{m}{s^2})$  $= 2159.05$  msnm

**Ecuación 2.60** Energía a la salida del pozo de cabeza PO1

**Elaboración:** Steeven Loya

# **Determinación del salto en un pozo normal**

Para esta explicación se tomará como ejemplo al pozo PT2 (i = 8) el cual no es un pozo principal pues tiene aportaciones de las tuberías T-6 y T-7 como se puede observar en la siguiente **[Figura 2.](#page-60-0)***12*

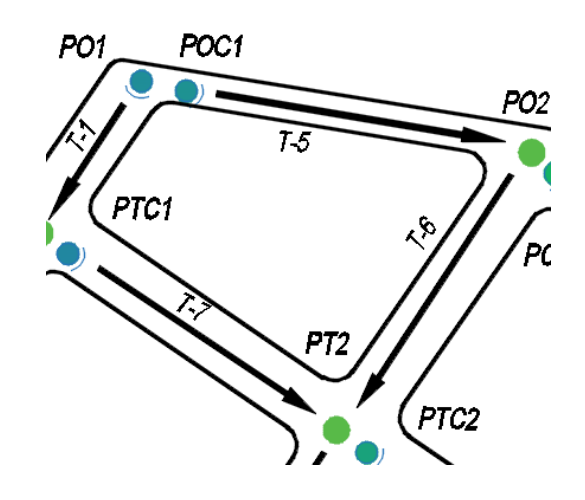

**Figura 2.12** Pozo PT2 y tuberías de aportación.

## **Elaboración:** Steeven Loya

<span id="page-60-0"></span>Siguiendo el procedimiento anterior, de acuerdo a la **[Tabla 2.2](#page-34-0)** tenemos que el pozo PT2 al no ser un pozo de cabeza tiene aportaciones de las tuberías 6 y 7, por lo que:

$$
Ident\_Pozos = \{6,7\}
$$

**Ecuación 2.61** Identificador de colectores aportantes de PT2

## **Elaboración:** Steeven Loya

Es decir que ahora la longitud del vector es 2 y la forma de encontrar el salto de la tubería cambia. Una vez identificados los colectores aportantes, se procede a determinar la cota de llegada de cada tubería al pozo PT2.

Primero a determina la elevación vertical de las tuberías T-6 y T-7 para posteriormente restarlas a las cotas de salida.

Para determinar la cota de llegada de la tubería T-6 al pozo PT2 nos guiaremos de la **[Figura 2.13](#page-61-0)**

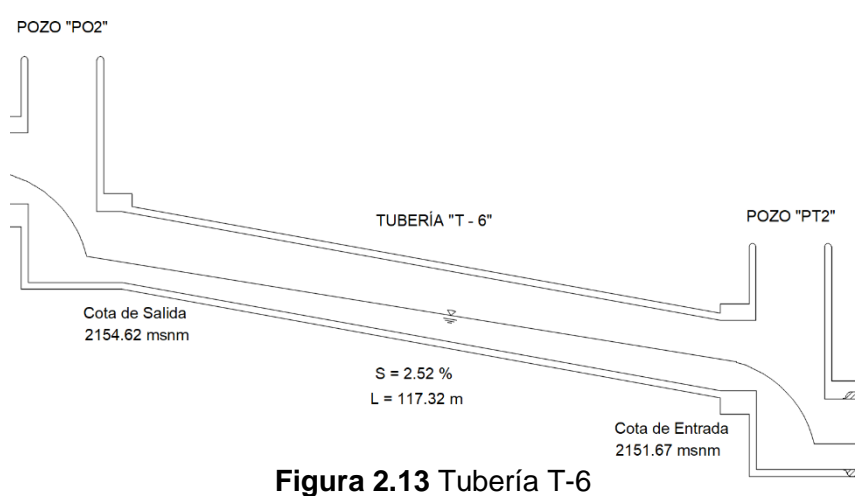

**Elaboración:** Steeven Loya

<span id="page-61-0"></span>La elevación vertical para la tubería para la tubería T-6, se la determina como:

$$
LS = 117.32 m * 0.0252 = 2.95 m
$$

**Ecuación 2.62** Elevación vertical de T-6

# **Elaboración:** Steeven Loya

Con la elevación vertical se procede a determinar la cota de entrada al pozo PT2, de la siguiente forma.

 $\text{Cota Llegada} = \text{Cota Salida} - \text{LS}$ 

 $\cot \alpha L \leq \cosh \alpha = 2154.62$  msnm  $-2.95$  m = 2151.67 msnm

**Ecuación 2.63** Cota de llegada de la tubería T-6 al pozo PT2

**Elaboración:** Steeven Loya

De forma similar se determina la cota de entrada de la tubería T-7 al pozo PT2. La cual nos da un valor de

 $Cota_Llegada = 2154.64$  msnm  $-2.82$  m  $= 2151.82$  msnm

**Ecuación 2.64** Cota de llegada de la tubería T-7 al pozo PT2

## **Elaboración:** Steeven Loya

De estos valores se selecciona el menor para determinar la **tubería dominante**, y en función a esta encontrar el salto del pozo. De ambos resultados el menor valor es de

2151.67 msnm, el cual está asociado a la tubería T-6, por lo que se la selecciona como tubería dominante.

Una vez identificada la tubería dominante se procede encontrar el salto en función de la ecuación de energía. Para ello se encuentra la energía a la entrada del pozo tomando los datos de la tubería dominante T-6, y con la **[Ecuación 1.16](#page-30-0)** tenemos.

$$
E_1 = Z_1 + Y_1 + \frac{{V_1}^2}{2g}
$$

 $E_1 = 2151.67$  msnm + 0.063 m +  $(2.21 \frac{m}{s})^2$  $\frac{m}{2*9.81 \frac{m}{s^2}}$  $= 2151.98$  msnm

**Ecuación 2.65** Energía a la entrada del pozo PT2

## **Elaboración:** Steeven Loya

<span id="page-62-0"></span> $Y_1$  es el calado y  $V_1$  es la velocidad de la tubería T-6.

Ahora se determina energía de salida supuesta, esta energía se la calcula conservando la misma cota de llegada al pozo  $Z_1$ . En cuanto al calado  $Y_2$  y la velocidad  $V_2$  pertenecen a la tubería de salida T-8

$$
E_{2sup} = Z_2 + Y_2 + \frac{{V_2}^2}{2g}
$$

$$
E_{2sup} = 2151.67 \text{ m} \cdot \text{s} \cdot \text{s} \cdot \text{m} + 0.071 \text{ m} + \frac{(4.49 \frac{m}{s})^2}{2 \cdot 9.81 \frac{m}{s2}} = 2152.77 \text{ m} \cdot \text{s} \cdot \text{s} \cdot \text{m}
$$

**Ecuación 2.66** Energía supuesta a la salida del pozo PT2

## **Elaboración:** Steeven Loya

El criterio a manejar es que la energía a la entrada del pozo siempre debe ser mayor o igual a la energía de salida del pozo, esto de acuerdo al empate de colectores por la línea de energía, método utilizado para el presente trabajo.

Para ello se determina diferencia entre la energía a la entrada del pozo y la energía supuesta de salida. Si la diferencia es negativa significa que la energía supuesta a la salida es mayor, es decir, que la cota de salida del pozo no debe ser igual a la cota de entrada. El valor de la cota de salida se la obtiene restando la cota de entrada y valor el absoluto de la diferencia calculada, esto con el objetivo de cumplir el criterio de empate de tuberías por la línea de energía.

Caso contrario, si la energía a la entrada resulta ser mayor entonces no se necesita ninguna profundización y la cota de entrada será igual a la cota de salida. Cabe mencionar que en ambos casos se realizó una profundización adicional de 5 cm.

Retomando el ejemplo calculamos la diferencia de energías

$$
Dif\_Energy = E_1 - E_{2sup}
$$

 $Dif_{\text{}}Energia = 2151.98$  msnm  $-2152.77$  msnm  $= -0.79$  msnm

**Ecuación 2.67** Diferencia de energía supuesta PT2

**Elaboración:** Steeven Loya

Al ser la diferencia negativa se debe restar a la cota de entrada el valor absoluto de la diferencia de energía más 5 cm. Es decir, el salto es

 $Salto$   $[i = 8] = 0.79$   $msmm + 0.05$   $m = 0.84$   $msmm$ 

Con el salto obtenido se procede a determinar los vectores de la **Tabla 2.9**. Primero determínanos la cota de entrada del pozo, que es la cota de llegada de la tubería dominante.

Cota Entrada Pozo $[i = 8] = 2151.67$  msnm

**Ecuación 2.68** Cota de entrada del pozo PT2

## **Elaboración:** Steeven Loya

La cota de salida se la obtiene como la resta de la cota de entrada y el salto obtenido previamente.

 $Cota$  Salida  $Pozofi = 8$ ] = 2151.67 msnm - 0.84 msnm = 2150.83 msnm

**Ecuación 2.69** Cota de salida del pozo PT2

# **Elaboración:** Steeven Loya

La energía a la entrada del pozo es igual a obtenida en la **[Ecuación 2.65](#page-62-0)**

 $Energy_L[Intra da_Pozo[i = 8] = 2151.98$  msnm

**Ecuación 2.70** Energía a la entrada del pozo PT2

## **Elaboración:** Steeven Loya

La energía a la salida se la determina con la cota de salida calculada previamente.

 $Energia\_Salida\_Pozo[i = 8] = 2150.83$   $msnm + 0.017$   $m +$  $\left(1.69 \frac{m}{s}\right)^2$  $2 * (9.81 \frac{m}{s^2})$  $= 2150.99$  msnm

**Ecuación 2.71** Energía a la salida del pozo PT2

**Elaboración:** Steeven Loya

# **Verificación de energías**

Con el cálculo de los pozos, se llama a la función "Ver.Ener" que está ubicado en el script "Energy Check.R". Esta función verifica que la energía a la entrada del pozo sea mayor o igual a la energía a la salida. Si la energía a la entra es mayor o igual, la aplicación devuelve "OK". SI la energía a la entrada es 0 msnm la aplicación devuelve "Pozo de cabeza OK". Finalmente, si la energía a la entrada es menor a la salida devuelve el mensaje de "E1 mayor E2 revisar".

# **2.5 Módulo 5: Resultados**

El módulo 5 hace referencia a los resultados obtenidos de la red de alcantarillado sanitario. Estos resultados se los determina en la última parte del código a partir de la línea 415 en adelante y se lo ha dividido en dos partes.

La primera parte inicia en la línea 415 y termina en la línea 442, esta muestra de forma general los resultados de la red de alcantarillado sanitario en dos archivos con extensión xlsx. El primer archivo es un resumen utilizado para verificar los resultados de SanitSEWER v1.0 utilizando SWMM un programa utilizado para el análisis y diseño de sistemas de drenaje urbano y manejo de aguas pluviales. El segundo archivo es un resumen general de todos los resultados obtenidos a lo largo del código. Estos dos archivos se los obtienen al finalizar el código dentro de la carpeta "Results". Para mayor detalle se puede dirigir al manual del programa ubicado en la parte de anexos.

La segunda parte del módulo resume los datos obtenidos de forma estadística, pues generalmente una red de alcantarillado trabaja con un numero amplio de tuberías y pozos. Inicia en la línea 445 del código hasta el final de la aplicación.

El módulo 5 se lo desarrollará en el capítulo 3 pues es la parte destinada a los resultados del presente trabajo.

# **3 RESULTADOS, CONCLUSIONES Y RECOMENDACIONES**

# **3.1 Resultados**

# **Resultado de la lógica de programación**

La lógica de programación de SanitSEWER v1.0 fue descrita en el capítulo 2 mediante los 5 módulos que la componen. Para la explicación de cada módulo se hizo uso de diagramas de flujo, así como ejemplos de cálculo para tuberías y pozos. En resumen, la aplicación desarrollada parte de tres documentos que contienen la ubicación de los pozos, la altimetría del terreno y las áreas de aportación. Mediante funciones se utiliza los datos para el dimensionamiento de colectores y pozos de inspección. Finalmente, los resultados del dimensionamiento se los representa mediante gráficas y un archivo exportado en formato xlsx. A continuación, se muestra un resumen en la **[Figura 3.](#page-65-0)***1*

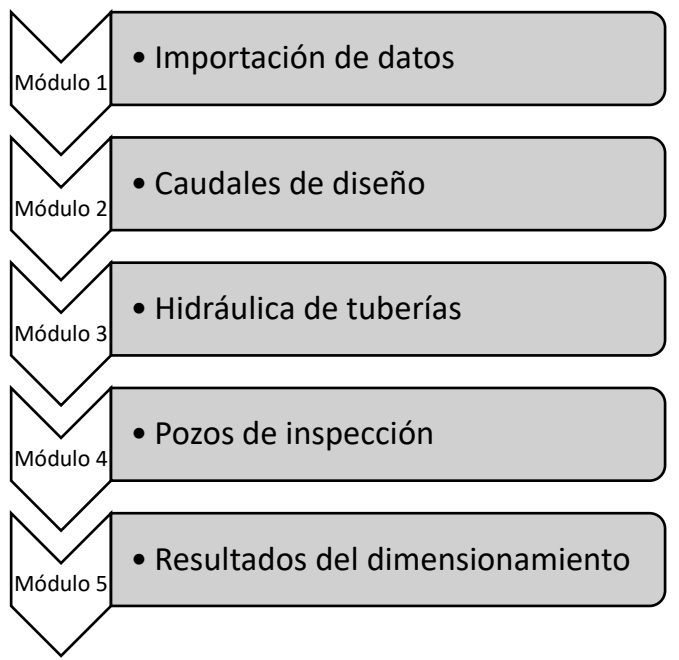

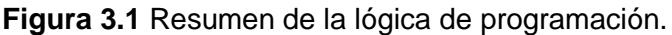

# **Elaborado:** Steeven Loya

# <span id="page-65-0"></span>**Resultado del código**

En el desarrollo de la aplicación de SanitSEWER v1.0 se obtuvieron 643 líneas de código y un total 5 funciones. Dentro de la aplicación se presentan dos carpetas "Data" y "Results". que es donde se almacenan los datos iniciales y el reporte del diseño de la red de alcantarillado sanitario respectivamente. El código se lo puede encontrar en el **[ANEXO VI](#page-90-0)** junto con el manual de usuario, en donde se explica el funcionamiento de la aplicación, así como su entorno.

# **Funcionamiento de la aplicación**

Para la verificación del funcionamiento de la aplicación se generó dos redes de alcantarillado sanitario, a las que se denominaron red mayor y red menor. Estas redes se las pueden observar en la parte de anexos. En este apartado se mostrarán los resultados obtenidos de ambas redes de alcantarillado sanitario utilizados para el desarrollo de SanitSEWER v1.0. En ambos casos se mostrarán los resultados de diámetros, velocidades, porcentajes de llenado, entre otros.

# **Comprobación del funcionamiento de SanitSEWER v1.0 utilizando la red menor de alcantarillado sanitario**

Esta red de alcantarillado sanitario es muy simple y se puede observar en **[Figura 3.2](#page-67-0)**. De acuerdo a los anexos **[ANEXO IV](#page-90-1)** y **[ANEXO V](#page-90-2)** esta red de alcantarillado sanitario consta de 9 pozos y 8 tuberías. Es importante mencionar que el último colector es una tubería de descarga a la cual no se atribuye ninguna área de aportación.

A continuación, se presentan los resultados obtenidos mediante la aplicación SanitSEWER v1.0.

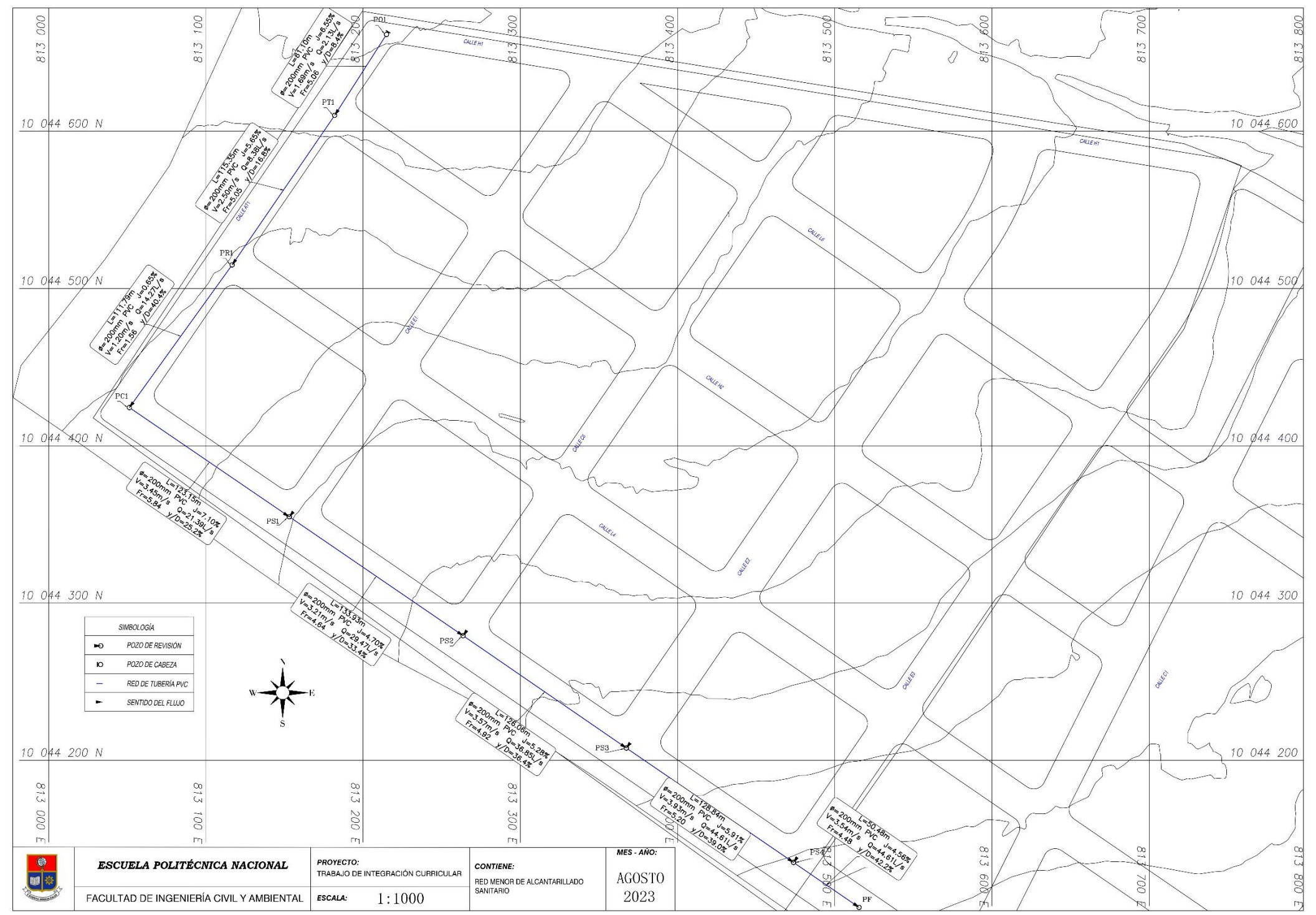

<span id="page-67-0"></span>**Figura 3.2** Red Menor de Alcantarillado Sanitario

# **Diámetros de la red menor**

Para la primera red de diseño, se tiene que las 8 tuberías por las cuales está conformada tienen diámetros de 0.2 m. Ver **[Figura 3.3](#page-68-0)**.

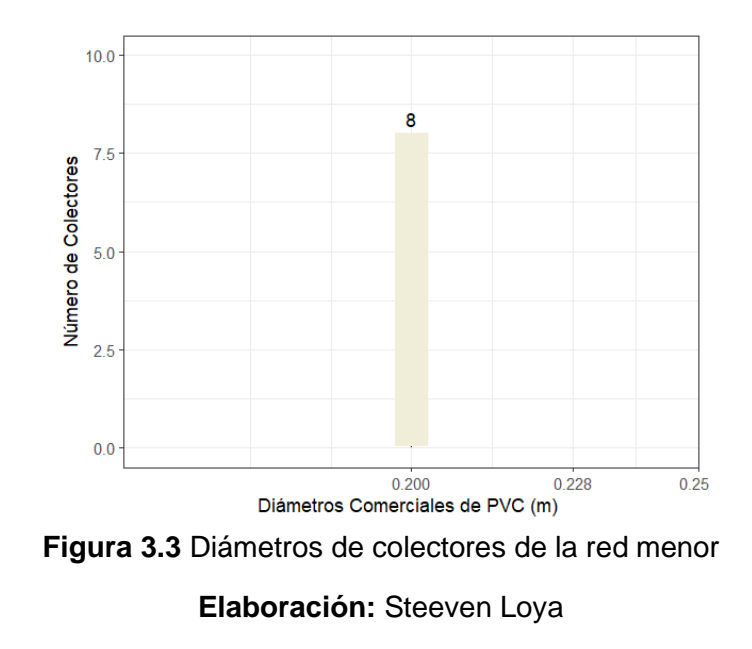

# <span id="page-68-0"></span>**Velocidades de la red menor**

De acuerdo a la **[Figura 3.4](#page-68-1)**, el 50% de las tuberías están trabajando con velocidades de entre 3.3 m/s y 4 m/s, siendo este el rango el más alto de velocidades. Por otro lado, apenas el 25% de las tuberías están con velocidades de entre 1.2 m/s y 1.9 m/s, siendo este el rango más bajo de velocidades. En base a los resultados obtenidos, ninguna tubería está trabajando con velocidades máximas ni mínimas, además se tiene una velocidad promedio de 2.88 m/s.

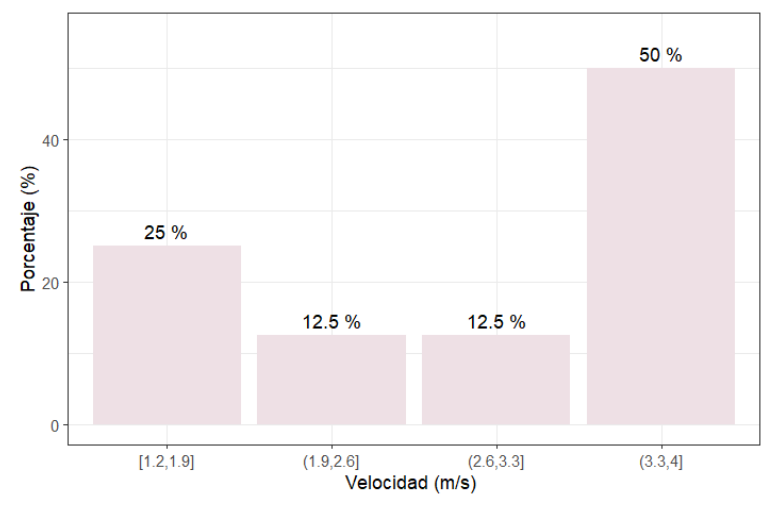

<span id="page-68-1"></span>**Figura 3.4** Histograma de velocidades en tuberías de la red menor

# **Porcentaje de llenado de las tuberías de la red menor**

La **Figura 3.3** muestra el porcentaje de llenado, se observa que ninguna tubería está trabajando con más del 50%. Son tres colectores los que trabajan con porcentajes de 30% a 40% y apenas dos que están entre 40% y 50%, y el resto de colectores se encuentran en rangos menores al 30%. Para esta red de alcantarillado sanitario ninguna tubería está trabajando el límite del porcentaje de llenado (80%).

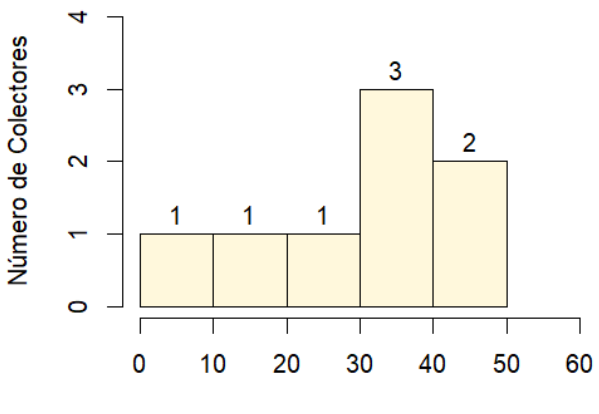

Porcentaje de llenado del colector [%]

**Figura 3.5** Histograma de porcentaje de llenado de las tuberías de la red menor

**Elaboración:** Steeven Loya

# **Profundidades de excavación de la red menor**

En la **[Figura 3.6](#page-69-0)**, se tienen profundidades de excavación comprendidas entre 1.4 m y 2.8 m. Se tienen dos pozos con una profundidad máxima de entre 2.6 m y 2.8 m. Y apenas dos pozos con una profundidad mínima de excavación comprendida entre 1.4 m y 1.6 m. En ambos casos se cumple con la normativa de 1.20 m de cobertura.

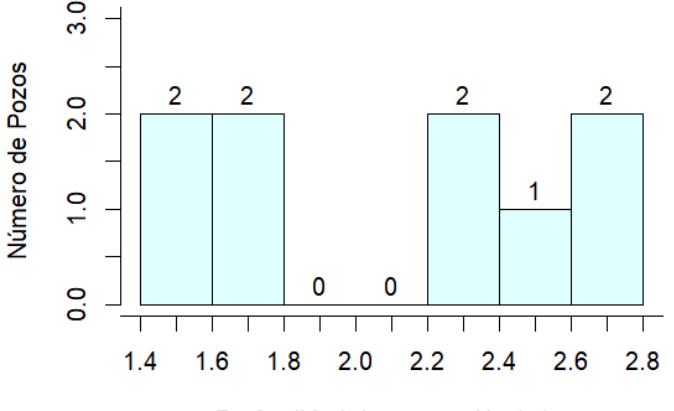

Profundidad de excavación (m)

<span id="page-69-0"></span>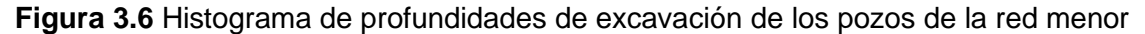

# **Saltos de las tuberías en los pozos de la red menor**

De acuerdo a la **[Figura 3.7](#page-70-0)**, el salto más grande de alrededor de 0.6 m, además se tiene que el 55.6% de los pozos tienen saltos de tuberías de entre 0 a 0.1m. Mientras que a penas 11.1% tiene saltos de entre 0.5 m a 0.6 m siendo este el rango más alto.

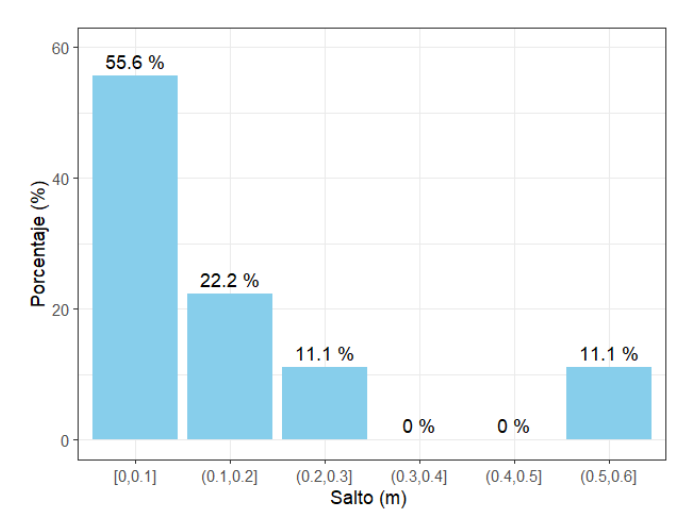

**Figura 3.7** Histograma de saltos en los pozos de la red menor

**Elaboración:** Steeven Loya

# <span id="page-70-0"></span>**Tipo de régimen en las tuberías de la red menor**

La **[Figura 3.8](#page-70-1)** muestra que todas las tuberías de esta red de alcantarillado están trabajando con un flujo supercrítico. El flujo supercrítico tiende a llevar consigo sedimentos y desechos más eficientemente, lo que puede reducir el riesgo de acumulación y obstrucción en las tuberías.

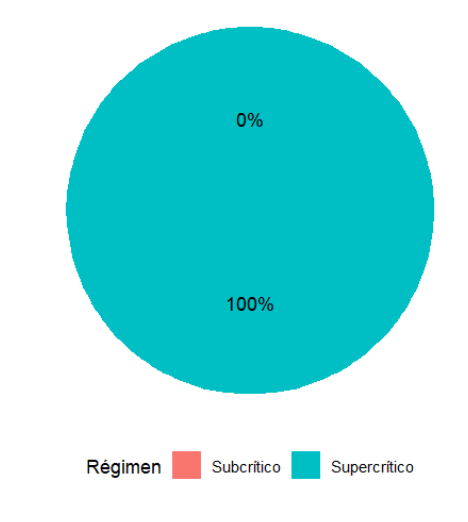

<span id="page-70-1"></span>**Figura 3.8** Tipo de régimen de las tuberías de la red menor

# **Pendientes de las tuberías de la red menor**

La **[Figura 3.9](#page-71-0)** muestra que el 50% de las tuberías tienen un rango entre 5.16% y 6.66% es decir la mitad de las tuberías de la red de alcantarillado sanitario. El 12.5 % de las tuberías tiene pendientes bajas de 0.66% al 2.16% y el mismo porcentaje de tuberías tienen el rango de pendientes más altas de toda la red, de 6.66% y 8.16%.

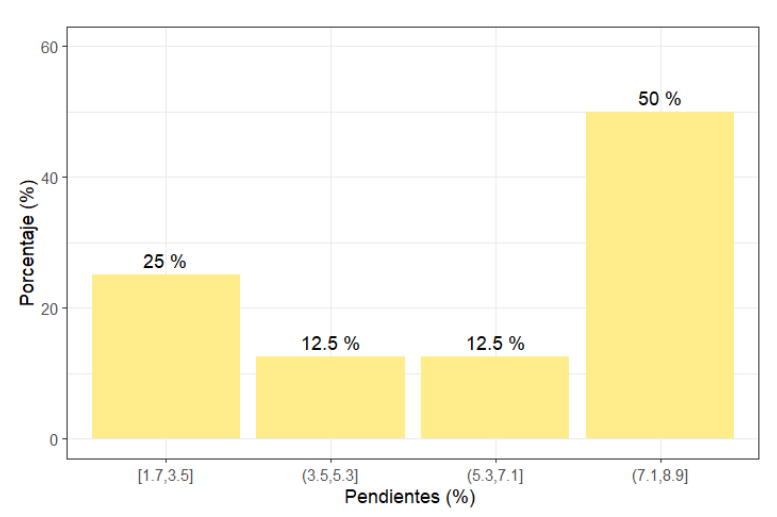

<span id="page-71-0"></span>**Figura 3.9** Histograma de pendientes de las tuberías de la red menor

**Elaboración:** Steeven Loya

# **Calado en las tuberías de la red menor**

Los resultados de calados se los puede observar en la **[Figura 3.10](#page-71-1)**. Se tiene que el 50% de las tuberías de la red de alcantarillado sanitario tienen calados de entre 7.1 a 8.9 cm, siendo este el rango más alto. Por otro lado, el calado mínimo de las tuberías es de 1.7 cm.

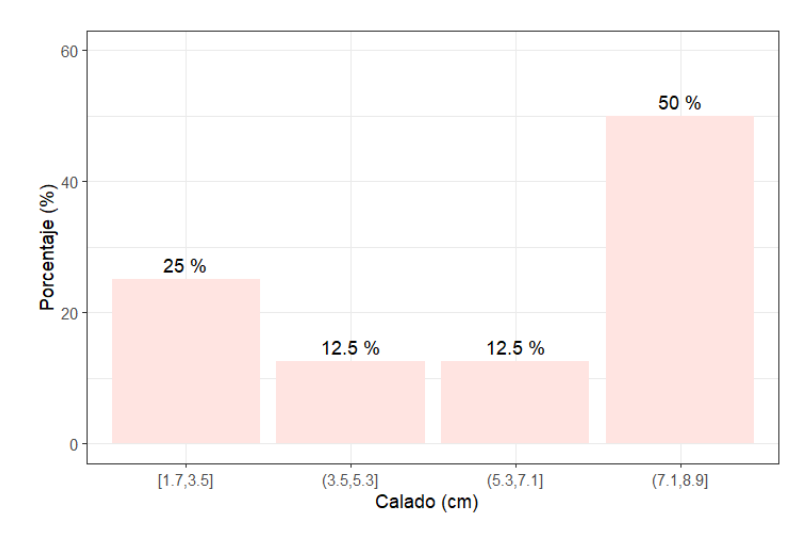

<span id="page-71-1"></span>**Figura 3.10** Histograma de calados en las tuberías de la red menor
## **Caudales de diseño de las tuberías de la red menor**

Observado la **[Figura 3.11](#page-72-0)**, se tiene que el 37.5% de las tuberías de la red menor de diseño tienen caudales de entre 2.23 a 15.1 l/s. El 12.5% trabaja con caudales mayores a 15.1 l/s y menores 20.1 l/s y el 50% de tiene caudales mayores a los 28.1 l/s y menores a los 54.1 l/s.

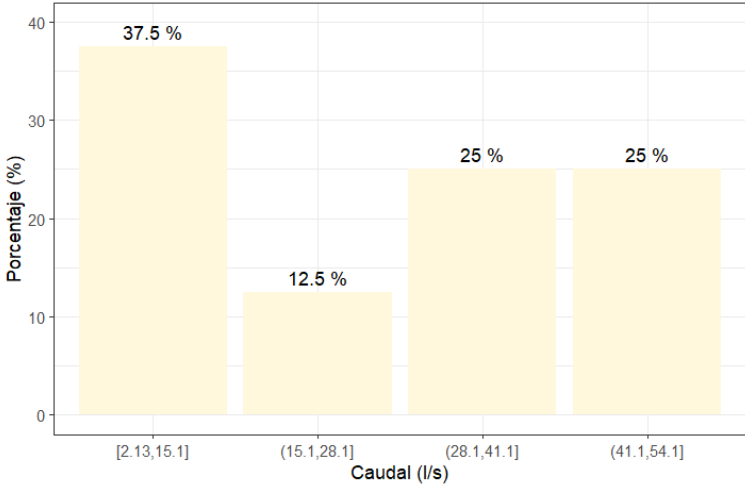

**Figura 3.11** Histograma de caudales de diseño de la red menor

### **Elaboración:** Steeven Loya

<span id="page-72-0"></span>Se tiene que el caudal mínimo se encuentra en la tubería que inicia la red y tiene un valor de 2.13 l/s. Mientras el caudal máximo lo tubería de descarga con un de 44.61 l/s. El caudal promedio de toda la red menor es de 25.21 l/s.

# **Comprobación del funcionamiento de SanitSEWER v1.0 utilizando la red mayor de alcantarillado sanitario**

La red mayor, es una red de alcantarillado sanitario más compleja que la primera, pues como se puede observar en la **[Figura 3.13](#page-74-0)** es una red completa. De acuerdo a los anexos **[ANEXO II](#page-88-0)** y el **[ANEXO III](#page-89-0)** esta red de alcantarillado sanitario consta de 39 pozos y 38 tuberías.

A continuación, se presentan los resultados obtenidos mediante la aplicación SanitSEWER v1.0

## **Diámetros de la red mayor**

La red mayor al ser una red de alcantarillado sanitario completa, manejan caudales grandes razón por la cual es necesario diámetros variados. En la **[Figura 3.12](#page-73-0)**, se puede observar que a pesar de ser una red grande la mayoría de los diámetros de las tuberías son de 0.2 m, además la tubería cuyo diámetro es más grande es de 0.7 m

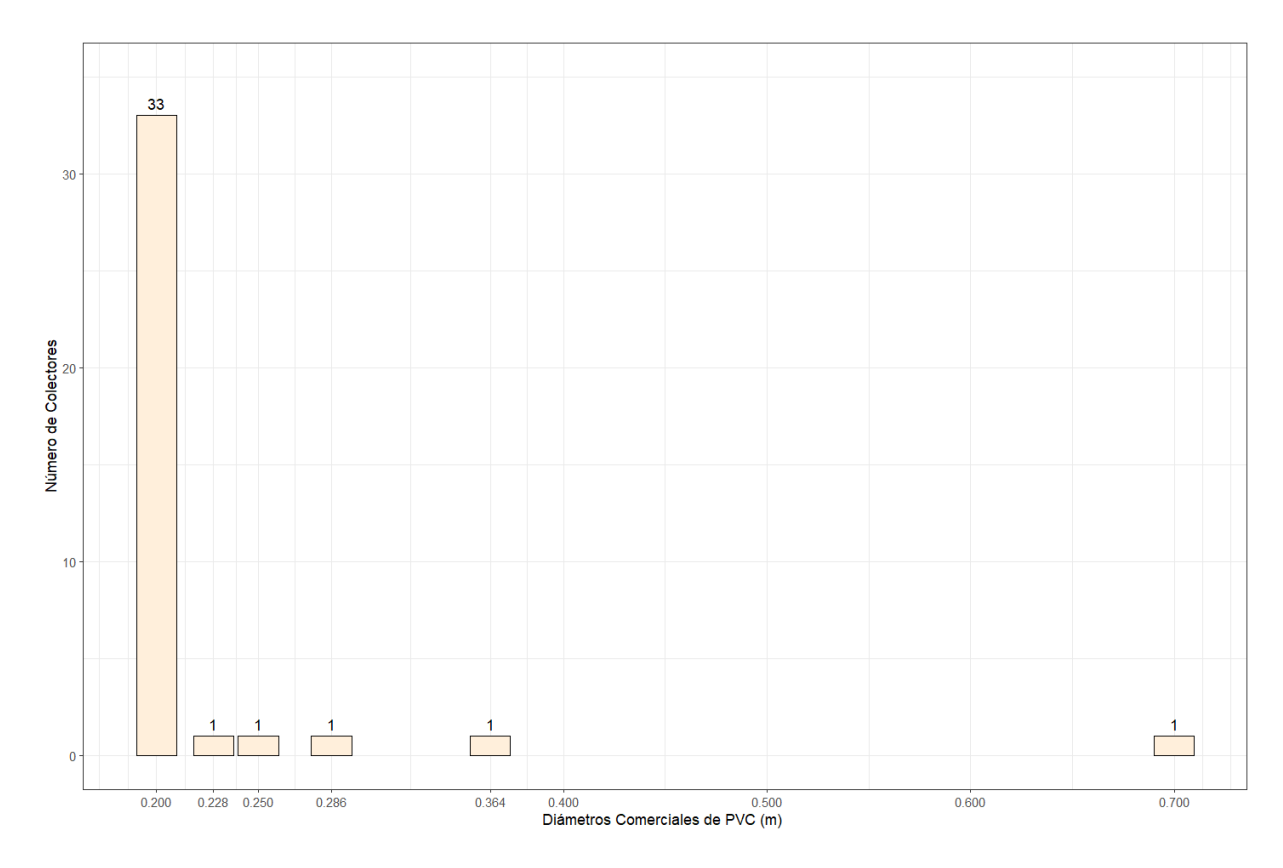

<span id="page-73-0"></span>**Figura 3.12** Diámetros de colectores de la red mayor

**Elaboración:** Steeven Loya

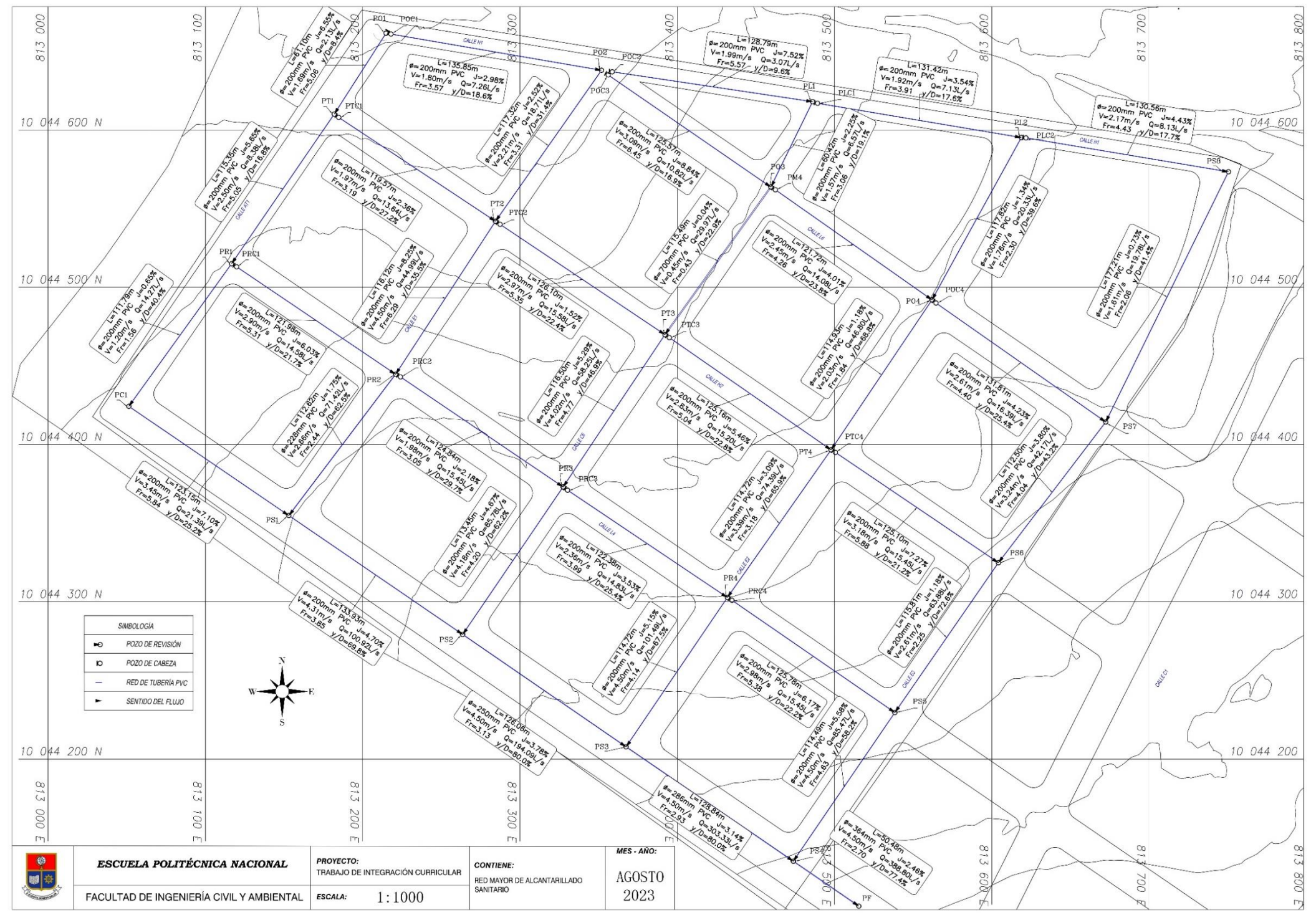

<span id="page-74-0"></span>**Figura 3.13** Red Mayor de Alcantarillado

#### **Velocidades de la red mayor**

La **[Figura 3.3](#page-68-0)** muestra que el 31.6% de las tuberías tiene velocidades mayores a 1.95 m/s y menores a 2.7 m/s, siendo este el porcentaje más grande. Por otro lado, a diferencia de la red menor, ahora se tiene velocidades máximas y mínimas de acuerdo a las normativas de diseño, la cuales se muestran en la **[Tabla 3.1](#page-75-0)** y **[Tabla 3.2](#page-75-1)**. Y la velocidad promedio que se está manejando es de 2.82 m/s.

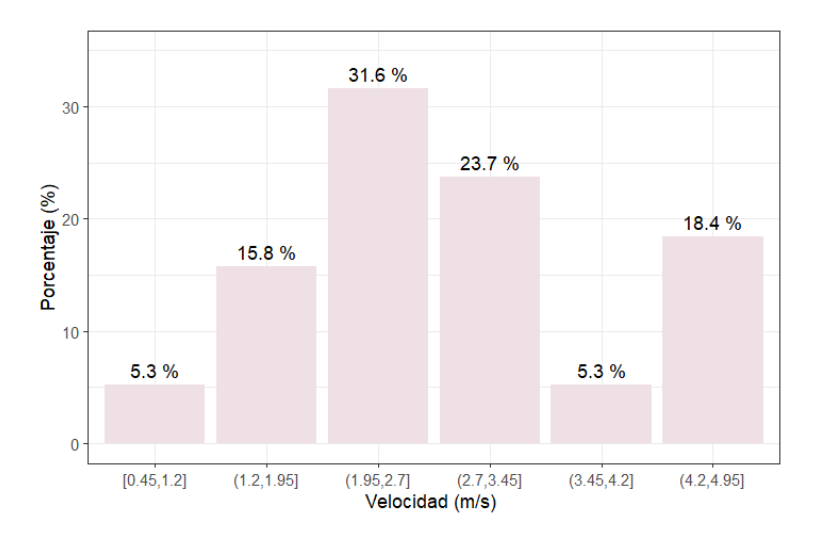

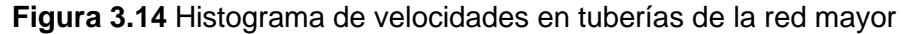

#### **Elaboración:** Steeven Loya

<span id="page-75-0"></span>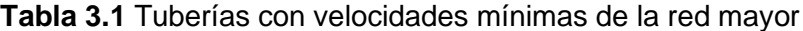

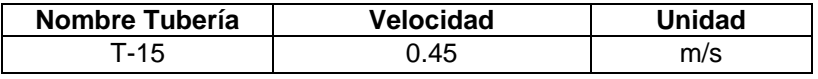

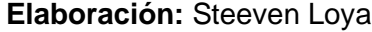

<span id="page-75-1"></span>**Tabla 3.2** Tuberías con velocidades máximas de la red mayor

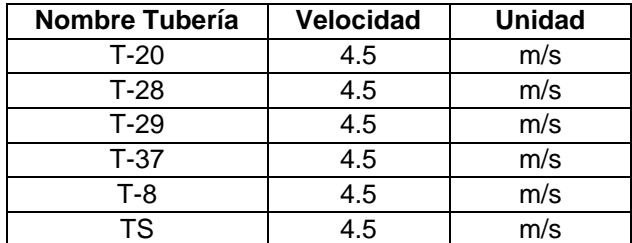

**Elaboración:** Steeven Loya

#### **Porcentaje de llenado de las tuberías de la red mayor**

En cuanto al porcentaje de llenado se tiene que 12 tuberías están entre el 20% y 30% siendo esta la mayoría de las tuberías. A penas, 4 tuberías están trabajando al límite del porcentaje de llenado entre 70 y 80%. Ver **[Figura 3.16](#page-76-0)**

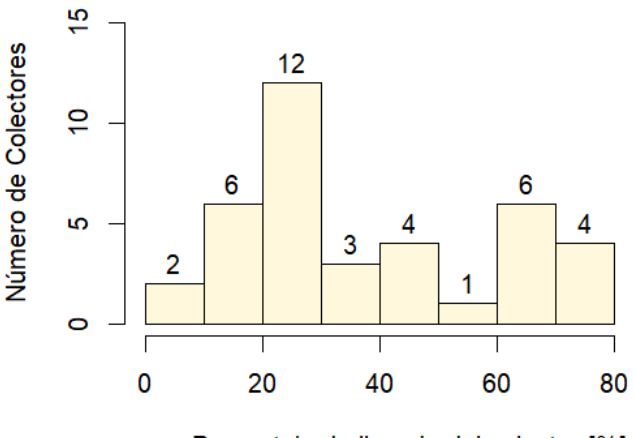

Porcentaje de llenado del colector [%]

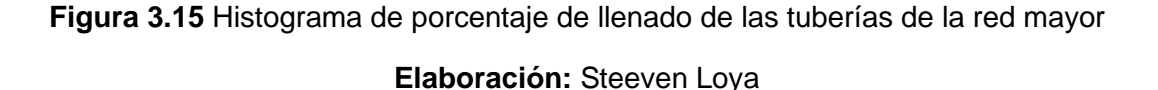

#### **Profundidad de excavación de los pozos de la red mayor**

En la **[Figura 3.16](#page-76-0)**, se observa que un total de 25 pozos tiene profundidades de entre 1 m a 1.5 m, es decir el 64.10% de los pozos tiene profundidades de hasta 1.5 m. La profundidad máxima de excavación es esta comprendida entre 3 a 3.5 m y apenas 2 pozos tienen dicha profundidad. Por otro lado, la profundidad mínima está comprendida entre 0.5.

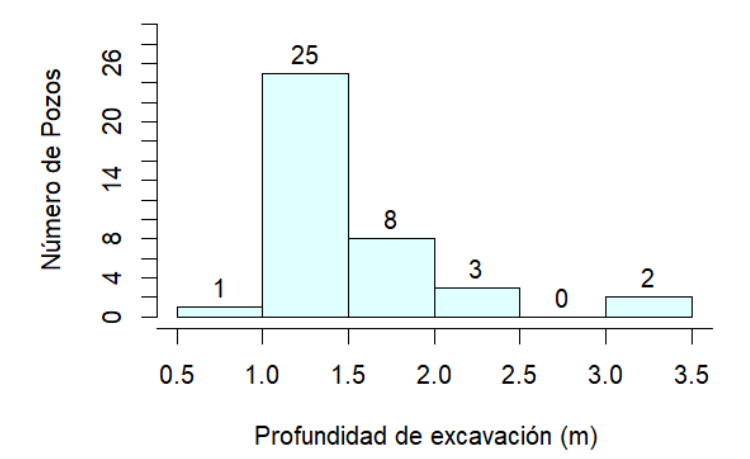

<span id="page-76-0"></span>**Figura 3.16** Histograma de profundidades de excavación de los pozos de la red mayor **Elaboración:** Steeven Loya

#### **Saltos de las tuberías en los pozos de la red mayor**

De acuerdo a la **[Figura 3.17](#page-77-0)** , el 71.7% que representa la mayoría de los pozos tienen saltos de entre 0 a 0.2 m. Y apenas el 2.6% de los pozos presentan saltos de entre 0.6 a 0.8 m. Como se puede observar en cuanto a saltos no existe una gran diferencia con a red menor.

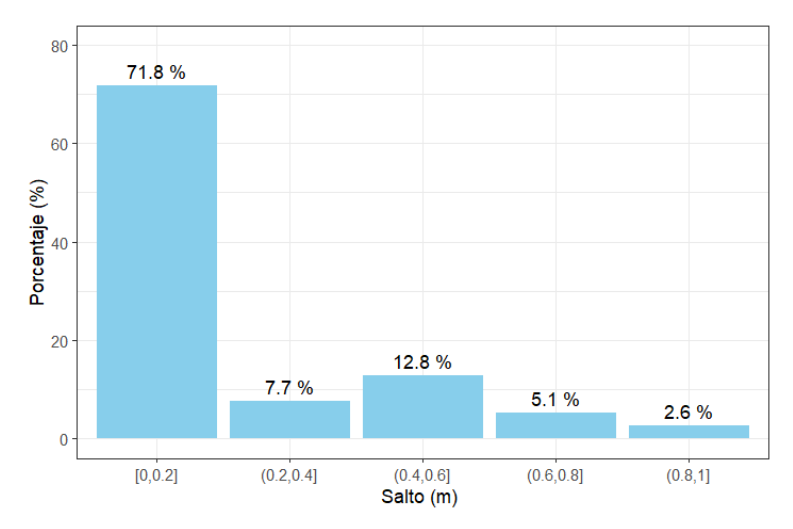

**Figura 3.17** Histograma de saltos en los pozos de la red mayor

**Elaboración:** Steeven Loya

## <span id="page-77-0"></span>**Tipo de régimen en las tuberías de la red mayor**

De acuerdo a la **[Figura 3.18](#page-77-1)** a diferencia de la red menor, esta red de alcantarillado sanitario tiene 1 tubería cuyo flujo tiene un régimen subcrítico. Esta tubería representa el 2.63% de toda la red. Se debe tener especial cuidado puesto que al tener este tipo de régimen se tiene el riesgo de acumulación y obstrucción de la tubería.

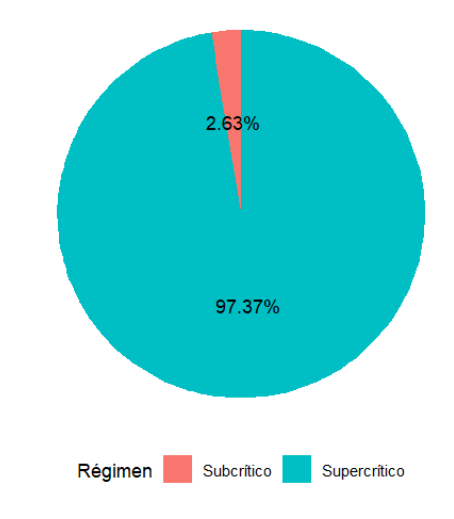

<span id="page-77-1"></span>**Figura 3.18** Tipo de régimen de las tuberías de la red mayor **Elaboración:** Steeven Loya

#### **Pendientes de las tuberías de la red mayor**

En el histograma mostrado en la **[Figura 3.19](#page-78-0)** se puede observar que el 23.7% de las tuberías tienen pendientes de entre 3.04% y 4.54%, representado este porcentaje a la mayoría de tuberías. Y apenas el 5.1% de las tuberías tienen pendientes entre el 7.54 y 9.04% siento este rango el más alto de pendientes.

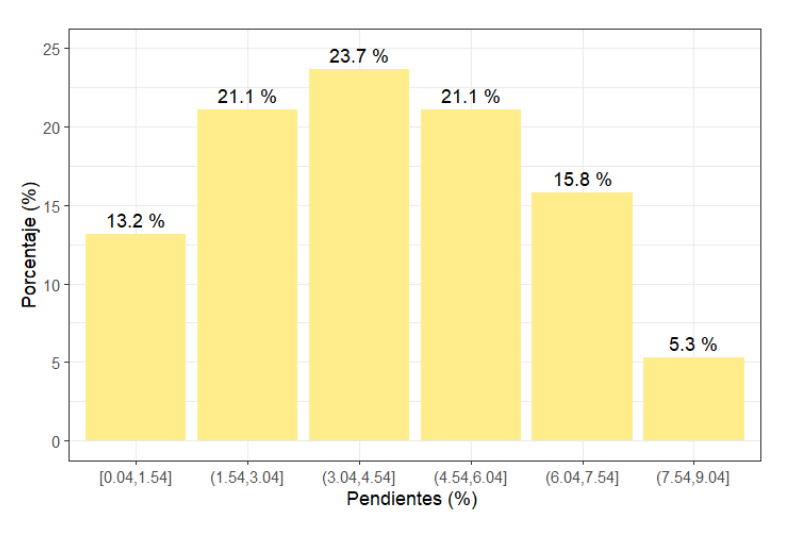

**Figura 3.19** Histograma de pendientes de tuberías de la red 2

**Elaboración:** Steeven Loya

## <span id="page-78-0"></span>**Calado en las tuberías de la red mayor**

El más de la mitad de las tuberías, alrededor del 54.1%, tiene calados de entre 1.7 y 6.7 cm siendo este rango el menor de todos. El rango mayor de calados esta entre 26.7 y 31.7 cm y apenas el 2.6% de las tuberías están dentro de este rango. En resumen, el calado máximo en las tuberías es de aproximadamente 30 cm, ver **[Figura 3.20](#page-78-1)**

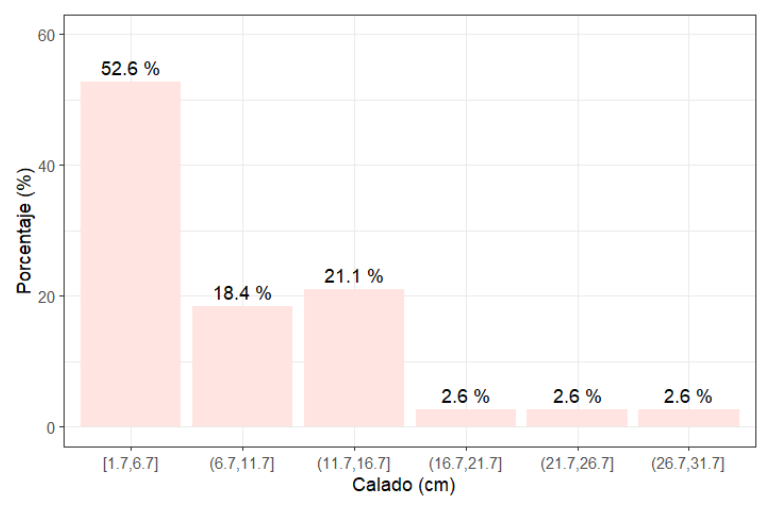

<span id="page-78-1"></span>**Figura 3.20** Histograma de calados en las tuberías de la red mayor

**Elaboración:** Steeven Loya

#### **Caudales de diseño de las tuberías de la red mayor**

Debido a que ese está tratando una red de alcantarillado sanitario más grande, se están trabajando con caudales mucho mayores comparados con de la red menor. De acuerdo a la **[Figura 3.21](#page-79-0)** se tiene que 78.9% de las tuberías, siendo la mayoría, están trabajando con caudales de entre 2.13 a 72.1 l/s. Por otro lado, apenas el 2.6% de las tuberías manejan caudales grandes de entre 342 a 422 l/s.

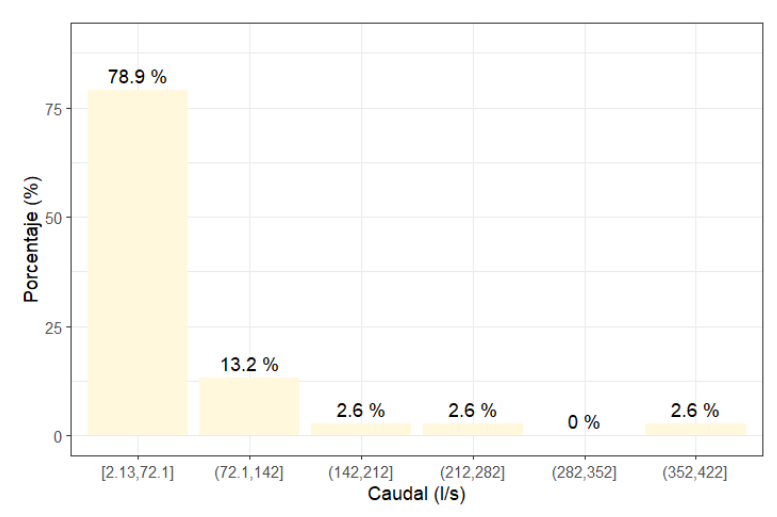

<span id="page-79-0"></span>**Figura 3.21** Histograma de caudales de diseño de la red mayor

**Elaboración:** Steeven Loya

Adicionalmente, para este escenario se tiene que el caudal mínimo es de 2.13 l/s y se encuentra en la tubería T-1. Y, por otro lado, el caudal máximo es de 388.7 l/s y está ubicado en la tubería de descarga. Además, se tiene un caudal promedio de 50.8 l/s.

#### **Manual de usuario**

El manual de usuario se lo puede encontrar en el **[ANEXO VI](#page-90-0)**. Este anexo tiene un enlace de descarga, en donde se encuentra cargada la aplicación de SanitSEWER v1.0. El manual de usuario muestra la descarga de RStudio, la instalación de las librerías y las modificaciones para el uso correcto de la aplicación. Adicionalmente se añadió un video tutorial.

## **3.2 Conclusiones**

## **Acerca de la lógica de programación**

La aplicación desarrollada cumple con el objetivo de dimensionar los pozos y tuberías que conforman una red de alcantarillado sanitario pues arroja resultados coherentes acorde a la normativa nacional. Cabe mencionar que para poder utilizar SanitSEWER v1.0 se debe tener cuidado en el ingreso de datos, ya que estos varían acorde a la zona donde se va realizar el diseño de una red de alcantarillado sanitario y a los criterios del diseñador.

La lógica de programación de la aplicación es muy simple, las funciones desarrolladas para optimizar el tiempo empleado en los procesos iterativos existentes dentro del diseño de una red de alcantarillado sanitario, cumplen con su objetivo. Pero, a pesar de ser un proceso automático tarda cierto tiempo en realizar las debidas correcciones de los parámetros hidráulicos, ya que esto depende en gran medida de la dimensión de la red de alcantarillado sanitario. Cabe mencionar que SanitSEWER v1.0 le da la opción al usuario de no realizar dichas correcciones.

## **Acerca del desarrollo del código**

El código de SanitSEWER v1.0 abarca los conceptos básicos del dimensionamiento de una red de alcantarillado. Pero, pese a ello la aplicación consta de 643 líneas de código y 5 funciones. Las funciones cuentan con sus propias líneas de código fuera del código principal. Además de considerar las normativas nacionales de diseño y dimensionamiento de redes de alcantarillado sanitario.

El reporte del dimensionamiento de las redes de alcantarillado generado, se lo representa de forma estadística con histogramas de frecuencias. Además, se genera un archivo final con extensión xlsx donde se muestran los resultados del dimensionamiento de la red de alcantarillado sanitario.

## **Acerca de la comprobación de funcionamiento**

Para verificar el funcionamiento de SanitSEWER v1.0 se generaron dos redes de alcantarillado sanitario. Los datos utilizados para ambas redes son asunciones debido a que el objetivo principal de este trabajo no es el dimensionamiento de una red de alcantarillado sanitario para zona en particular. Si no, la generación de una aplicación en la cual se pueda ingresar los datos reales con sus debidas justificaciones de diseño. Los resultados fueron satisfactorios pues muestran valores coherentes acorde a la normativa nacional.

## **Acerca de los resultados obtenidos del dimensionamiento de la red mayor y menor.**

En cuanto a los resultados obtenidos de las redes de diseño generadas, se tiene que, tanto para la red mayor como para la red menor el diámetro predominante en las tuberías es de 200 mm. Con se mencionó en la parte de la metodología, se aumentaron las áreas de aportación en 30%. Este aumento se lo realizó con el objetivo de verificar si la aplicación puede seleccionar más de un diámetro, debido a que generalmente con diámetros de 200 mm una red de alcantarillado sanitario funciona correctamente. De acuerdo a la **[Figura](#page-73-0)  [3.12](#page-73-0)** se evidencia que para una red grande existen una variación de diámetros lo cual verifica que la aplicación pueda seleccionar más de un diámetro de diseño.

En el caso de las velocidades obtenidas, la red menor no tiene velocidades menores a 0.45 m/s ni mayores a los 4.5 m/s. Por el contrario, la red mayor tiene tuberías que están trabajando con las velocidades límites, las cuales se las puede observar en la **[Tabla 3.1](#page-75-0)** y **[Tabla 3.2](#page-75-1)**. Las velocidades promedio de ambas redes de alcantarillado sanitario generadas, no varían mucho pues son de 2.88 m/s y 2.82 m/s para la red menor y mayor respectivamente. Es importante mencionar que para la explicación del trabajo se realizó las debidas correcciones en cuanto a velocidades, razón por la cual no existen velocidades que sopesaba los limites menores y mayores.

De los resultados obtenidos en cuando al porcentaje de llenado se tiene que, en la red menor las tuberías no sobrepasan el 50%. Mientras que, en la red mayor hay tuberías que están trabajando con un 80% de llenado. En dichas tuberías el diseñador debe ser muy cauteloso pues una tubería de alcantarillado por debajo del 80% es una práctica recomendada para asegurar un funcionamiento eficiente, seguro y confiable del sistema de alcantarillado. Debido a que de esta forma se ayuda a prevenir bloqueos, desbordamientos y problemas de erosión, y contribuye al funcionamiento óptimo a lo largo del tiempo.

Las profundidades de excavación, para ambos casos cumplen con el recubrimiento mínimo de 1.20 m. Para el caso de la red menor se tiene que la excavación máxima es de aproximadamente de 2.8 m. Por el contrario, para la red mayor se tiene una la profundidad de excavación máxima de alrededor de 3.5 m. La excavación es un factor importante en el costo de diseño de una red de alcantarillado sanitario, ya que a mayor excavación se asocia un mayor costo de construcción.

En el caso de los saltos de las tuberías en los pozos de inspección, para ambas redes de diseño no sobrepasan el valor de 1m. Teniendo el mayor porcentaje de tuberías saltos

67

entre los 0 a 0.2 m tanto para la red menor como para la mayor. Para el caso de los pozos de cabeza se tienen saltos iguales a cero, mientras que para pozos de inspección a pesar de que cumplan el empate de la línea de energía se dio un salto mínimo de 5 cm.

El tipo de régimen que se encuentra en la red menor es supercrítico, lo cual es buen indicador puesto que reduce el riesgo de acumulación y obstrucción de tuberías. Por el contrario, para la red grande de diseño, se tiene que una tubería trabaja con régimen de flujo subcrítico. En aquellas tuberías con régimen de flujo subcrítico se debe tener mucho cuidado pues existe el riesgo de obstrucción.

En el caso de las pendientes de las redes de diseño, la mayoría de las tuberías de la red menor tienen pendientes grandes con valores de entre 7.1 y 8.9%. Por el contrario, en la red mayor, la mayoría de tuberías tienen pendientes mucho menores en el orden de 3.04 a 4.54%. Está pendiente fueron corregidas para poder obtener valores de velocidades admisibles de acuerdo a la normativa nacional.

El calado tiene una estrecha relación con el porcentaje de llenado de las tuberías, para el caso de la red menor se tenían porcentajes de llenado menores al 50% esto implica que se tengan calados menores. Esto es muy evidente en **[Figura 3.10](#page-71-0)**, en donde se tiene que el calado máximo de la red menor es de aproximadamente 9 cm. Por el contrario, en la red mayor de diseño al tener porcentajes de llenado cercanos al 80% se tendrán calados grandes que de acuerdo a la **[Figura 3.20](#page-78-1)** se aproximan a los 30cm.

Finalmente, los resultados de los caudales de diseño muestran que la red mayor maneja caudales grandes debido a que tiene mayores áreas de aportación. La red mayor descarga una caudal de aproximadamente 388.7 l/s. En el caso de la red menor, al no tener muchas áreas de aportación, su caudal de descarga es de 44.61 l/s, lo cual es un valor sumamente bajo comparado con el caudal de la red mayor. Cabe mencionar que estos caudales son el resultado del aumento en un 30% de las áreas de aportación. En cuanto al caudal promedio de la red menor es de 25.21 l/s mientras que el de la red mayor es de 58.8 l/s.

#### **Acerca del desarrollo del manual de usuario de SanitSEWER v1.0**

Dentro del manual de usuario se encuentra detallado paso a paso la forma de utilizar la aplicación. También se ha adjuntado un enlace con un video tutorial en donde se realiza el dimensionamiento de la red mayor, la cual fue utilizada para la explicación del presente trabajo.

## **3.3 Recomendaciones**

SanitSEWER v1.0 es una aplicación básica, razón por la cual la estimación del coeficiente de fricción se la realizó con la ecuación de Swamee-Jain. Esta ecuación es una simplificación de las ecuaciones más complejas utilizadas para calcular el coeficiente de fricción. Se recomienda utilizar la ecuación de Colebrook-White, ya que a diferencia de la ecuación de Swamee-Jain, que es una aproximación simplificada, es más precisa.

En cuanto al dimensionamiento de los pozos, el empate de los colectores se lo realizó únicamente con el método de empate por línea de energía, independiente del tipo de régimen. Se recomienda utilizar otros métodos de empate para las tuberías como el empate por cota clave, el empate por cota batea, empate por el 80% de los diámetros, entre otros.

Las funciones creadas para las correcciones de las velocidades, al momento de ser aplicadas tardan un tiempo considerable en mostrar los resultados corregidos. Una de las principales razones es porque están realizando las correcciones de todos los parámetros hidráulicos asociados al cambio de velocidad al mismo tiempo. Por esta razón, se recomienda optimizar el código de dicha función realizando los cálculos de los parámetros hidráulicos por separado.

La aplicación SanitSEWER v1.0 tiene un total de 643 líneas de código a pesar haberse desarrollado con conceptos básicos. Dentro del código principal el ciclo for es el que más predomina. Por esta razón se recomienda minimizar las líneas del código abarcando todos los ciclos for en uno solo. Para de esta forma optimizar el tiempo de diseño de cualquier red de alcantarillado sanitario.

Al ser SantiSEWER v1.0 una aplicación básica, se recomienda crear una interfaz gráfica que sea amigable con el usuario. En donde se pueda representar en una gráfica los pozos y las tuberías con sus respectivos resultados finales una vez culminado el dimensionamiento.

# **4 REFERENCIAS BIBLIOGRÁFICAS**

Chow, V. T. (1994). Hidraúlica de Canales Abiertos. Santafé de Bogota: McGRAW-HILL.

- EMAAP-Q. (2009). NORMAS DE DISEÑO DE SISTEMAS DE ALCANTARILLADO PARA LA EMAAP-Q. Quito: V&M Gráficas.
- Empresas Públicas de Medellín. E.S.P. (2013). Normas de Diseño de Sistemas de Alcantarillado de las Empresa Públicas de Medellín. E.S.P. Medellín.
- Environment and Water Resources Institute and the Committee on Pipeline Planning of the Pipeline Division of ASCE. (2007). DESIGN OF SANITARY SEWER SYSTEMS. En Gravity Sanitary Sewer Design and Construction (págs. 165 - 18). American Society of Civil Engineers.
- Instituto Boliviano de Normalización y Calidad. (2007). Diseño de Sistemas de Alcantarillado Sanitario y Pluvial. La Paz.
- Instituto Ecuatoriano de Obras Sanitarias. (1992). Normas para el estudio y diseño de sistemas de agua potable y disposicion de aguas residuales para poblaciones mayores a 1000 habitantes.
- López, R. (1995). Elementos de diseño para acueductos y alcantarillados. Bogota: Nuevas Ediciones Ltda.
- Mott, R., & Untener, J. (2015). Mecánica de Fluidos Séptima Edición. México: Pearson Educación de México, S.A. de C.V.
- Potter C. Merle, W. C. (2015). Mecánica de Fluidos 4ta Edición. Santa Fe: Cengage Learning Editores, S.A. .
- Saldarriaga, J. (2019). Hidraúlica de Tuberias: Abastecimiento de agua, redes y riego. 4ta edición. Bogotá: Alfaomega Colombiana S.A.

**ANEXOS**

**ANEXO I** Zona de estudio

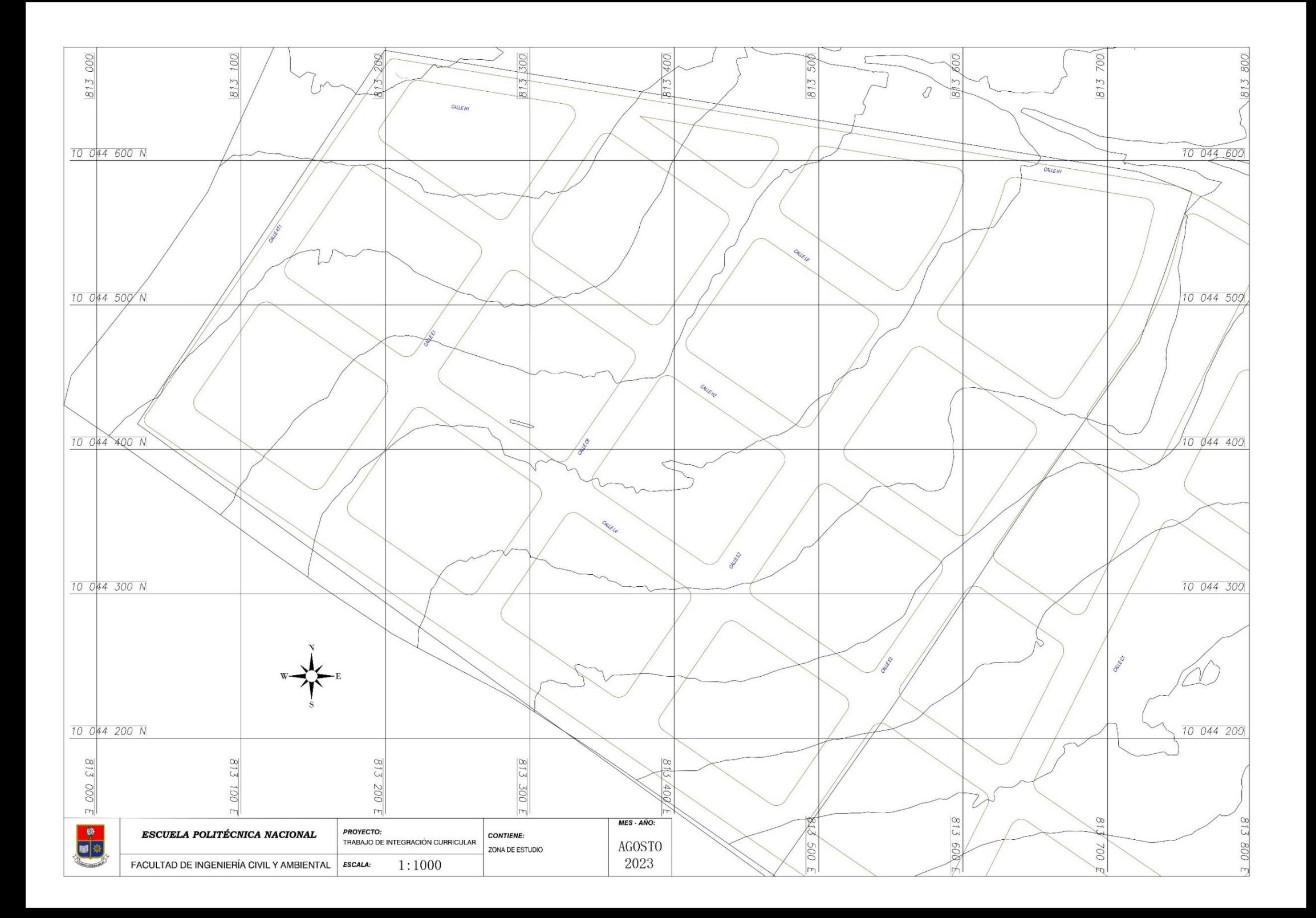

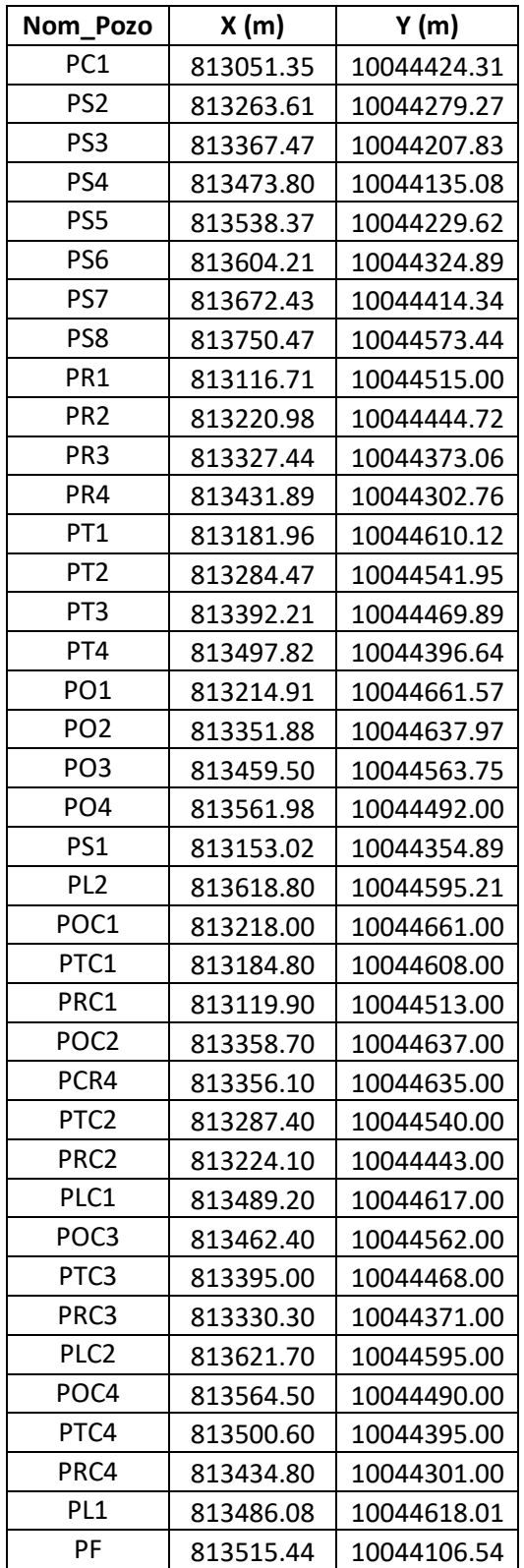

<span id="page-88-0"></span>**ANEXO II** Pozos de inspección de la red mayor

<span id="page-89-0"></span>

| Pozo Salida      | Pozo_llegada    | Nombre Tuberia | Área (ha)    |
|------------------|-----------------|----------------|--------------|
| PO <sub>1</sub>  | PT <sub>1</sub> | $T - 1$        | 0.34         |
| PT <sub>1</sub>  | PR <sub>1</sub> | $T - 2$        | $\mathbf{1}$ |
| PR <sub>1</sub>  | PC <sub>1</sub> | $T - 3$        | 0.94         |
| PC <sub>1</sub>  | PS1             | $T - 4$        | 1.14         |
| POC1             | PO <sub>2</sub> | $T - 5$        | 1.16         |
| PO <sub>2</sub>  | PT <sub>2</sub> | $T - 6$        | 1.83         |
| PTC1             | PT <sub>2</sub> | $T - 7$        | 2.18         |
| PT <sub>2</sub>  | PR <sub>2</sub> | $T - 8$        | 2.02         |
| PRC1             | PR <sub>2</sub> | $T - 9$        | 2.33         |
| PR <sub>2</sub>  | PS1             | $T - 10$       | 1.9          |
| PS1              | PS <sub>2</sub> | $T - 11$       | 1.29         |
| POC <sub>2</sub> | PL <sub>1</sub> | $T - 12$       | 0.49         |
| PL <sub>1</sub>  | PO <sub>3</sub> | $T - 13$       | 0.56         |
| POC3             | PO <sub>3</sub> | $T - 14$       | 1.73         |
| PO <sub>3</sub>  | PT <sub>3</sub> | $T - 15$       | 2.01         |
| PTC <sub>2</sub> | PT <sub>3</sub> | $T - 16$       | 2.49         |
| PT3              | PR <sub>3</sub> | $T - 17$       | 2.03         |
| PRC <sub>2</sub> | PR <sub>3</sub> | $T - 18$       | 2.47         |
| PR <sub>3</sub>  | PS <sub>2</sub> | $T - 19$       | 1.93         |
| PS <sub>2</sub>  | PS3             | $T - 20$       | 1.18         |
| PLC1             | PL <sub>2</sub> | $T - 21$       | 1.14         |
| PL <sub>2</sub>  | PO <sub>4</sub> | $T - 22$       | 2.11         |
| POC3             | PO <sub>4</sub> | $T - 23$       | 2.25         |
| PO <sub>4</sub>  | PT4             | $T - 24$       | 1.98         |
| PTC3             | PT4             | $T - 25$       | 2.43         |
| PT4              | PR4             | $T - 26$       | 1.98         |
| PRC3             | PR4             | $T - 27$       | 2.37         |
| PR4              | PS3             | $T - 28$       | 1.96         |
| PS3              | PS4             | $T - 29$       | 1.24         |
| PLC <sub>2</sub> | PS8             | $T - 30$       | 1.3          |
| PS8              | PS7             | $T - 31$       | 1.86         |
| POC4             | PS7             | $T - 32$       | 2.62         |
| PS7              | PS <sub>6</sub> | $T - 33$       | 0.96         |
| PTC4             | PS6             | $T - 34$       | 2.47         |
| PS6              | PS5             | $T - 35$       | 1.0          |
| PRC4             | PS5             | T - 36         | 2.47         |
| PS5              | PS4             | $T - 37$       | 0.98         |
| PS4              | PF              | TS             | 0            |

**ANEXO III** Red y área de aportación de la red mayor

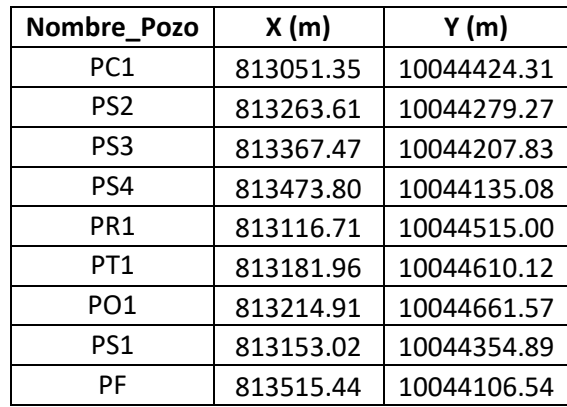

**ANEXO IV** Pozos de inspección de la red menor

**ANEXO V** Red y área de aportación de la red menor

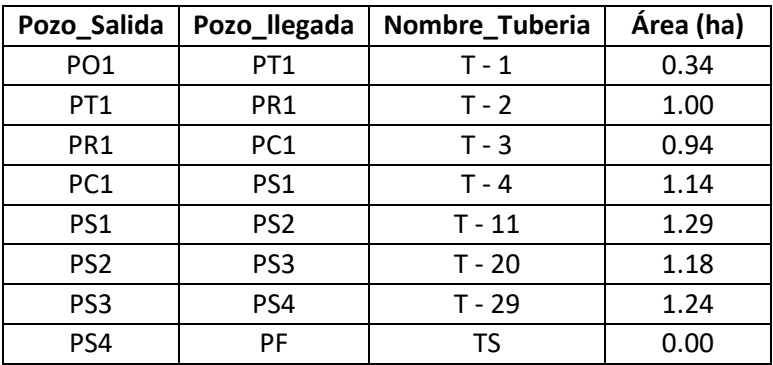

**ANEXO VI** Manual de usuario y código de SanitSEWER v1.0

#### <span id="page-90-0"></span>**ENLACE:**

**[https://drive.google.com/drive/folders/1q\\_Kgo43SGwItRD6UEMeYAy6u0q](https://drive.google.com/drive/folders/1q_Kgo43SGwItRD6UEMeYAy6u0q-y90eQ?usp=sharing)[y90eQ?usp=sharing](https://drive.google.com/drive/folders/1q_Kgo43SGwItRD6UEMeYAy6u0q-y90eQ?usp=sharing)**

**PASSWORD :** EPN\_1420